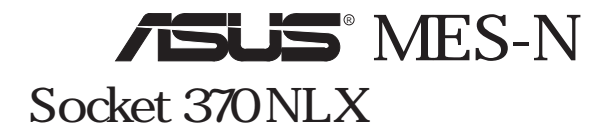

#### **ASUSTeK COMPUTER**

 $ASUS$ 

#### $ASUS$

#### $ASUS$

 $ASUS$  (1) (2)

• SiS Silicon Integrated • Intel Celeron LANDesk Pentium Intel • IBM OS/2 International business machines • Symbios Symbios Logic • Windows MS-DOS Microsoft • Adobe Acrobat Adobe Systems

• YAMAHA DS-XG XG studio Ystation32 Yamaha

RIOS http://www.asus.com.tw

 $ASUS$  and  $ASUS$ 

#### Copyright © 1999 ASUSTeK COMPUTER INC.

ASUS MES-N 1.01 J392 1999 9

## ASUSTek COMPUTER INC.

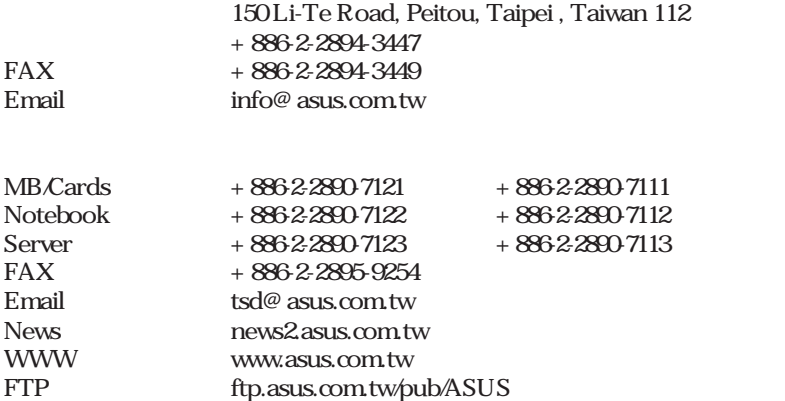

## ASUS COMPUTER INTERNATIONAL (The system of  $\sim$

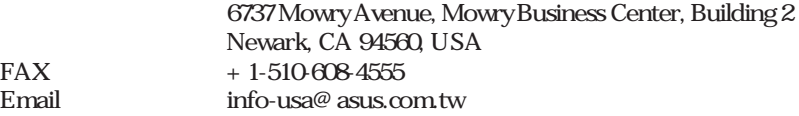

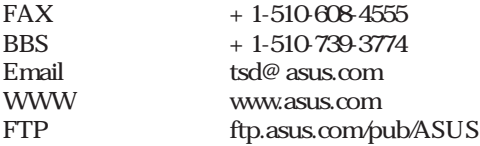

## ASUS COMPUTER GmbH()

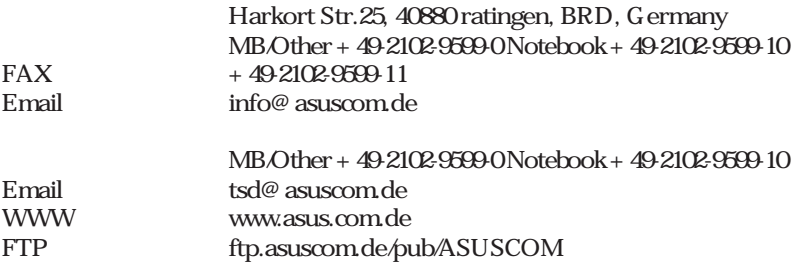

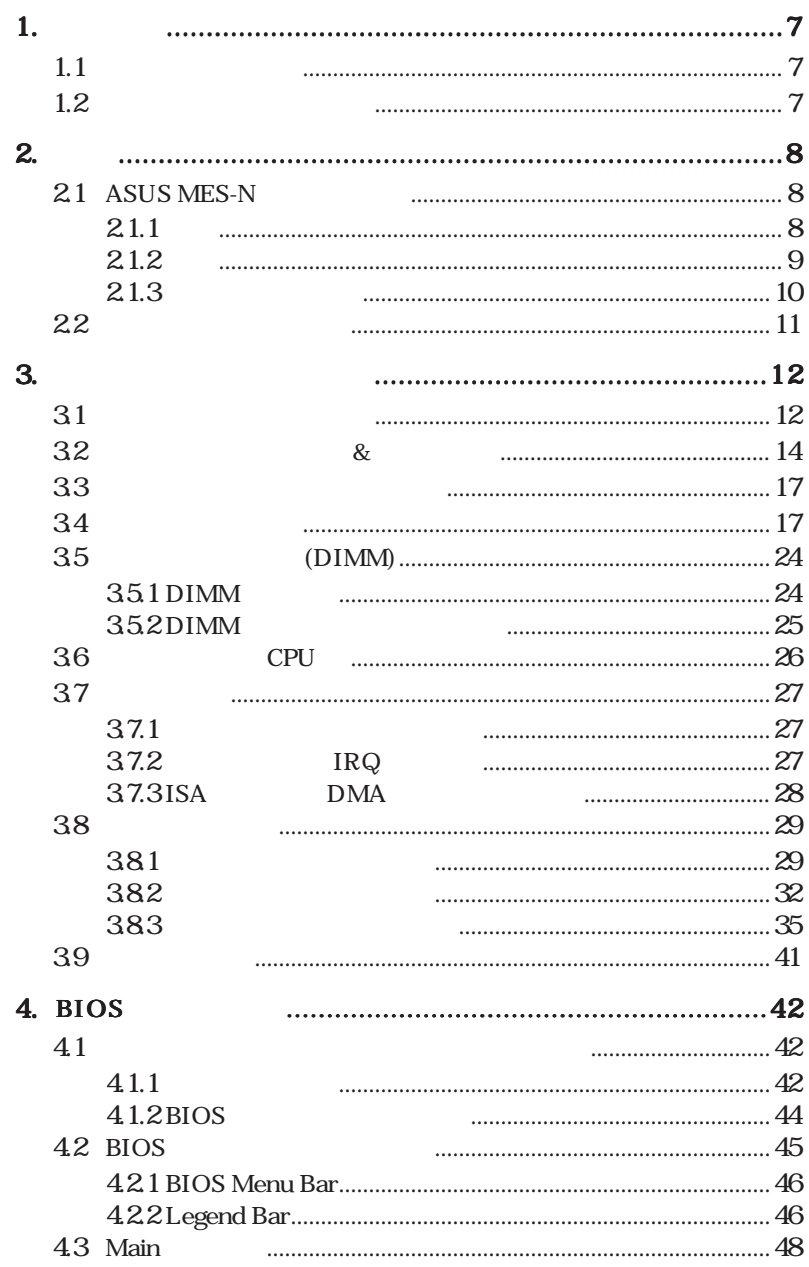

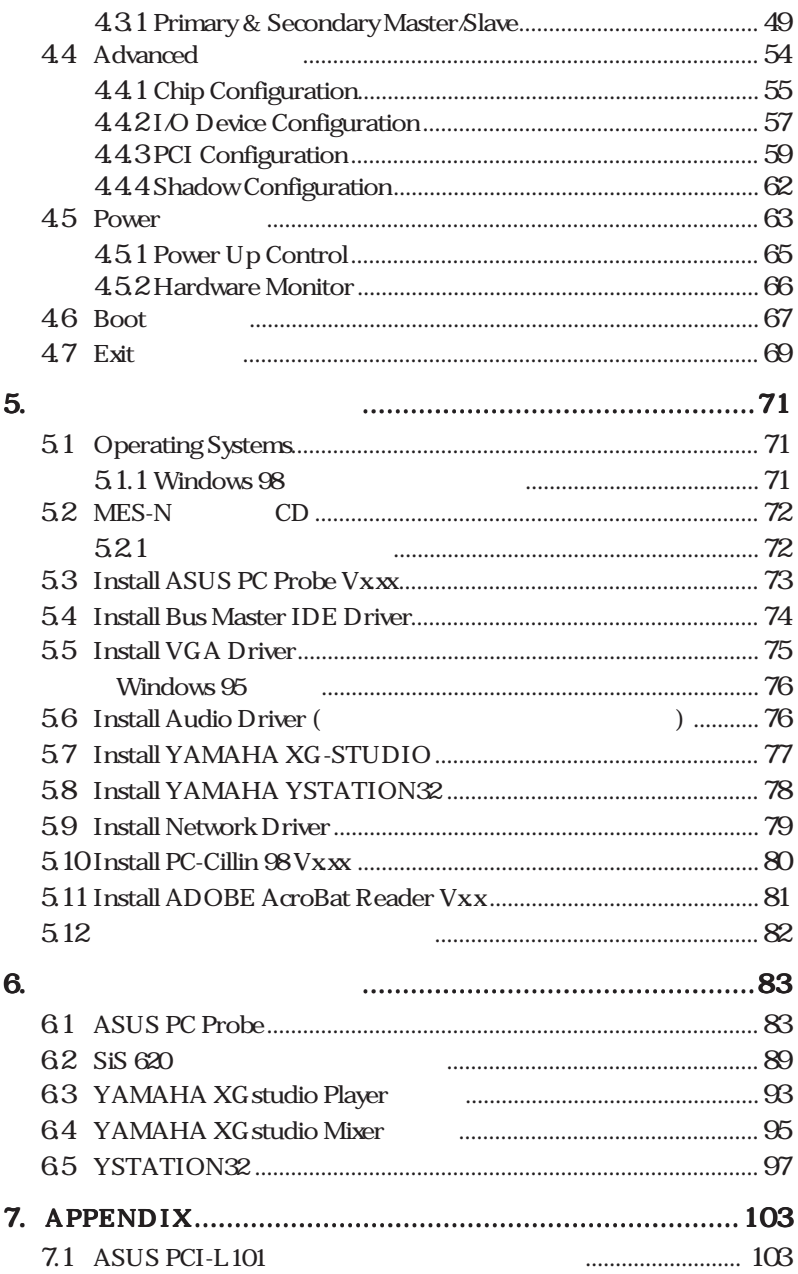

### **Federal Communications Commission Statement**

This device complies with FCC Rules Part 15. Operation is subject to the following two conditions:

- This device may not cause harmful interference, and
- This device must accept any interference received, including interference that may cause undesired operation.

This equipment has been tested and found to comply with the limits for a Class B digital device, pursuant to Part 15 of the FCC Rules. These limits are designed to provide reasonable protection against harmful interference in a residential installation. This equipment generates, uses and can radiate radio frequency energy and, if not installed and used in accordance with manufacturer's instructions, may cause harmful interference to radio communications. However, there is no guarantee that interference will not occur in a particular installation. If this equipment does cause harmful interference to radio or television reception, which can be determined by turning the equipment off and on, the user is encouraged to try to correct the interference by one or more of the following measures:

- Re-orient or relocate the receiving antenna.
- Increase the separation between the equipment and receiver.
- Connect the equipment to an outlet on a circuit different from that to which the receiver is connected.
- Consult the dealer or an experienced radio/TV technician for help.

WARNING! Any changes or modifications to this product not expressly approved by the manufacturer could void any assurances of safety or performance and could result in violation of Part 15 of the FCC Rules.

## **Canadian Department of Communications Statement**

This digital apparatus does not exceed the Class B limits for radio noise emissions from digital apparatus set out in the Radio Interference Regulations of the Canadian Department of Communications.

**This Class B digital apparatus complies with Canadian ICES-003.**

**Cet appareil numérique de la classe B est conforme à la norme NMB-003 du Canada.**

# $1.1$

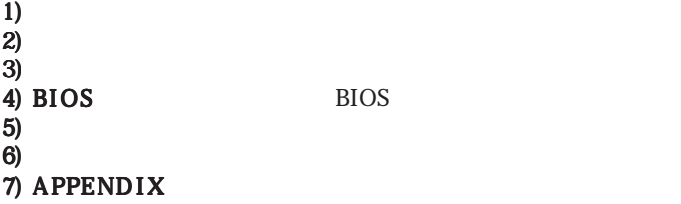

**1.** 

# $1.2$

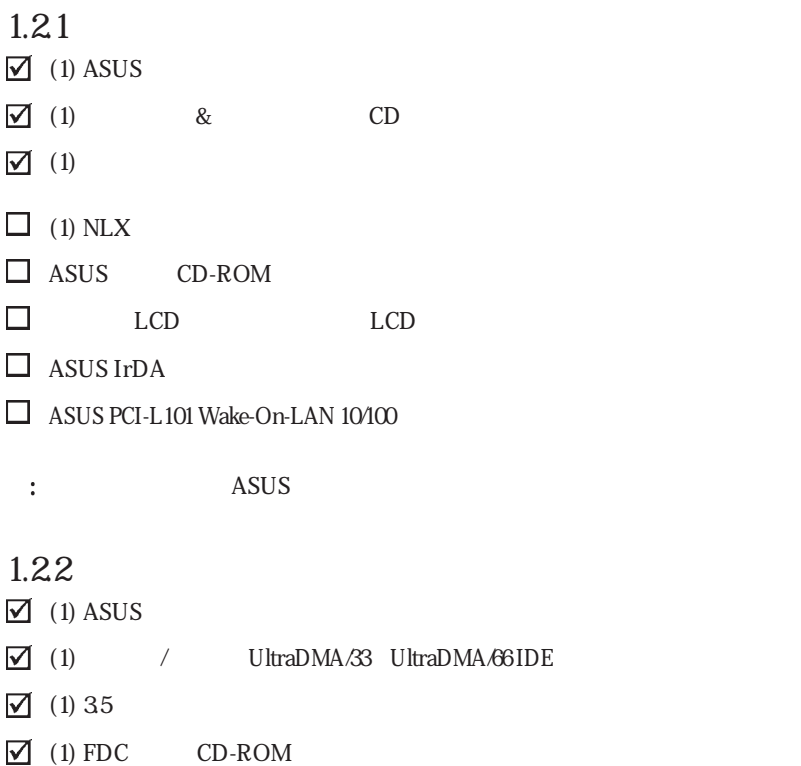

 $\boxed{\bigtriangledown}$  (1)

<u>.</u>

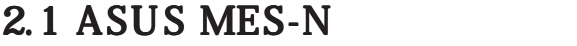

ASUS MES-N

### $2.1.1$

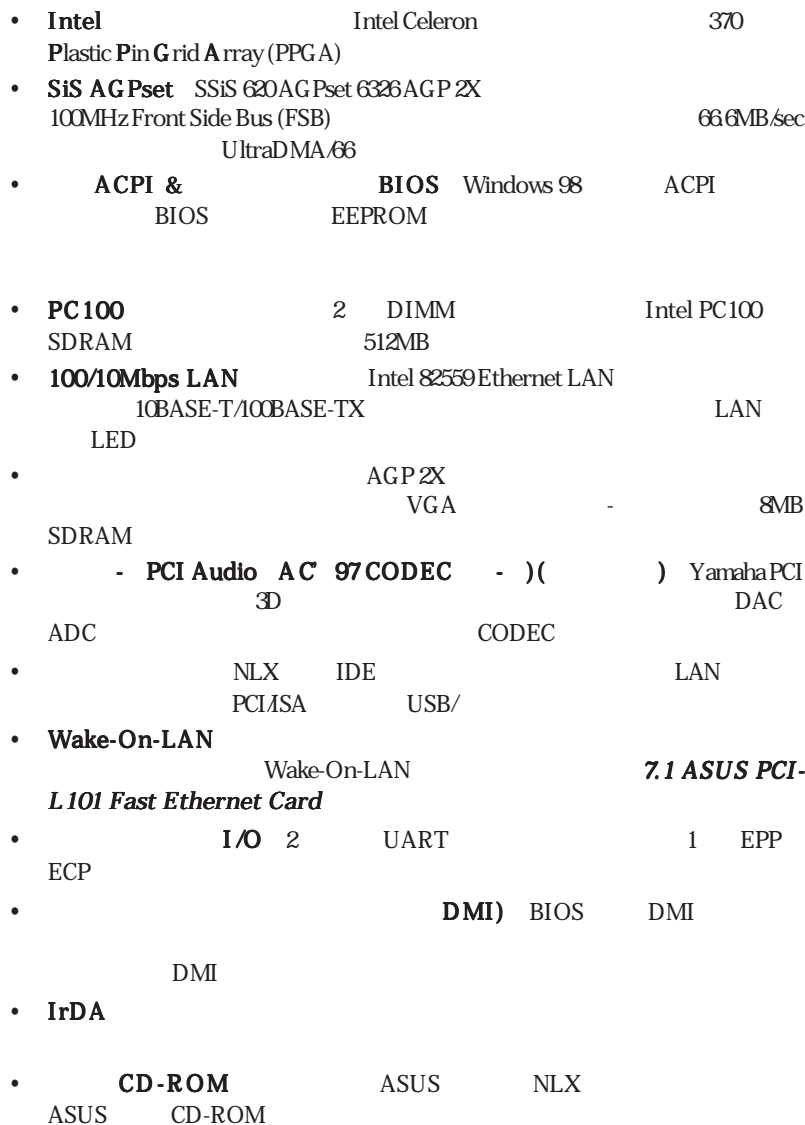

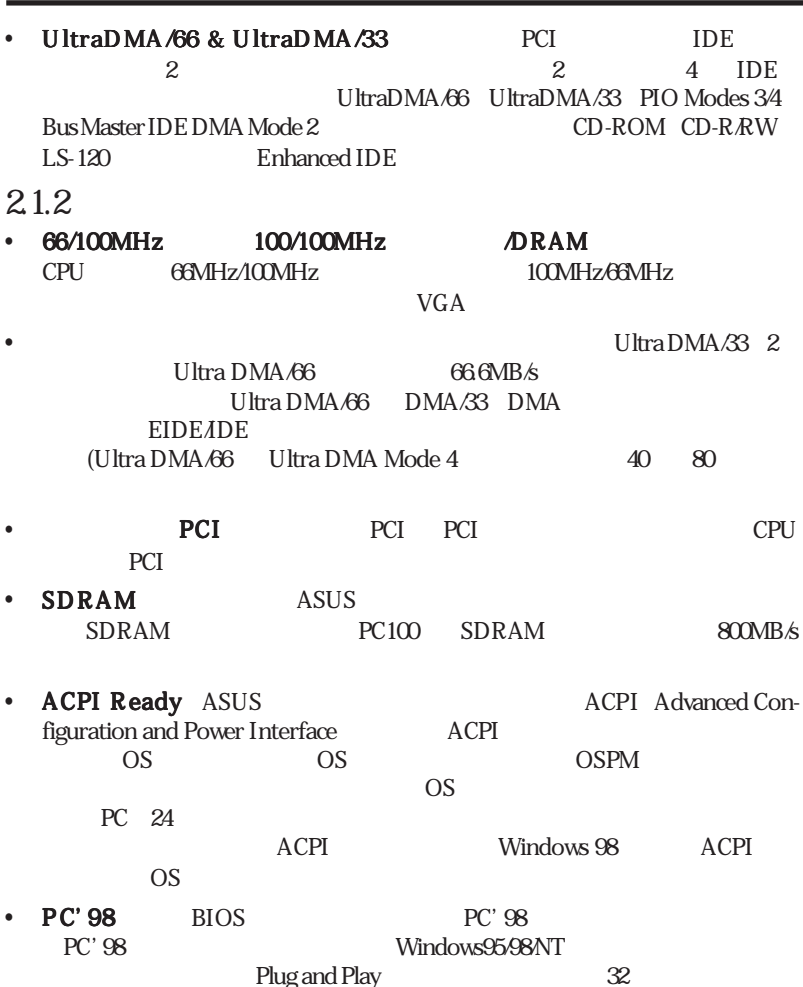

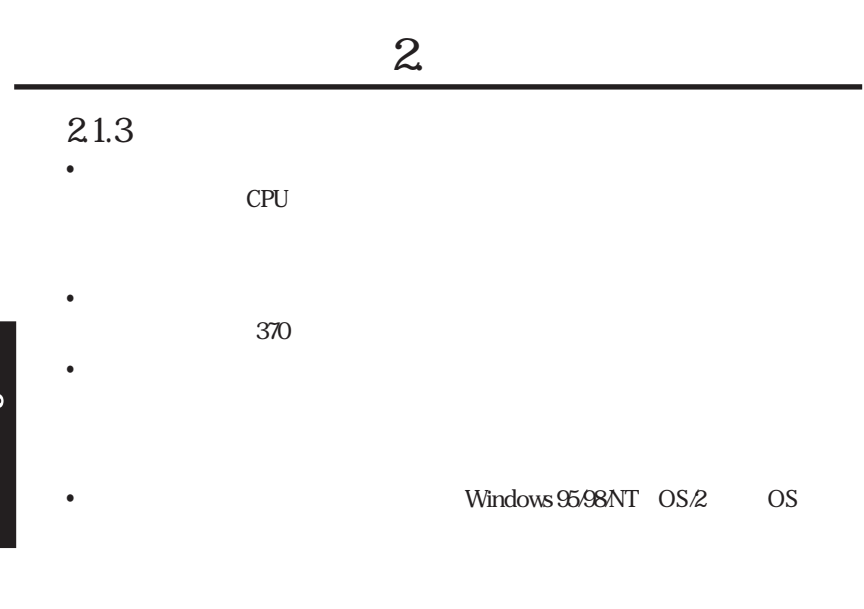

• Auto Fan Off<sup>:</sup>

 $\boldsymbol{\lambda}$ 

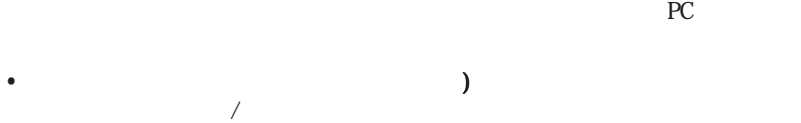

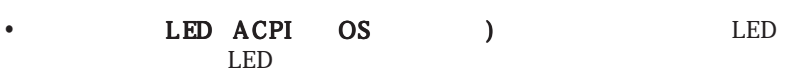

**•** キーボードウェイクアップ: キーボードウェイクアップ: キーボードウェイクアップ:キーボードウェイクアップは、コンピューターを  $\mathcal{A}$ 

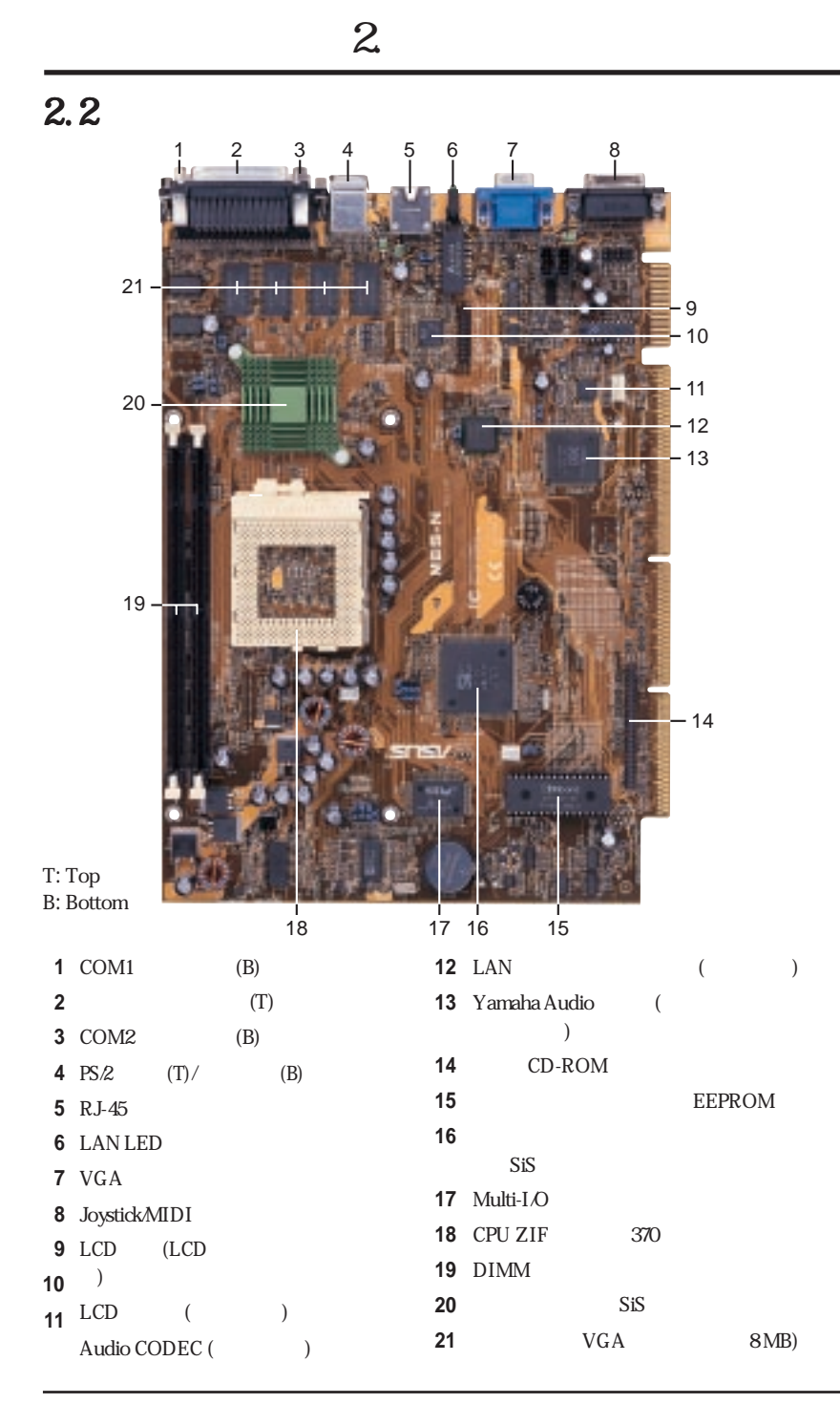

 $\overline{\alpha}$ 

 $3.1$ 

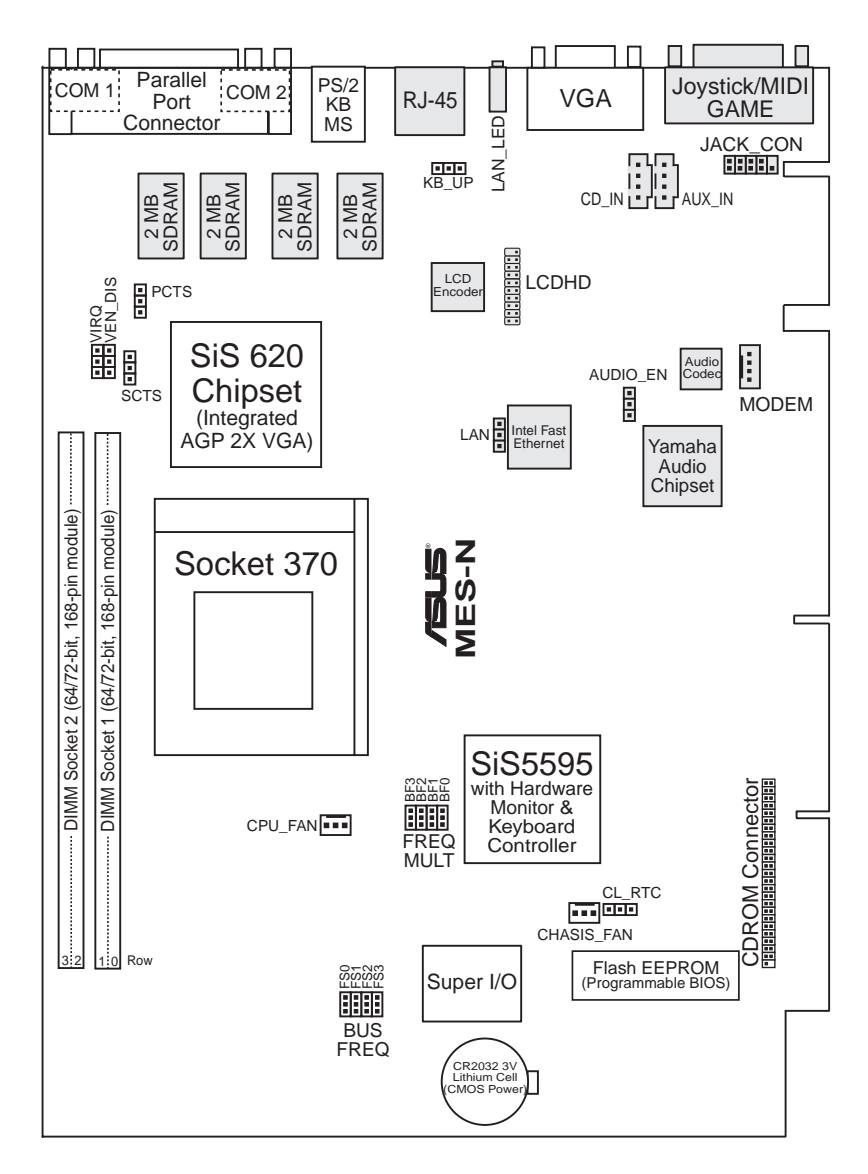

3 . H/W

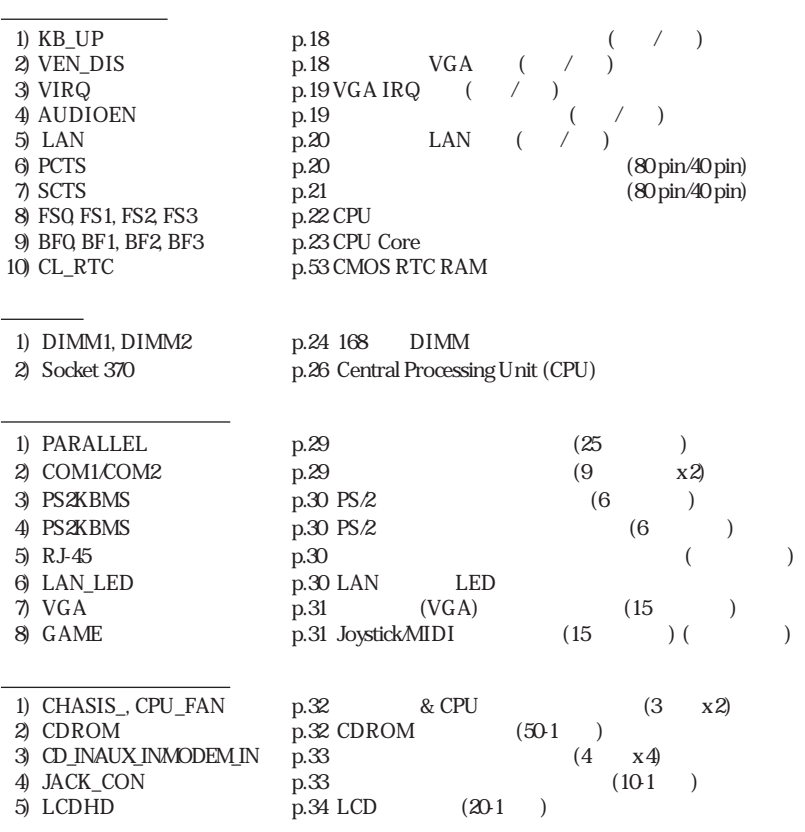

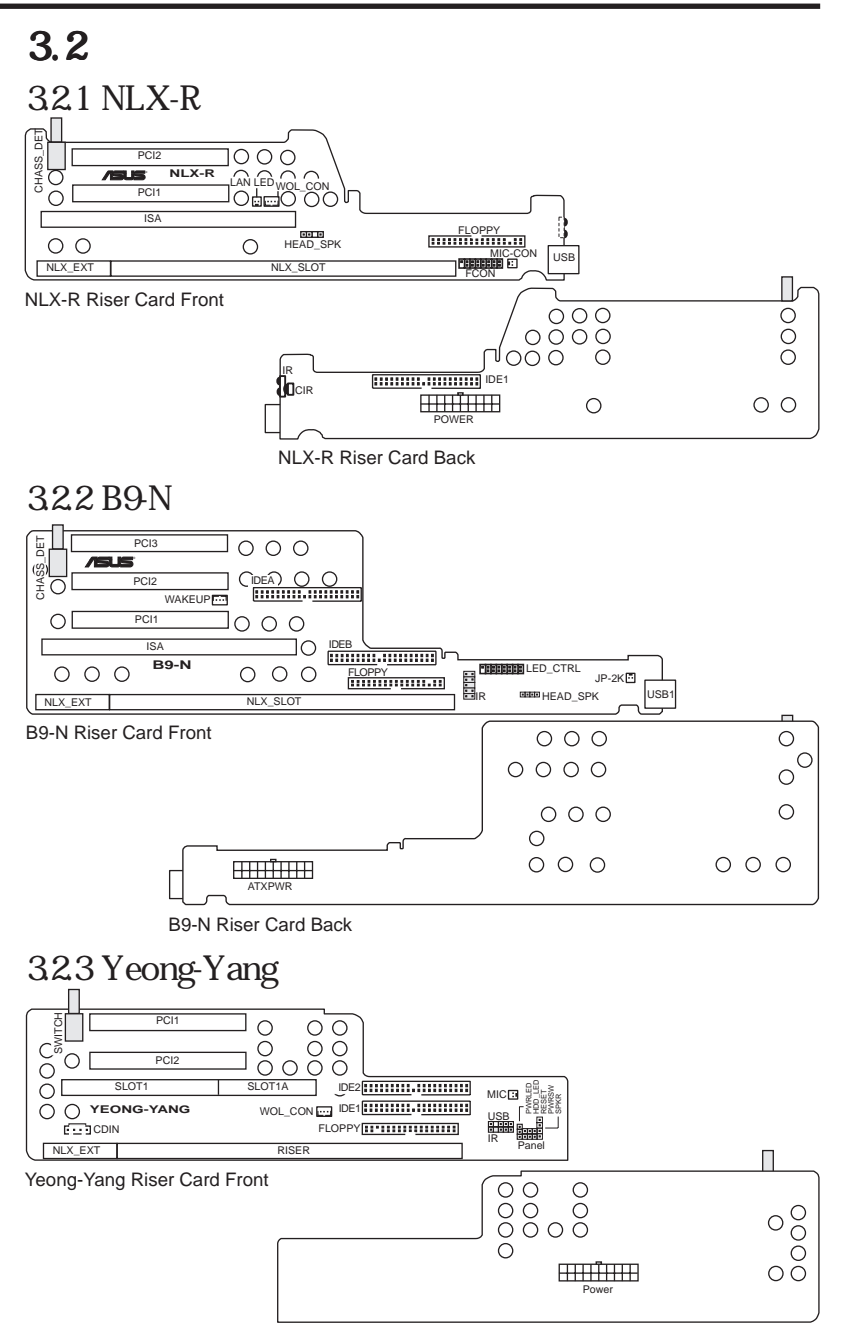

Yeong-Yang Riser Card Back

3.H%

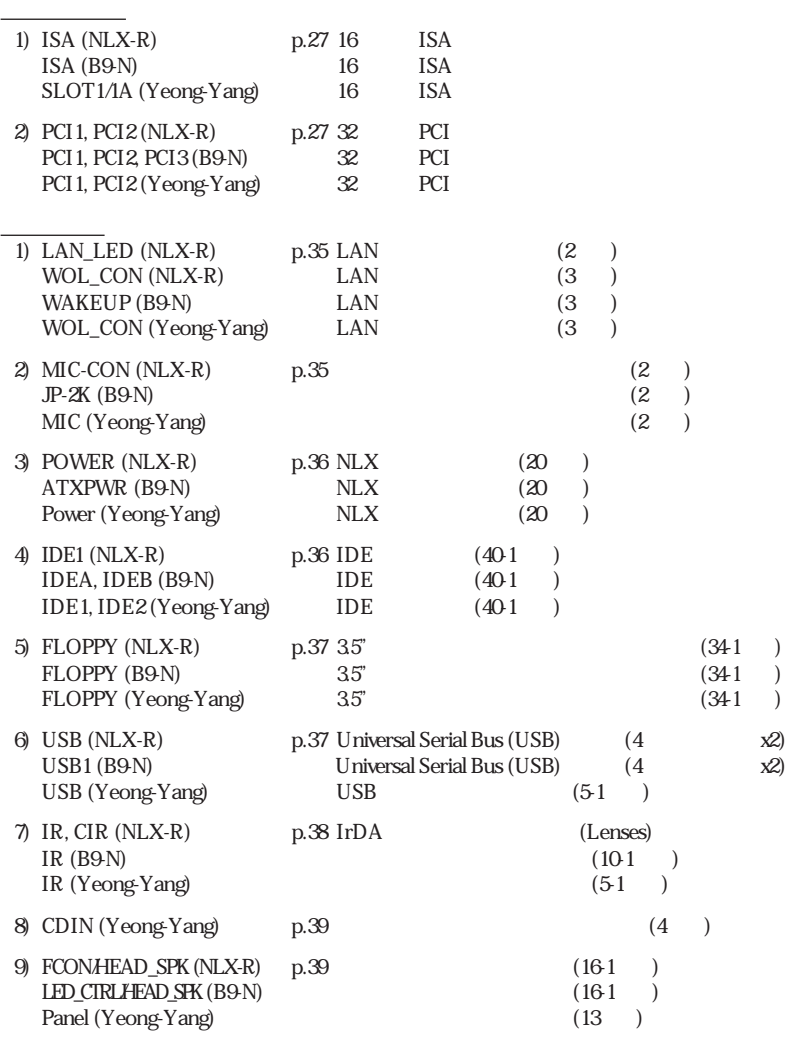

 $($ 

## $3 \overline{\phantom{a}}$

# $3.3$

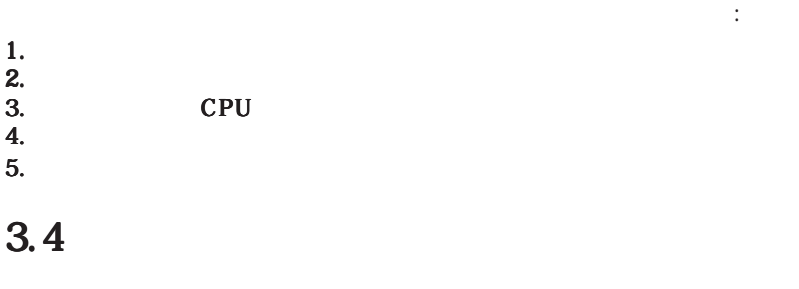

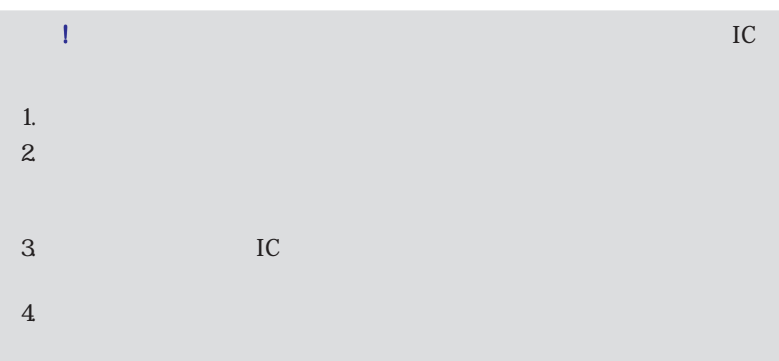

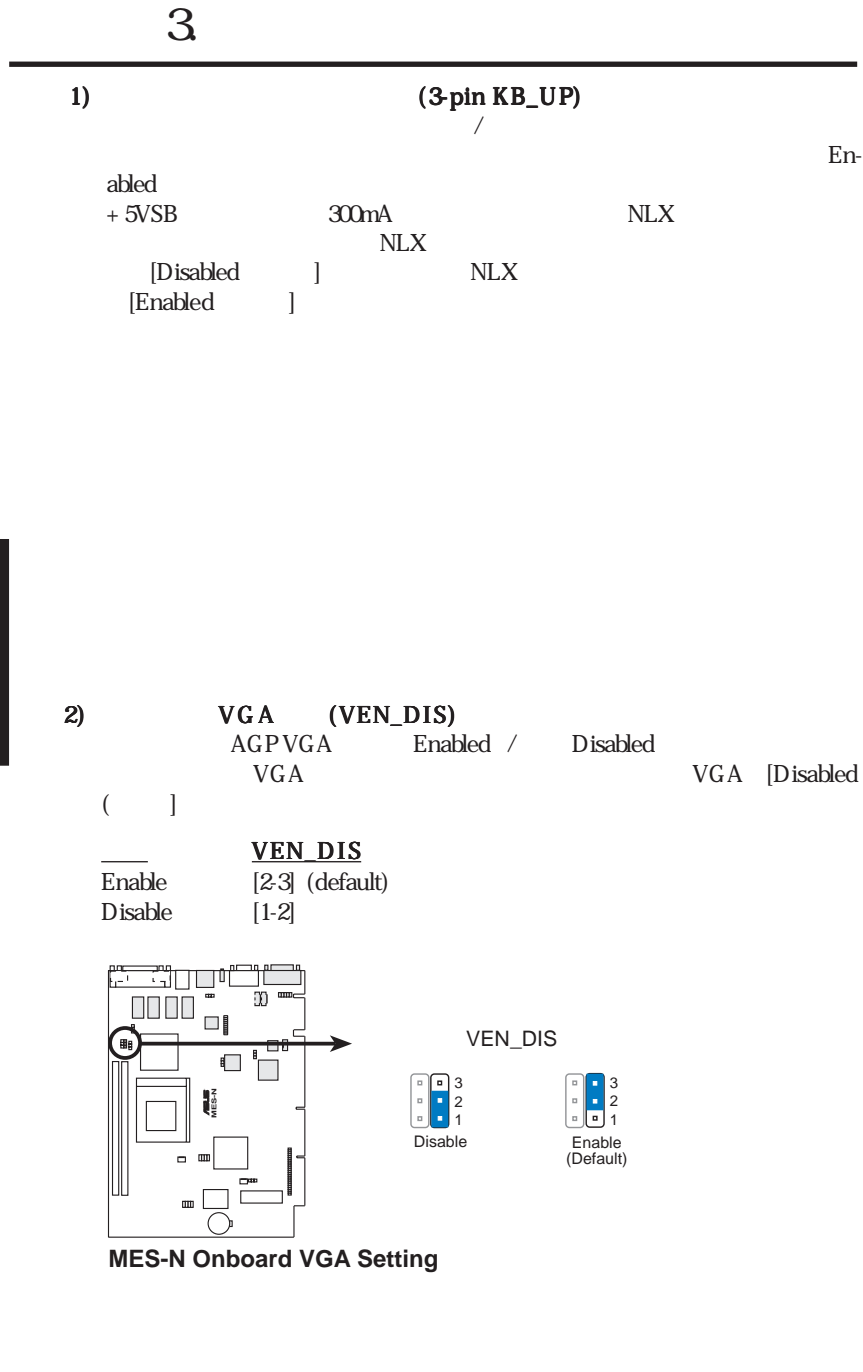

3.H/W

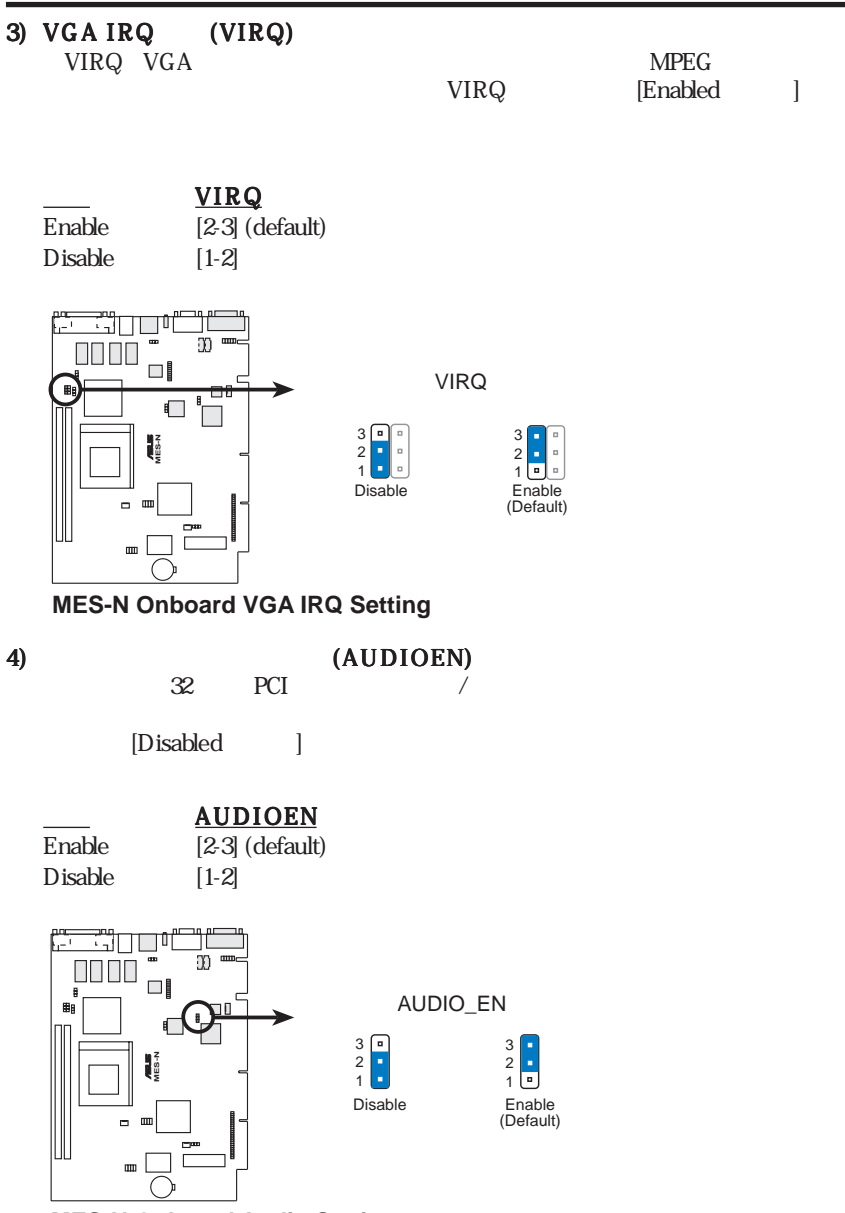

**MES-N Onboard Audio Setting**

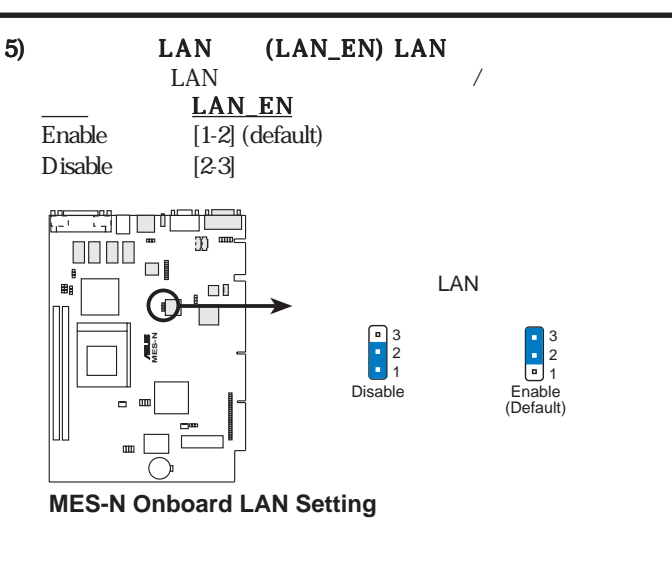

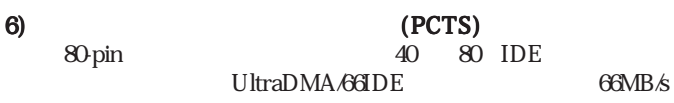

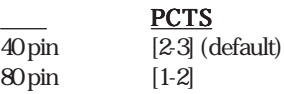

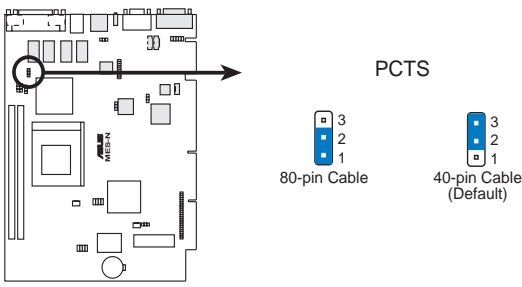

**MES-N Primary Cable Type Status**

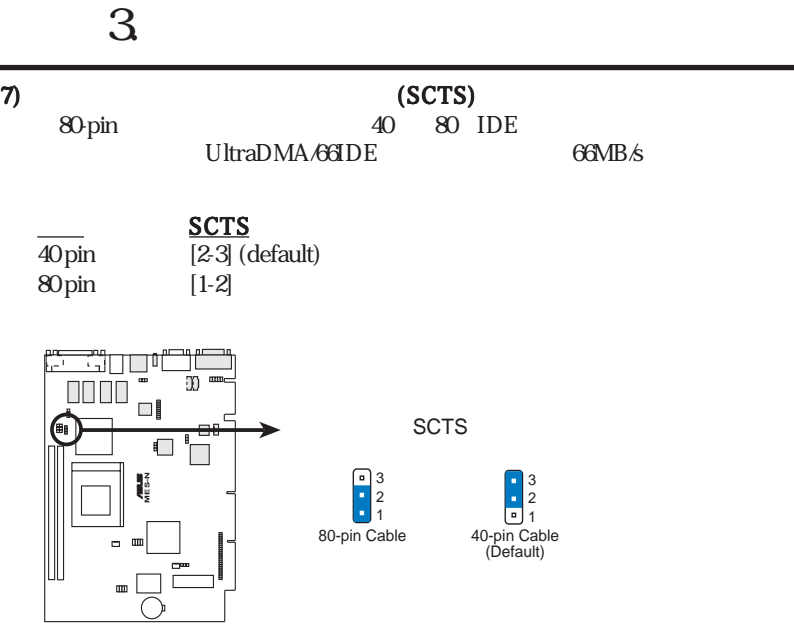

**MES-N Secondary Cable Type Status**

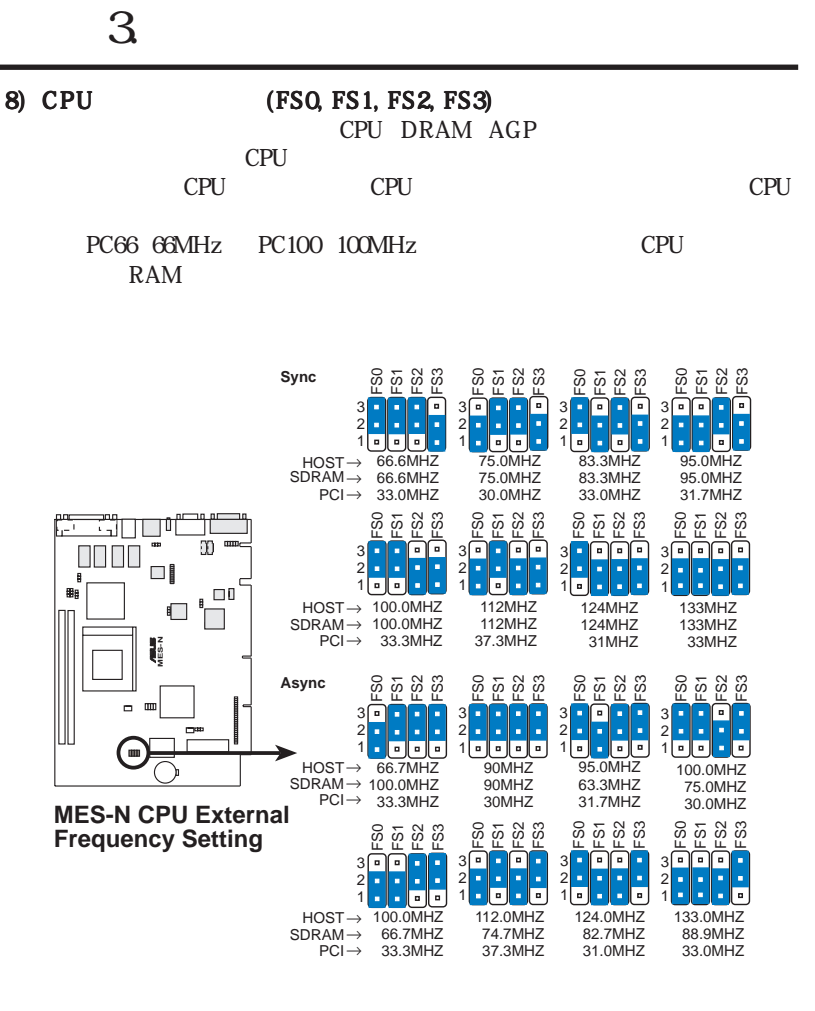

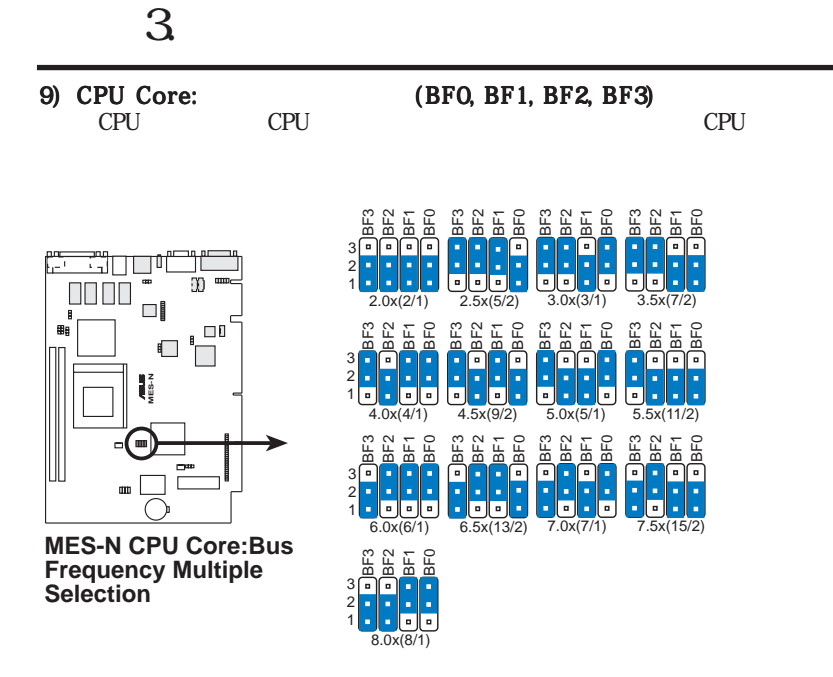

*Set the jumpers by the Internal speed of your processor as follows:*

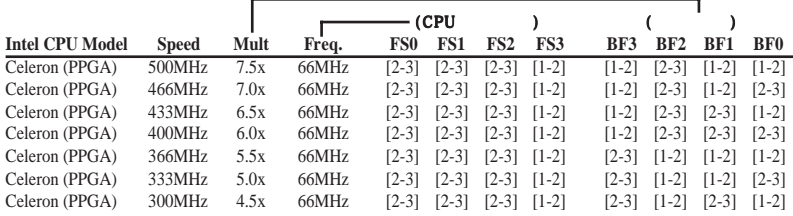

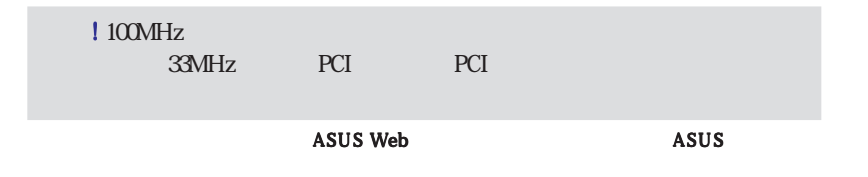

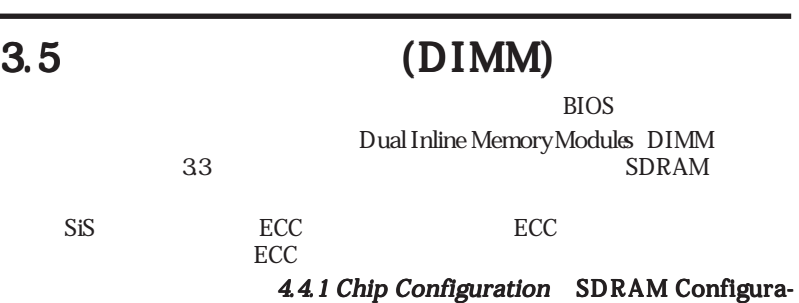

 $3 \overline{\phantom{a}}$ 

tion

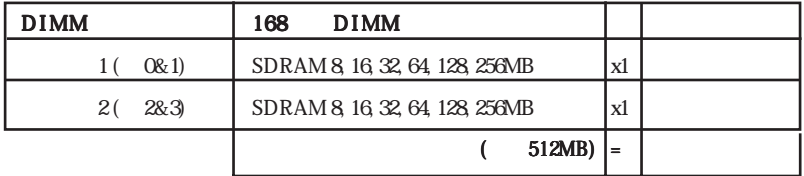

### 35.1 DIMM

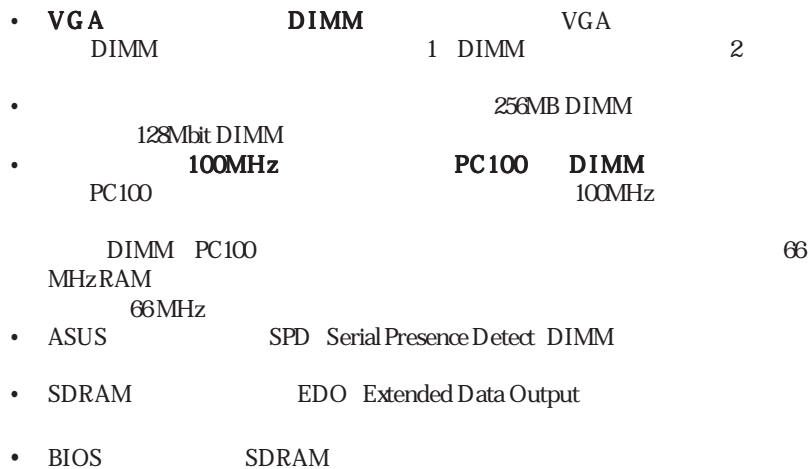

## 3.5.2 DIMM

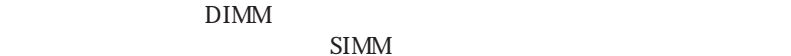

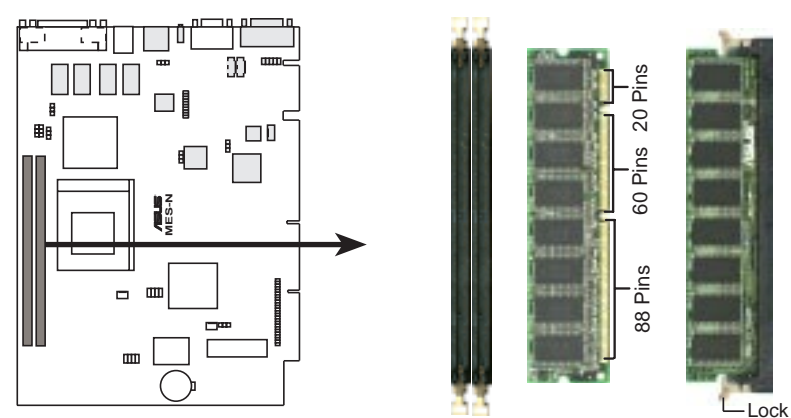

**MES-N 168-pin DIMM Memory Sockets**

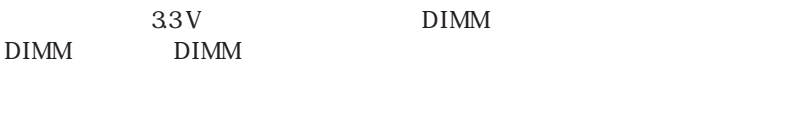

**168-Pin DIMM Notch Key Definitions (3.3V)** DRAM Key Position Voltage Key Position RFU **Unbuffered** 5.0V **→ | └**<br>**3.3V** Reserved **Buffered**  $\rm{DIMM}$ DIMM  $DIMM$  $4\,$ 

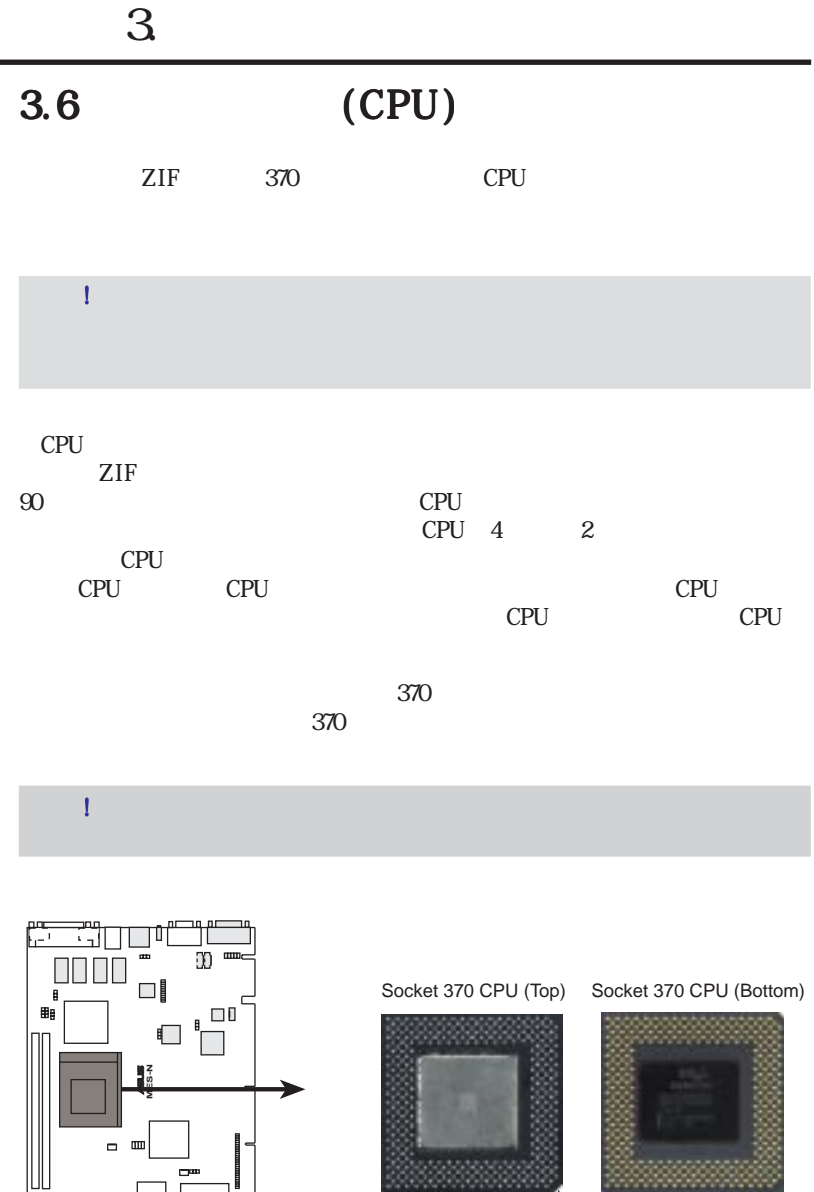

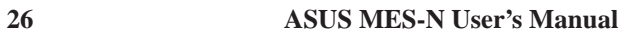

33333333

 $\uparrow$ <br>Notch

**MES-N Socket 370**

═

 $\parallel$ 

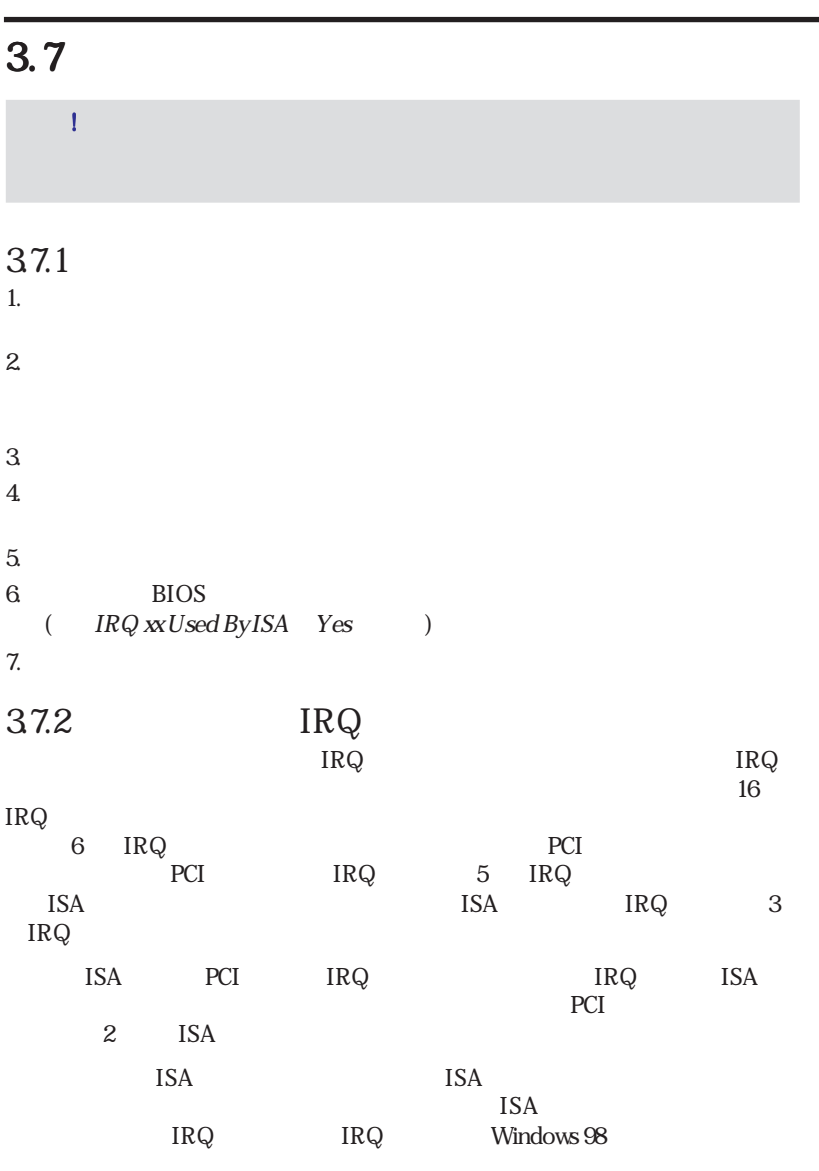

IRQ  $\blacksquare$ 

3.H/W

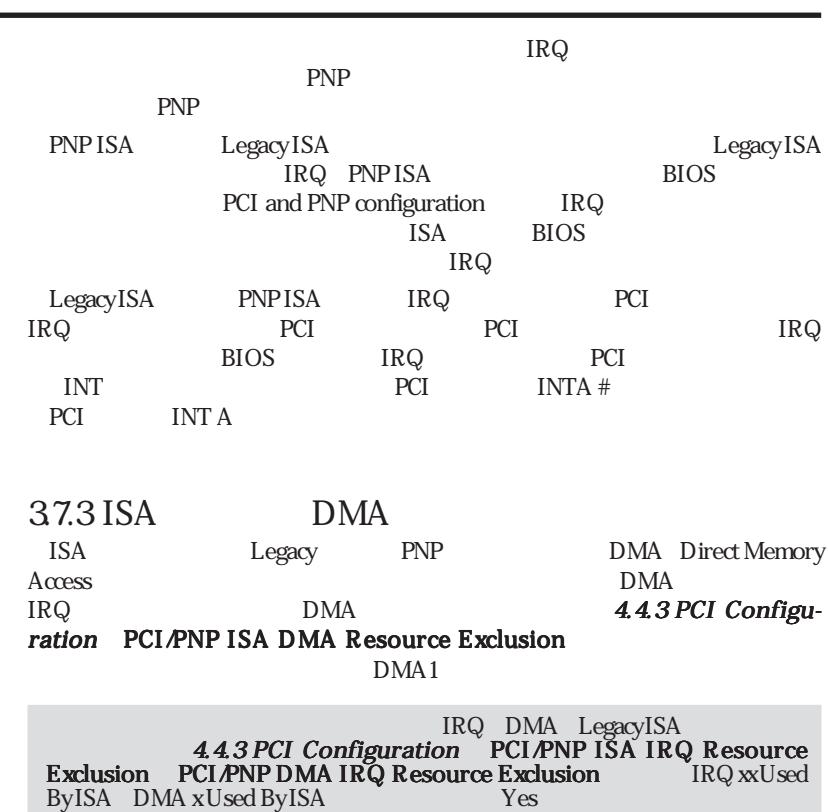

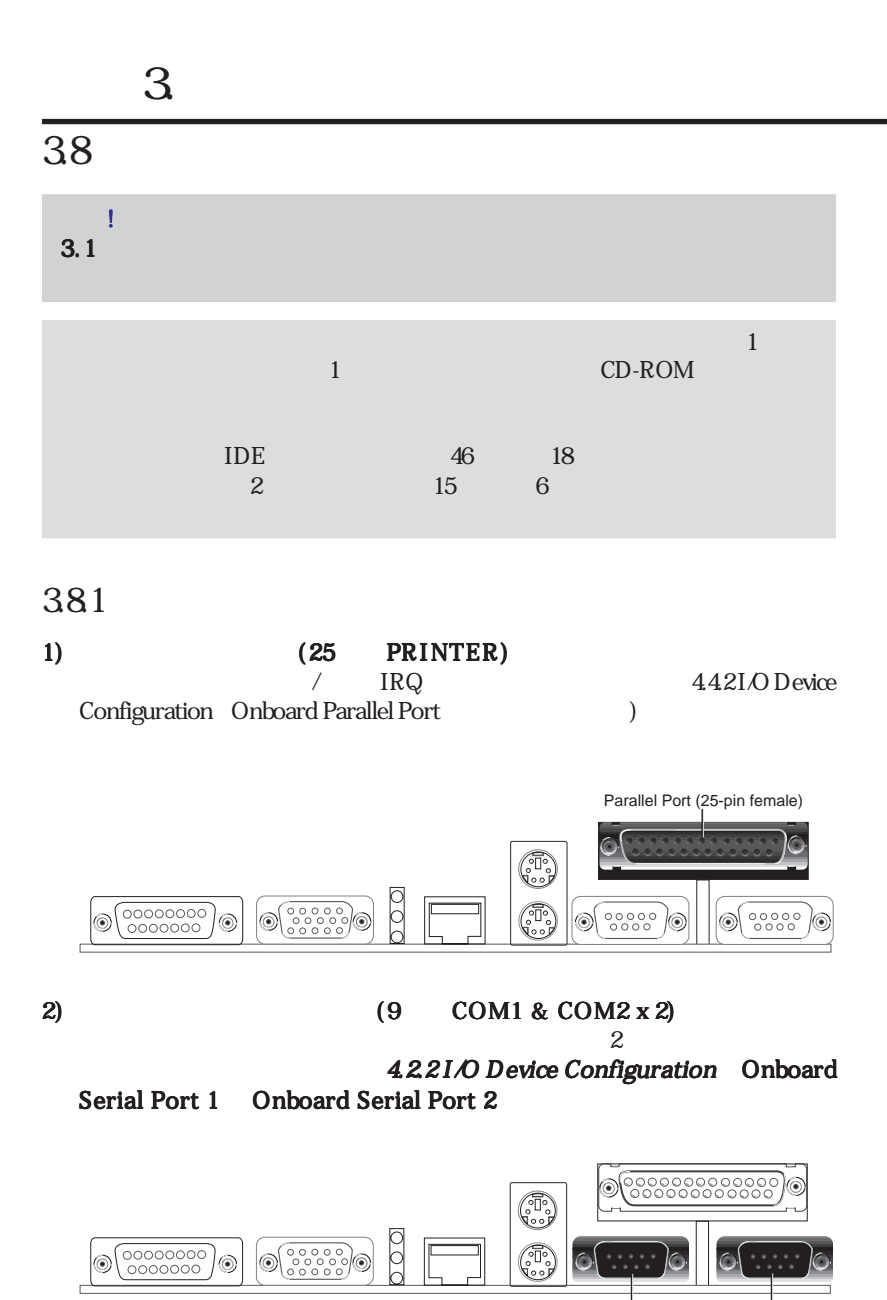

COM 2 COM 1 Serial Ports (9-pin male)

3 .H/W

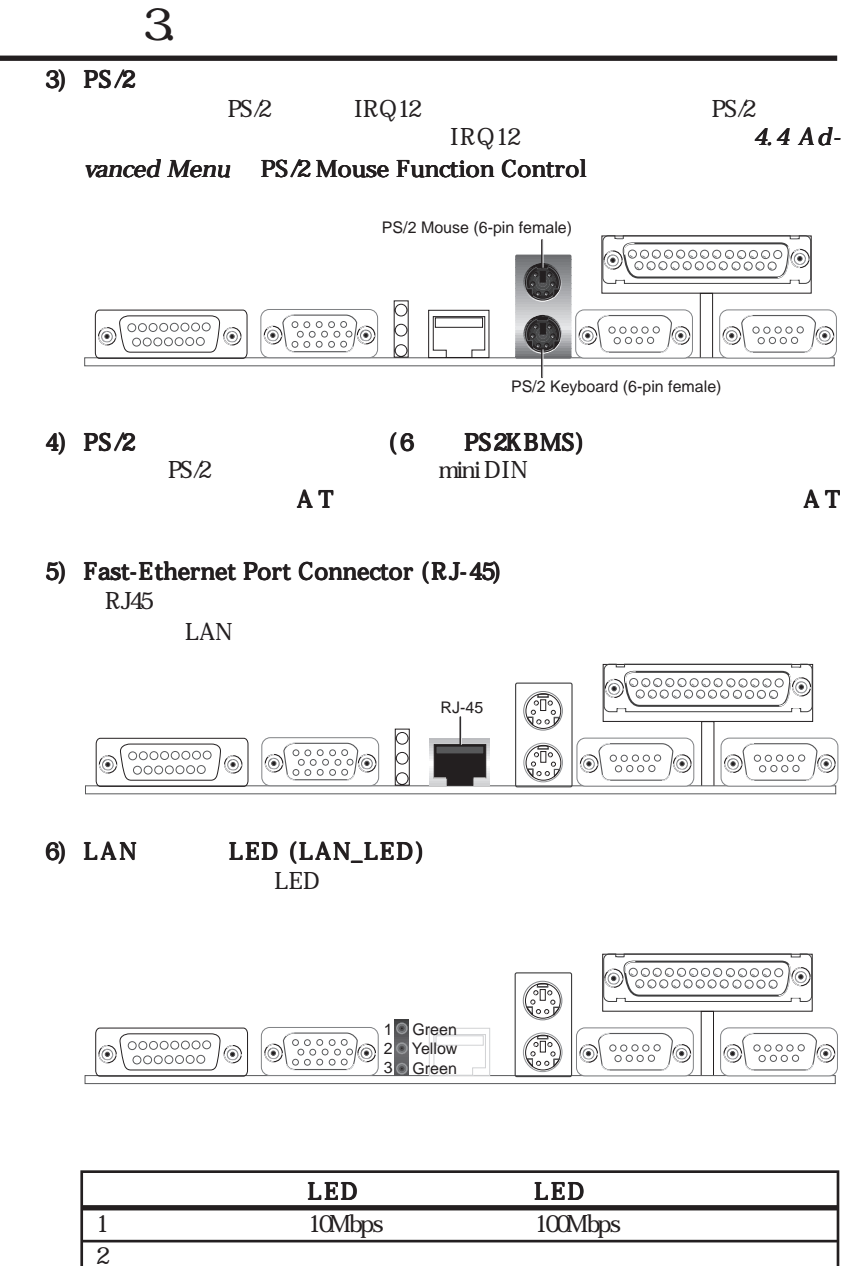

63 .H/W

**30 ASUS MES-N User's Manual**

 $3$ 

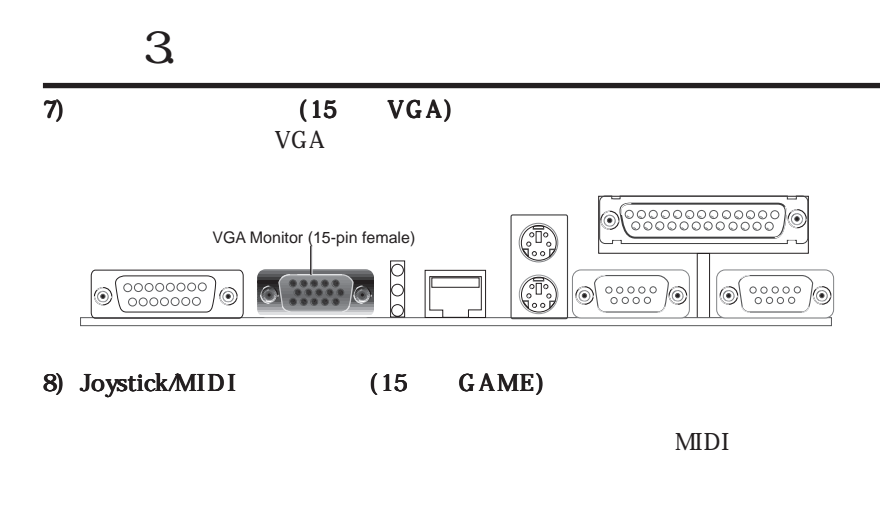

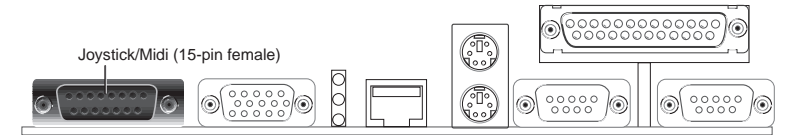

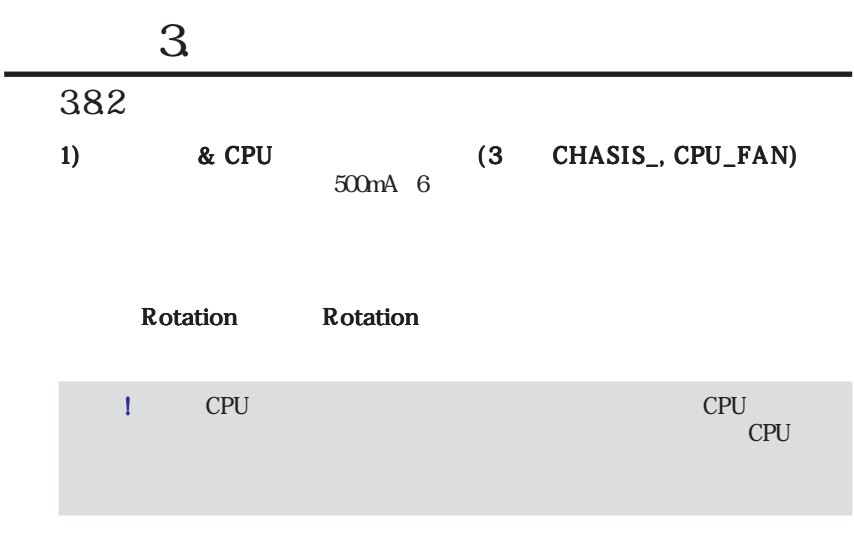

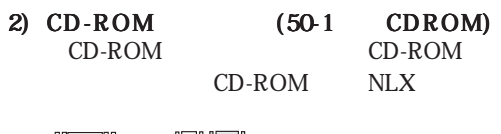

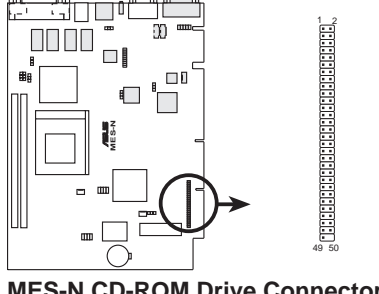

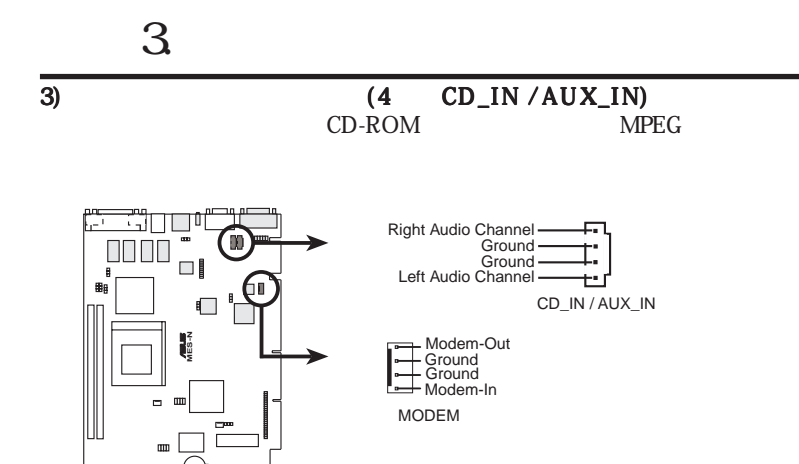

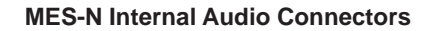

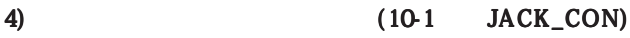

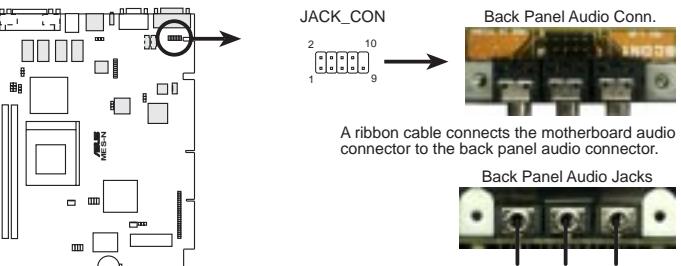

**MES-N Audio Jack Connector**

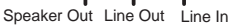

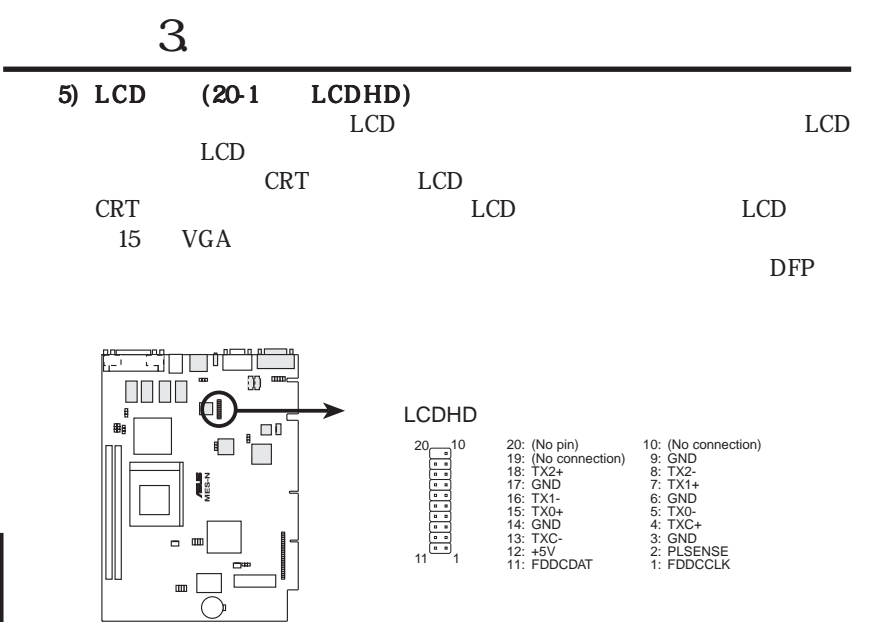

**MES-N LCD Header**

# $3 \overline{\phantom{a}}$

### 383

1) LAN

### ASUS PCI-L101 7.1 ASUS PCI-L101

**Local Area Net-**

work LAN **LAN** 

 $LED$ 

WOL\_CON

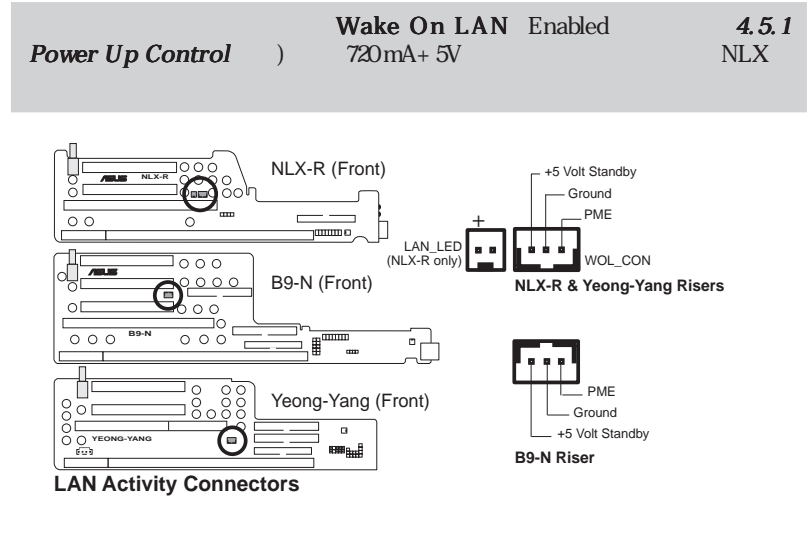

2 ) フロントパネルマイクコネクター フロントパネルマイクコネクター

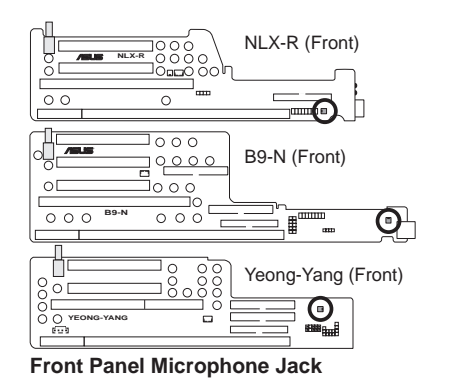

The front panel's 1/8" microphone jack connects to the riser card through a ribbon cable

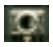

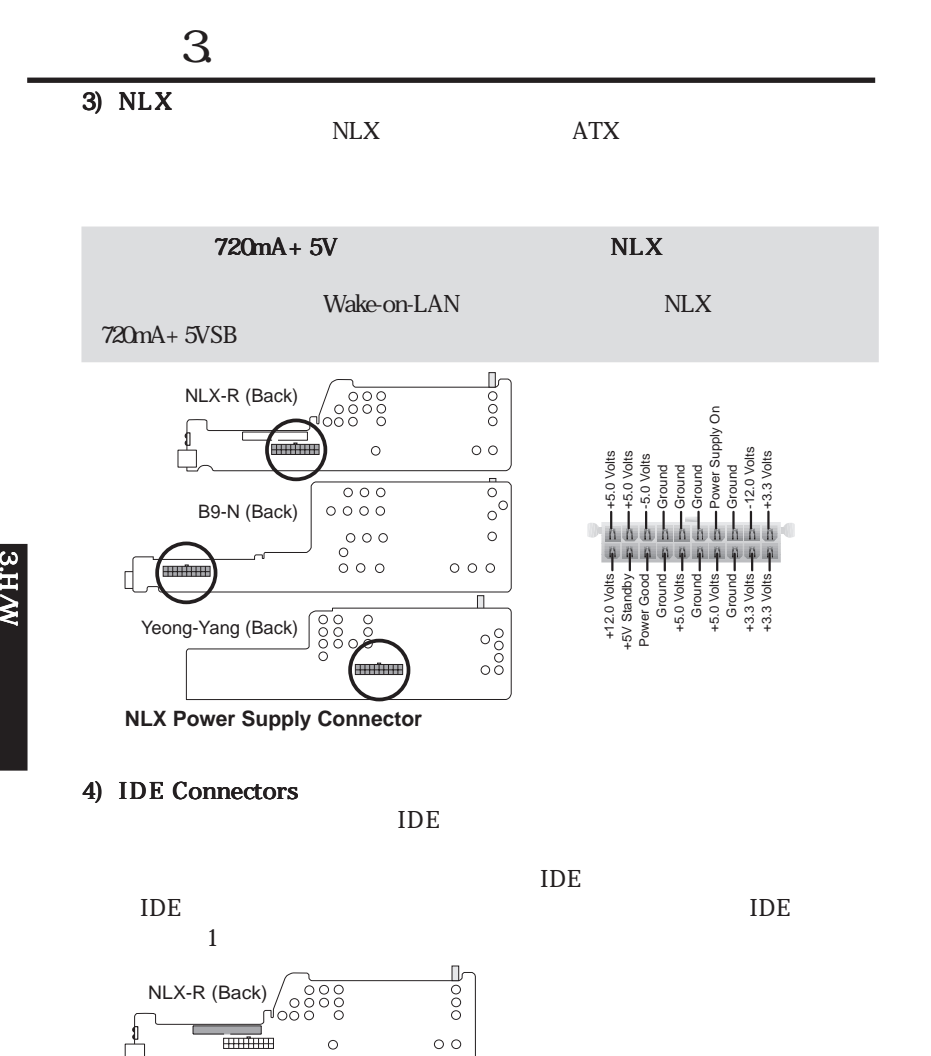

B9-N (Front) Pin 1 Ŧ Orient the red stripe on the IDE ribbon cable to Pin 1 Yeong-Yang (Front)  $\alpha$ 

UltraDMA/66 40 80 UltraDMA MODE4

**IDE Connectors**

**YEONG-YANG**

**B9-N**

 $\circ$ 

oooo  $\circ$ 

 $\overline{\circ\circ}$ 

 $\overline{\circ\circ\circ}$  $\frac{1}{\sqrt{1-\frac{1}{2}}}$ 

lo o o ĭо

 $\overline{\circ}$   $\overline{\circ}$ 

 $\frac{10}{10}$ OOO. oooo

 $\circ$ 

ö
5) 3.5<sup>°</sup>

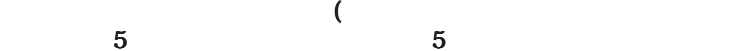

 $3 \overline{\phantom{a}}$ 

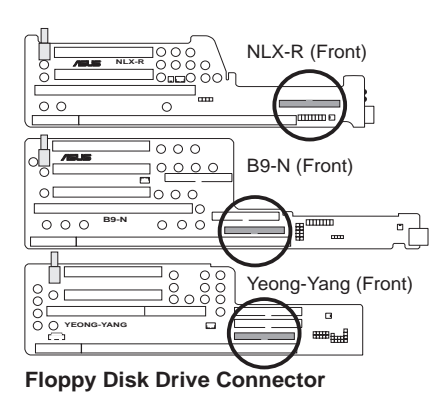

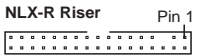

Orient the red stripe on the floppy ribbon cable to Pin 1

**B9-N & Yeong-Yang Risers** P<sub>in</sub> 1

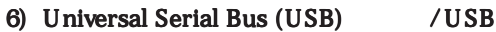

NLX-R B9-N 2 USB Yeong-Yang 5

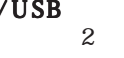

 $\rm{USB}$  USB  $\rm{USB}$ 

Enabled USB IRQ Auto  $4.4.3$  PCI Configuration

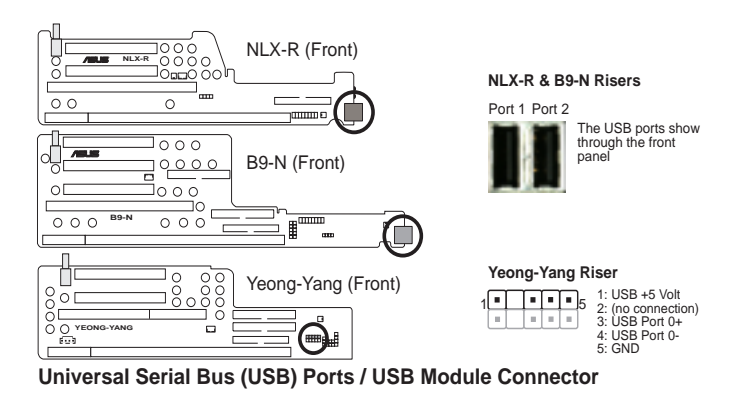

**ASUS MES-N User's Manual 37**

# 3.H/W

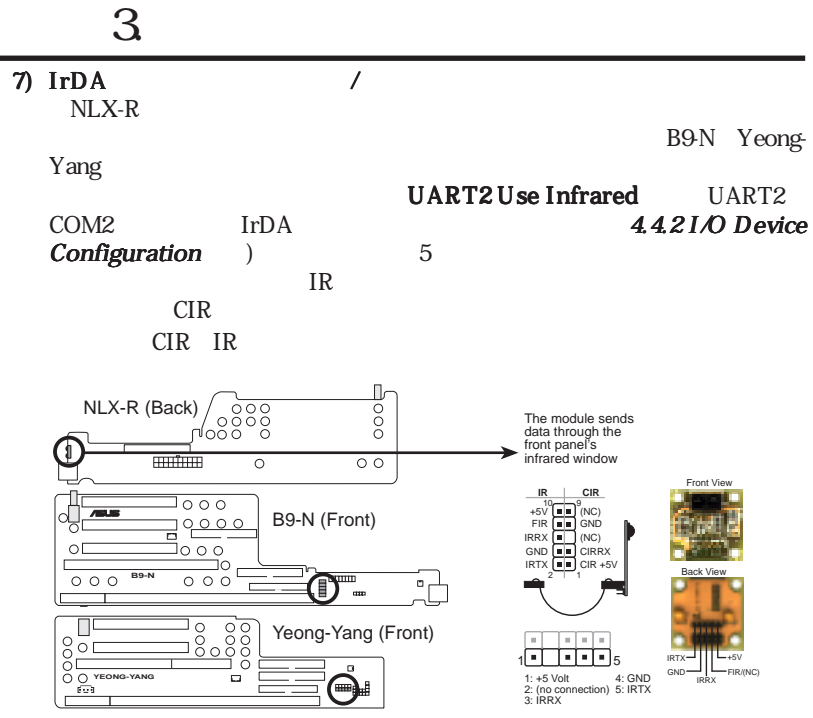

**Infrared Module / Infrared Module Connector**

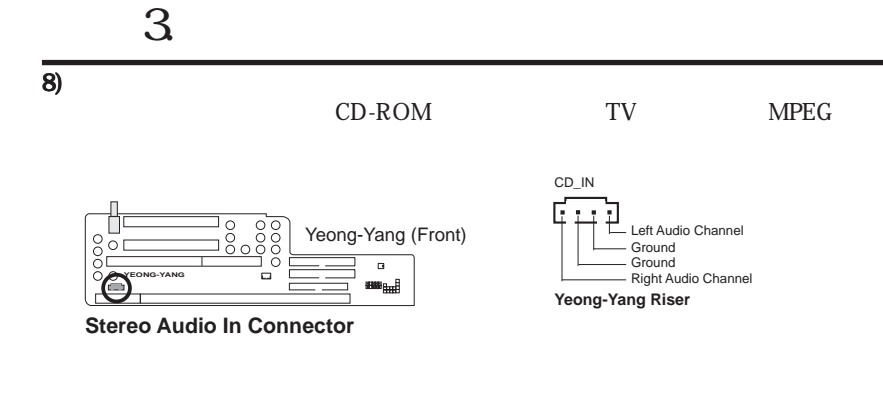

9)  $\Box$ 

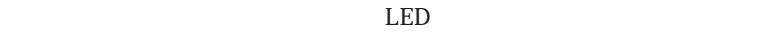

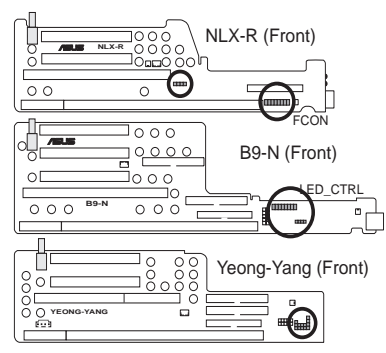

**Front Panel Display and Button Connector**

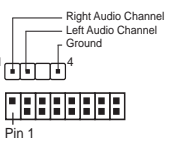

The front panel display & buttons connect to the riser card through  $\begin{array}{ccc}\n\text{CTRL} \\
\hline\n\end{array}$  connect to the a ribbon cable.

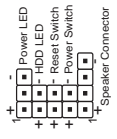

 $($ 

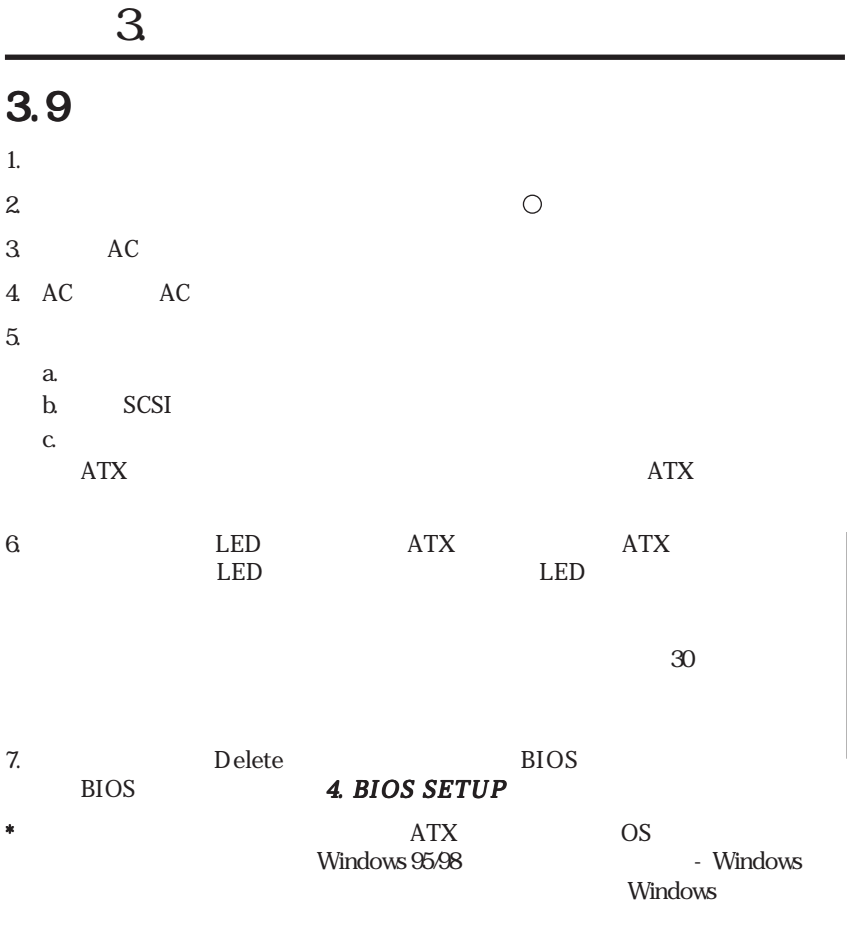

 $\bm{\mathrm{ATX}}$ 

# $4.1$

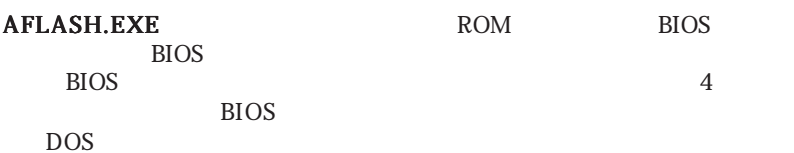

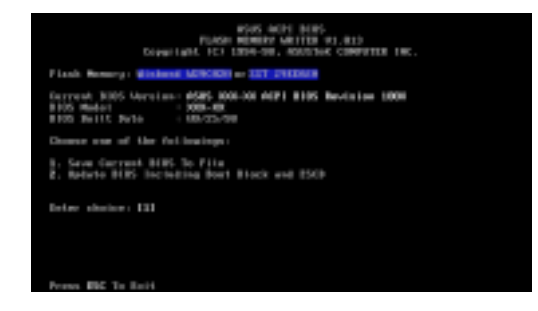

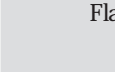

FlashMemory UNKNOWN ACPI BIOS

# 4.1.1

#### 1. Save Current BIOS To File

BIOS AFLASH.EXE BIOS

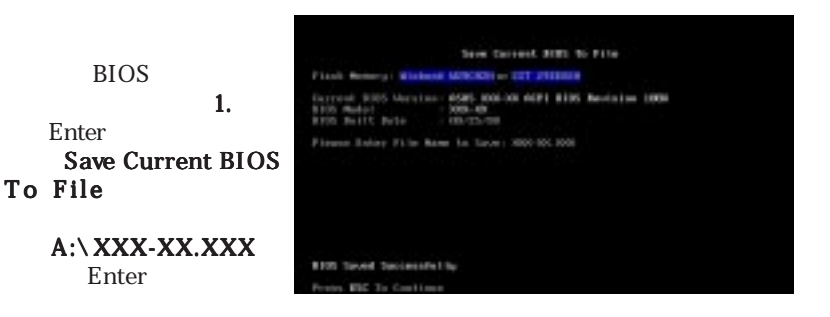

4 .BIOS

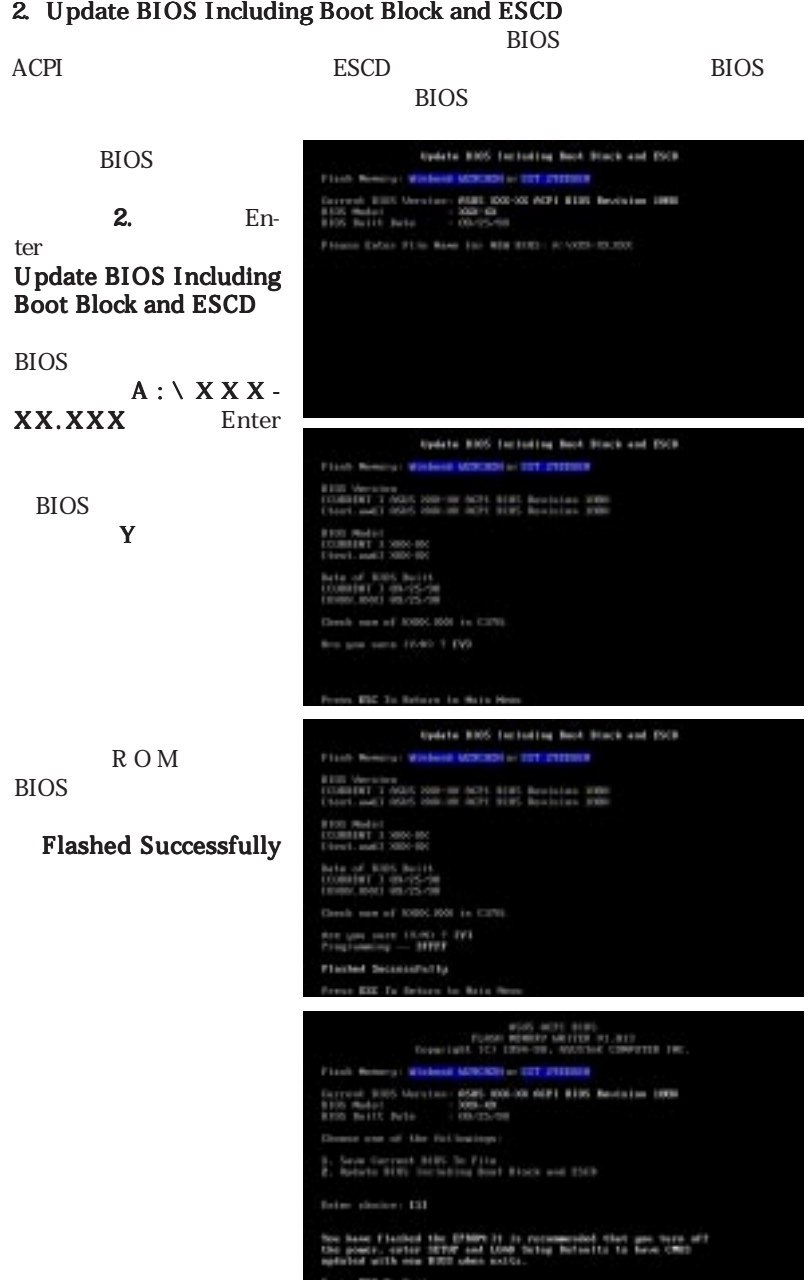

# 4.1.2 BIOS

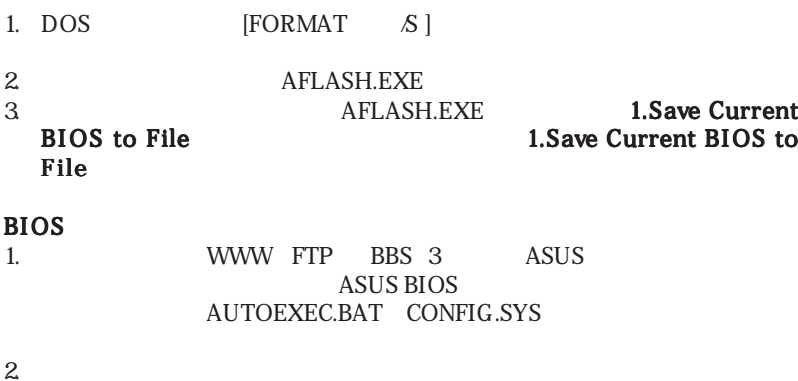

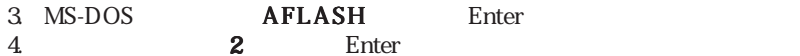

.Update BIOS Including Boot Block and ESCD

 $\blacksquare$ BIOS

4 .BIOS

BIOS<br>BIOS

SO

 $\rm BIOS$ 

 $\mathsf{BIOS}}$ 

# 4.2 BIOS

4.1 $\,$ 

EEPROM

**Run Setup**<br>Run Setup

 $BIOS$ 

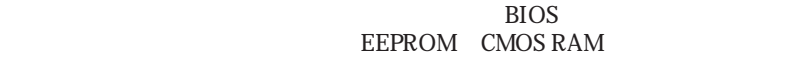

#### EEPROM

POST Delete  $\bf{D}$ elete

 $\langle$  Ctrl $>$   $\langle$  Alt $>$   $\langle$  Delete $>$ 

 $\overline{z}$ 

BIOS<sup>e</sup>

**Setup** 

BIOSセットアッププログラムにアクセスするには セットアッププログラムにアクセスするには セットアッププログラムにアクセスするには システム起動時の システム起動時の システム起動時のPOST

BIOS < Delete>

# 4.2.1 BIOS

## **MAIN**

ADVANCED POWER Power Management BOOT TWO TABLES IS A CONTROL TO THE CONTROL TO THE CONTROL TO THE CONTROL TO THE CONTROL TO THE CONTROL TO THE CONTROL TO THE CONTROL TO THE CONTROL TO THE CONTROL TO THE CONTROL TO THE CONTROL TO THE CONTROL TO THE CONTRO  $\text{EXIT}$ 

4.22

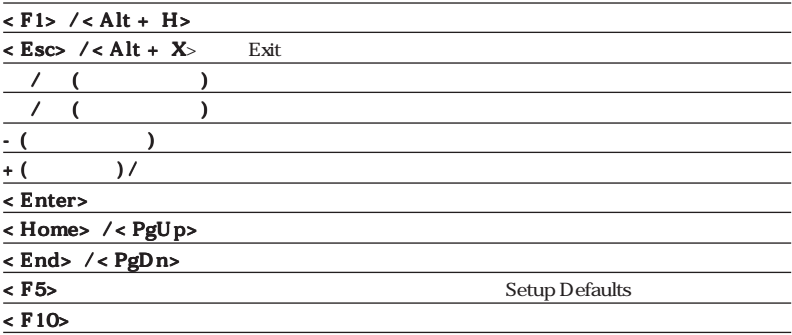

# General Help

Item Specific Help General

 $\text{He}$ lp  $\text{He}$   $\text{He}$   $\text$ 

General Help

# Saving Changes and Exiting the Setup Program 4.7 Exit Menu

 $<$  PgUp $>$   $<$  PgDn $>$ 

< Home>

 $<$  End>  $<$  End>  $<$  Enter>  $<$  Esc>

Sub-Menu

Legacy Diske<br>Floppy 3 Mode Video

y Mast **Slav** taru. **ondary** Lenguage Supervisor P **User Passnor**  SubMenu

 $<$  Enter $>$ 

 $<$  Esc $>$ 

 $\lt$ F5>  $\lt$ Item Specific Help

# 4.3 Main

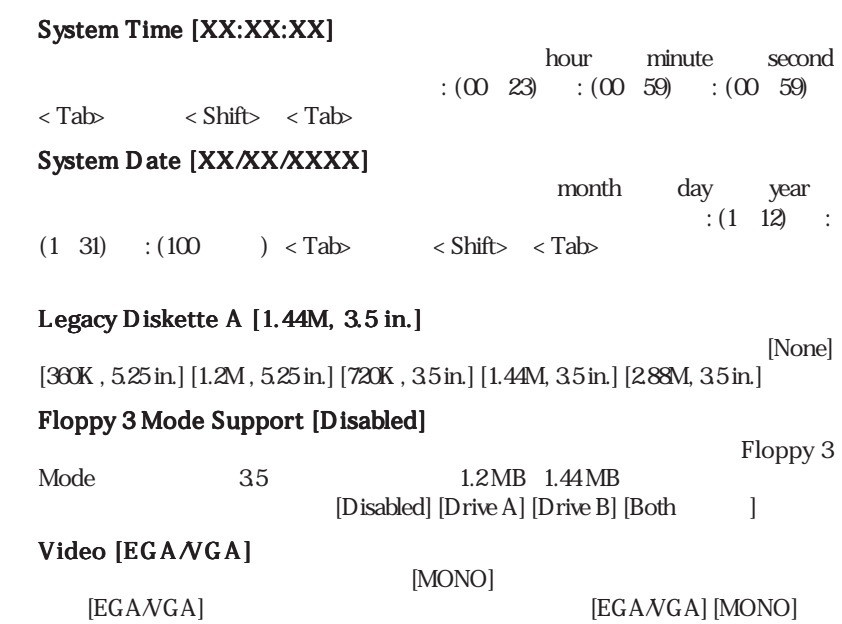

4 .BIOS

Main<br>Wain

# 4.3.1 Primary & Secondary Master/Slave  $\rm{IDE}$

 $<\mathrm{En}$ 

ter>  $\overline{z}$ 

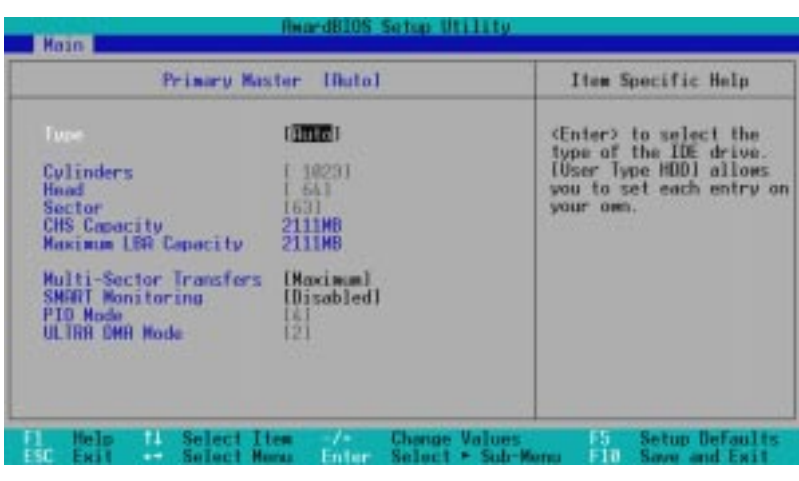

[Auto] BIOS

Type [Auto]  $\text{IDE}$  [Auto]  $\text{[Auto]}$ 

 $\text{IDE}$ 

 $IDE$  : BIOS  $FDISK$  $\rm{IDE}$ 

 $\overline{B}$ IOS

FDISK

## Type

 $[None] - IDE$ 

[User Type HDD]

# [User Type HDD]

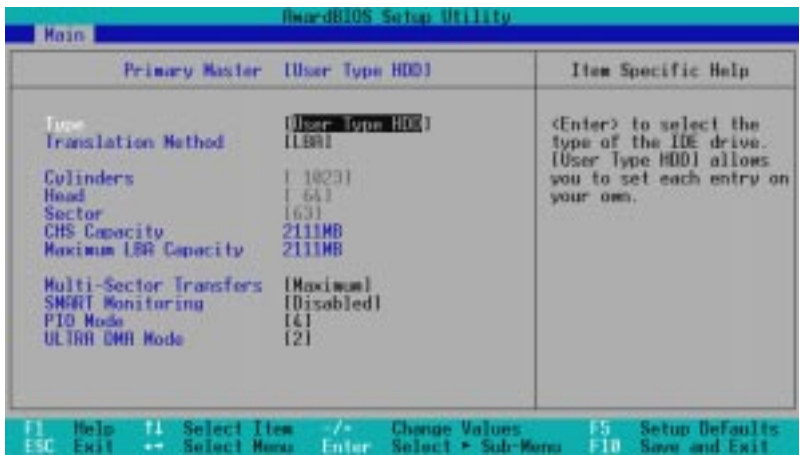

[None]

#### Translation Method [LBA]

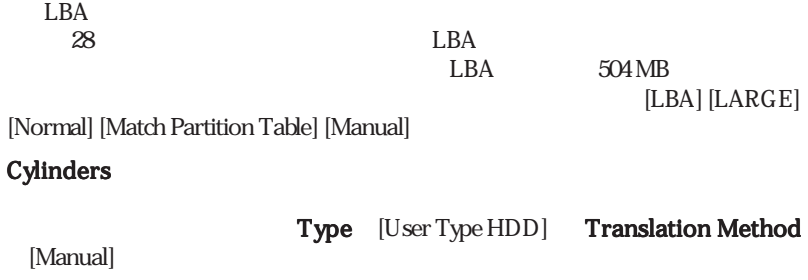

4 . BIOS

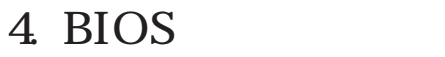

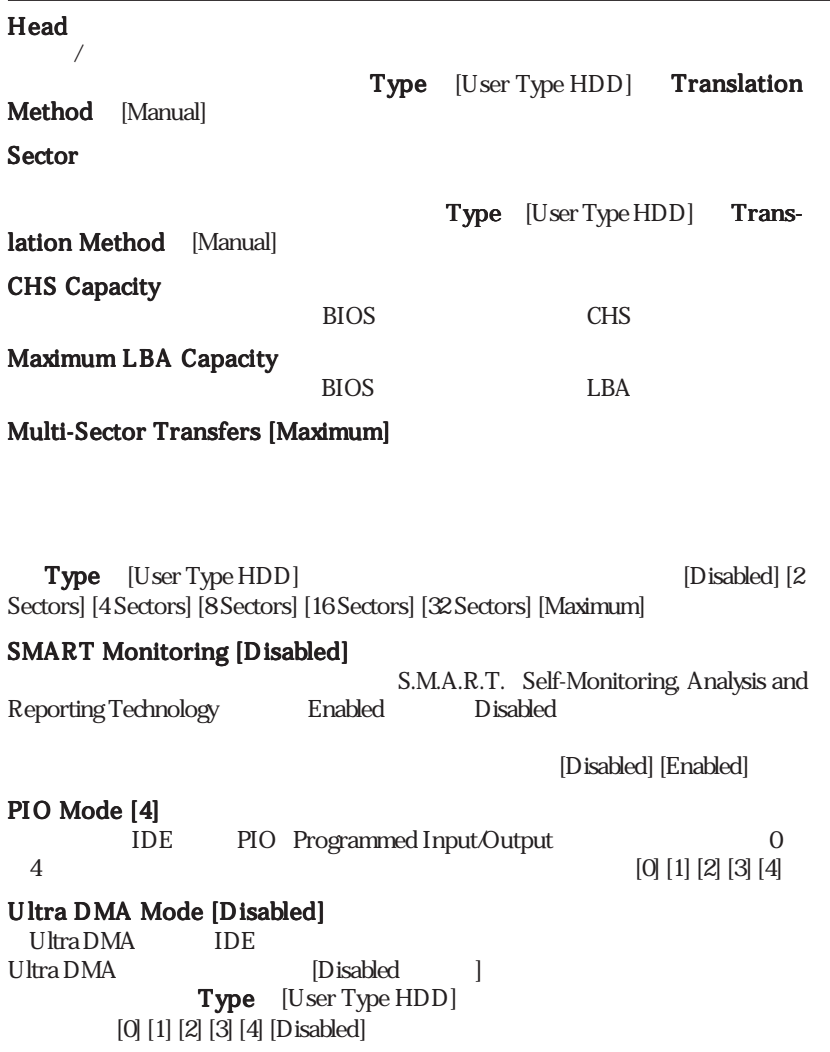

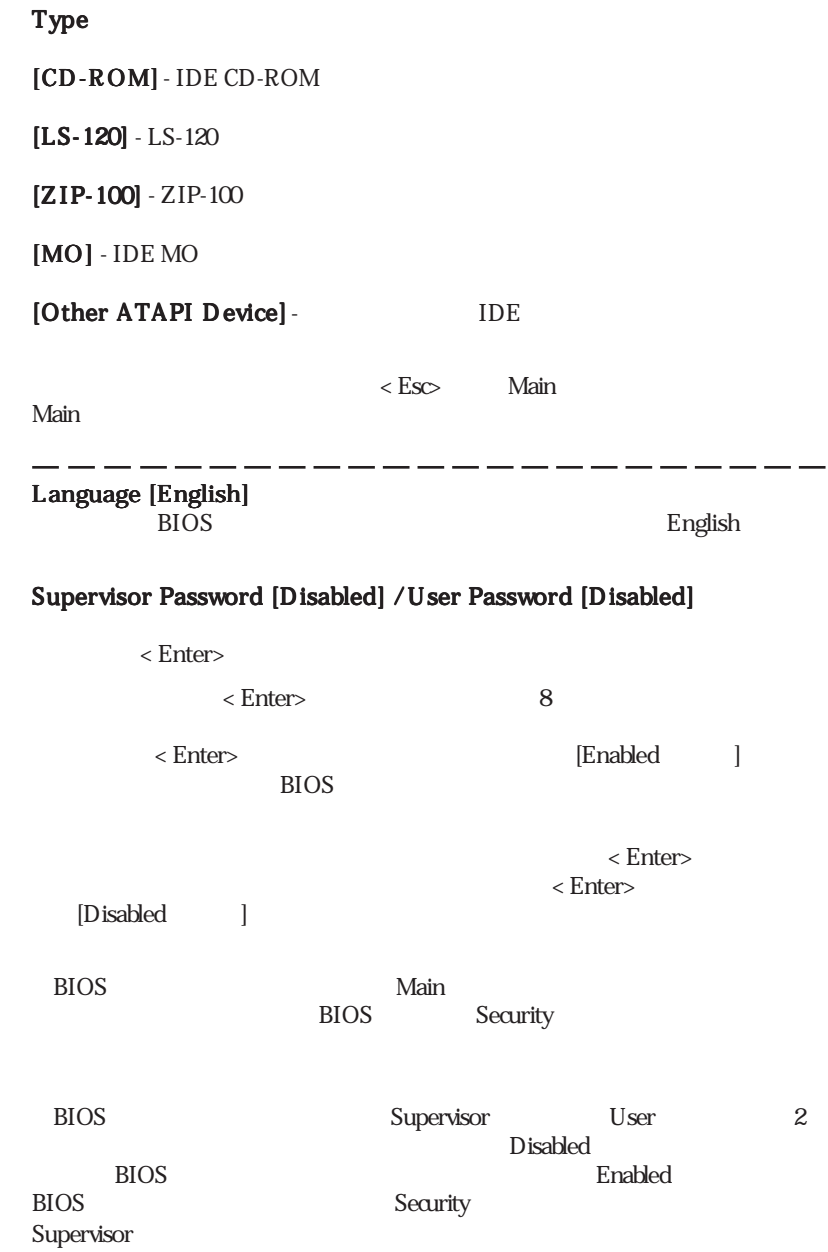

4 .BIOS

Main<br>K

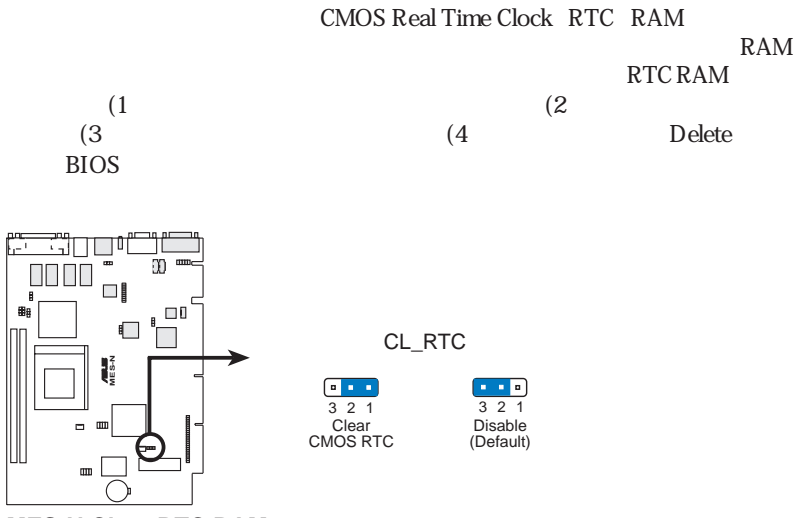

**MES-N Clear RTC RAM**

#### Halt On [All Errors]

 $[Al]$ Errors] [No Errors] [All,But Keyboard] [All,But Diskette] [All,But Disk/Key]

#### Installed Memory [XXX MB]

Main Vlain 4 .BIOS

# 4.4 Advanced

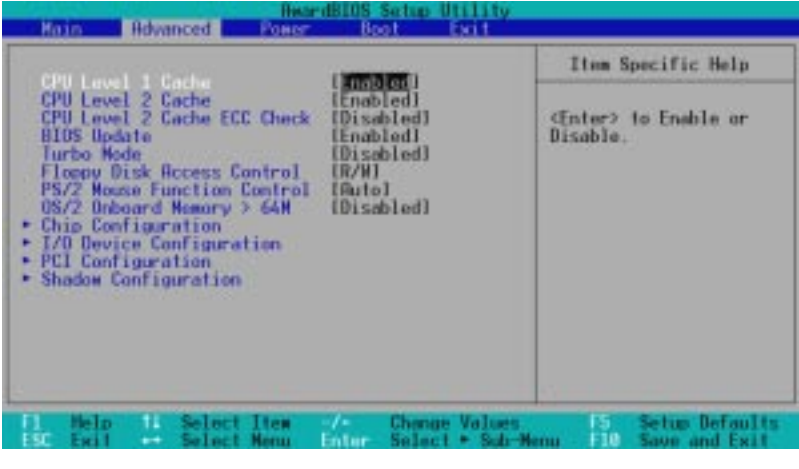

#### CPU Level 1 Cache, CPU Level 2 Cache [Enabled]

CPU Level1 Level2 Enabled /

(Disabled)

4 .BIOS

 Advanceddvanced

## CPU Level 2 Cache ECC Check [Disabled]

CPU L2 ECC

BIOS Update [Enabled]

 プロセッサーに必要なデーターを供給するよう、BIOSにアップデートローダーと [Enabled]

BIOS **EXECUTE SECOND TELEVISION** 

# Turbo Mode [Disabled]

[Disabled] [Enabled]

## Floppy Disk Access Control [R/W]

 $[Read Only]$   $[R/W]$ 

[R*N*V] [Read

Only]

## PS/2 Mouse Function Control [Auto]

[Enabled]
PS/2

 $[Auto]$  PS/2 $[RQ12]$  $PS/2$  PS/2 IRQ12

# IRQ12

#### OS/2 Onboard Memory > 64M [Disabled] 64MB DRAM  $OS/2$ [Enabled] [Disabled]

# 4.4.1 Chip Configuration

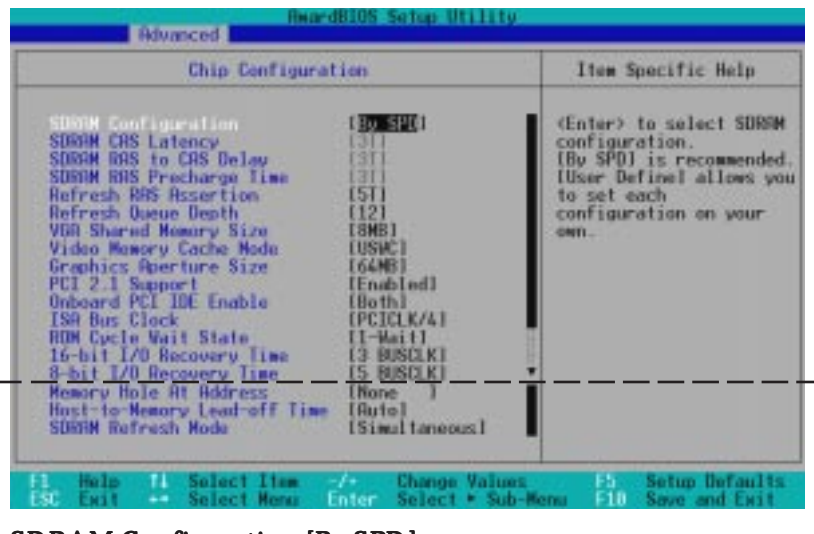

## SDRAM Configuration [By SPD]

 $2~4$ 

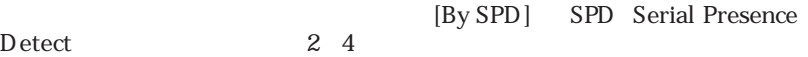

**EEPROM** 

ン:[User Define] [7ns (143MHz)] [8ns (125MHz)] [By SPD]

#### SDRAM CAS Latency

 $SDRAM$ 

SDRAM Configuration [User

Definel

## SDRAM RAS to CAS Delay

SDRAM

SDRAM Configuration [User

Definel

#### SDRAM RAS Precharge Time

SDRAM precharge

SDRAM Configuration [User Define]

## Refresh RAS Assertion [5T]

 $[4T]$   $[5T]$   $[6T]$   $[7T]$ 

Refresh Queue Depth [12]  $[0]$   $[4]$   $[8]$   $[12]$ VGA Shared Memory Size [8MB]  $VGA$  $VGA$  vg  $VGA$ Video Memory Cache Mode [USWC] USWC uncacheable, speculative write combining UC uncacheable  $[UC]$   $[USWC]$ Graphics Aperture Size [64MB]  $AGP$ [4MB] [8MB]...[64MB] [128MB] [256MB] PCI 2.1 Support [Enabled]  $PCI21$ 

#### Onboard PCI IDE Enable [Both]

 $\text{IDE}$  [Both] [Both] [Primary] [Secondary] [Disable]

ISA Bus Clock [PCICLK/4] [7.159MHz] [PCICLK/4] [PCICLK/3]

ROM Cycle Wait State [1-Wait] [4-Wait] [1-Wait]

16-bit I/O Recovery Time, 8-bit I/O Recovery Time

## Memory Hole At Address [None]

TSA [None] [15M-16M] [14M-16M] [12M-16M]

Host-to-Memory Lead-off Time [Auto]  $[9T]$   $[Aut<sub>O</sub>]$ 

SDRAM Refresh Mode [Simultaneous]

[Stagger] [Simultaneous]

 $[2MB] [4MB] [8MB]$ 

[Disabled] [Enabled]

4 Chip ConfigurationChip Configuration .BIOS

# 4.4.2 I/O Device Configuration

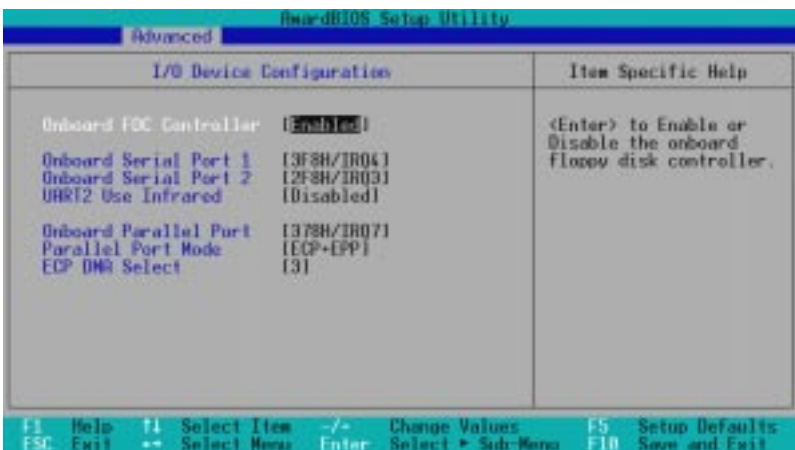

#### Onboard FDC Controller [Enabled]

[Enabled]

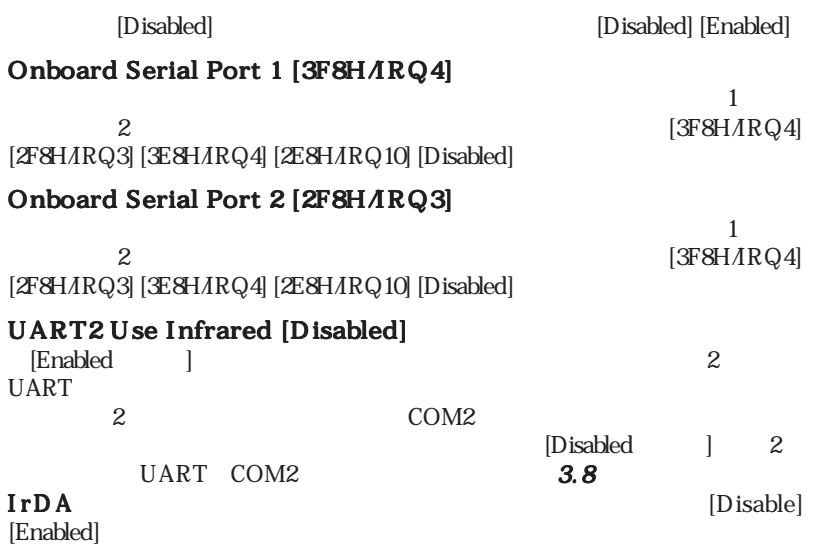

# Onboard Parallel Port [378H/IRQ7]

 $I$ O

PC 3 [Disabled] [3BCH/IRQ7] [378H/IRQ7] [278H/

IRQ5]

# Parallel Port Mode [ECP+EPP]

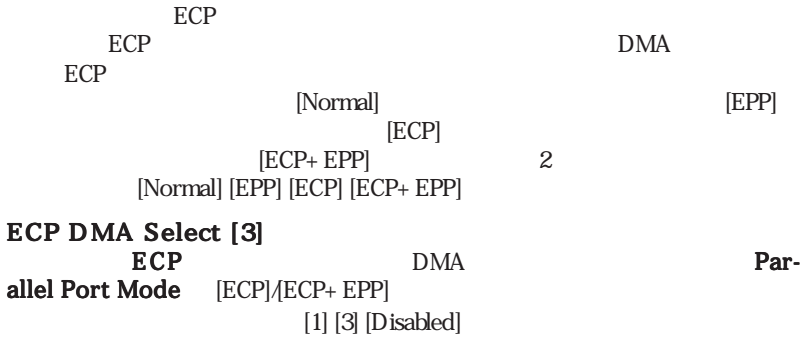

# 4.4.3 PCI Configuration

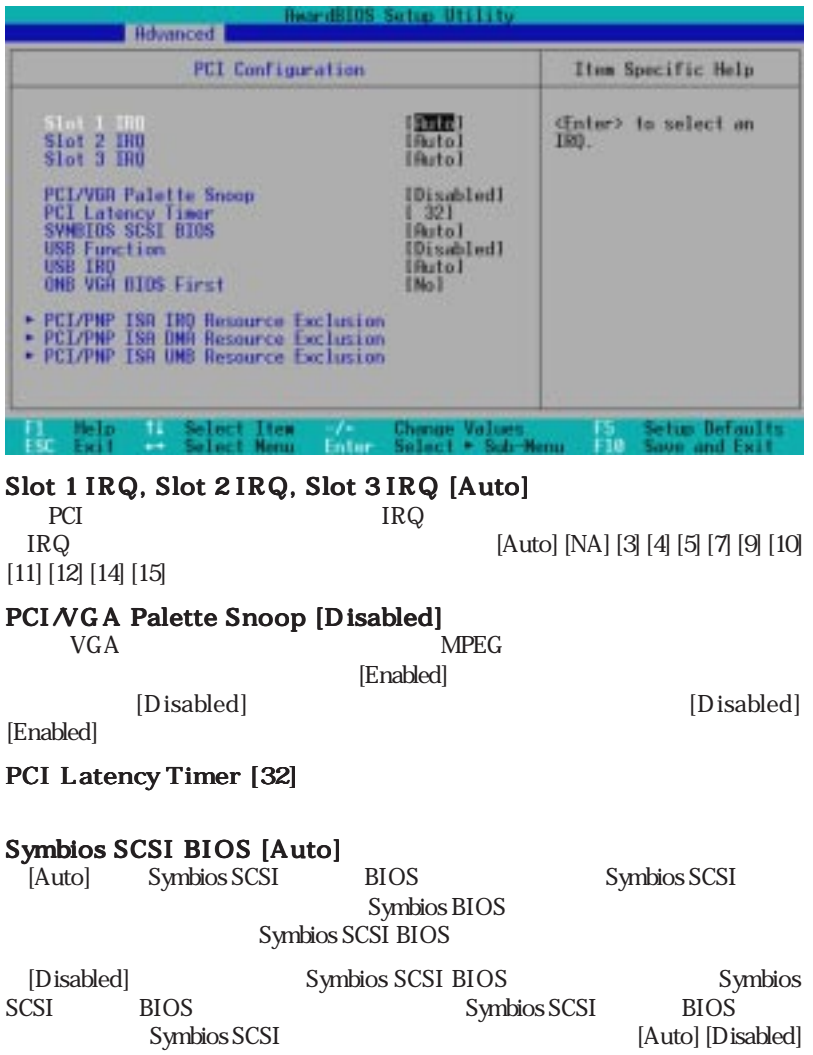

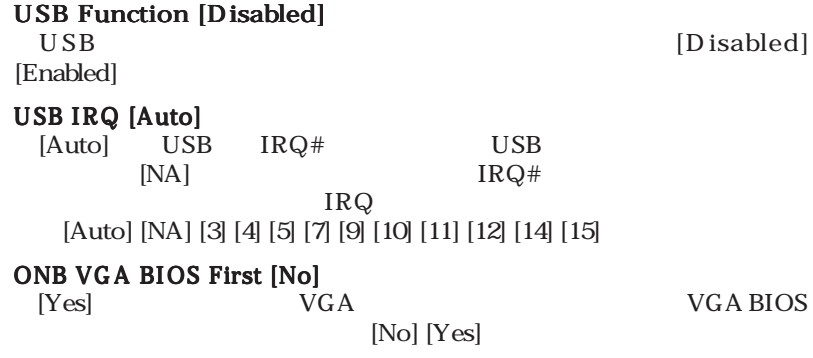

# PCI/PNP ISA IRQ Resource Exclusion

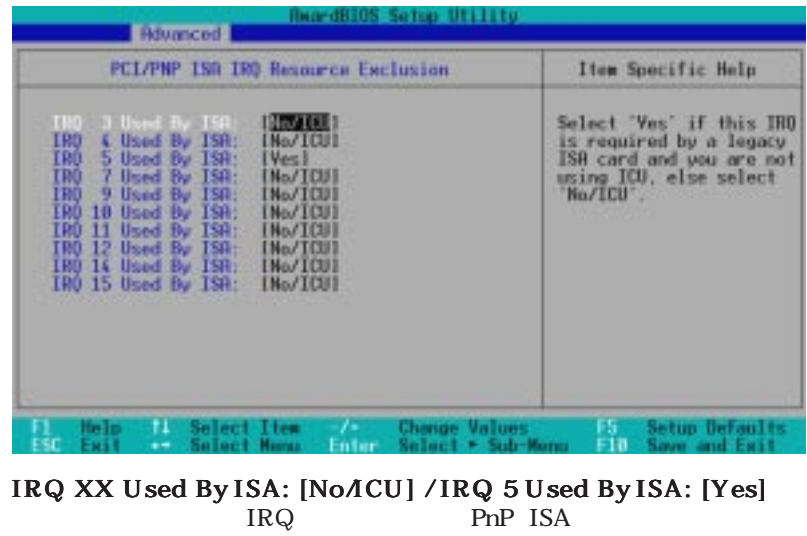

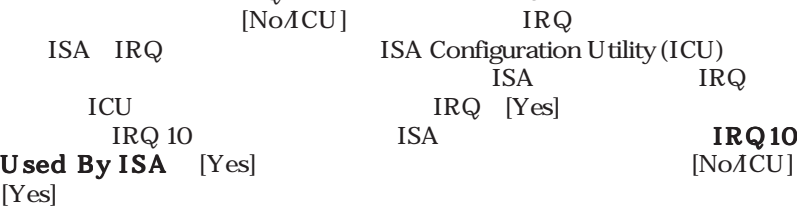

# PCI/PNP ISA DMA Resource Exclusion

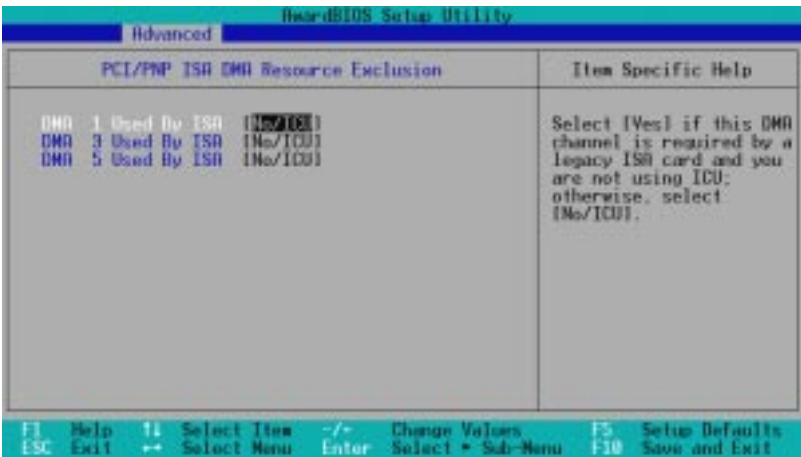

DMA x Used By ISA: [NoACU]

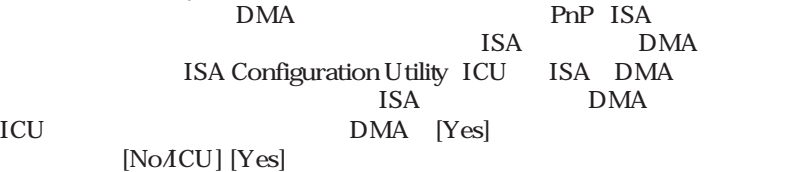

# PCI/PNP ISA UMB Resource Exclusion

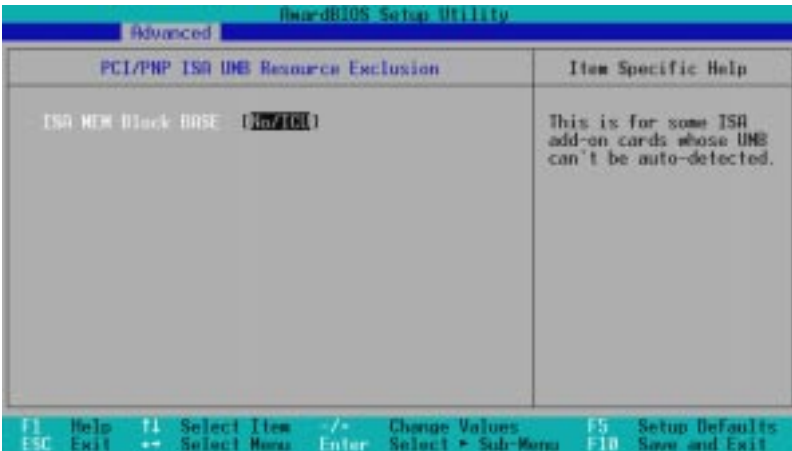

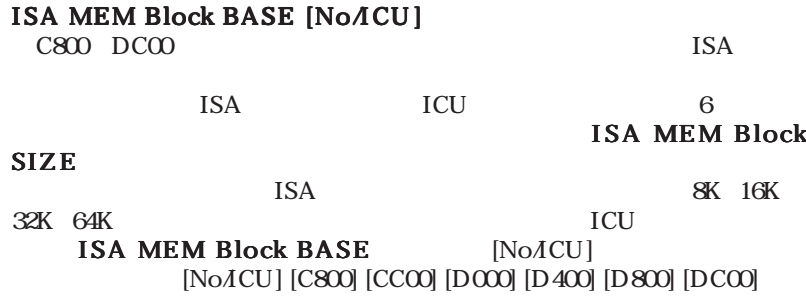

# 4.4.4 Shadow Configuration

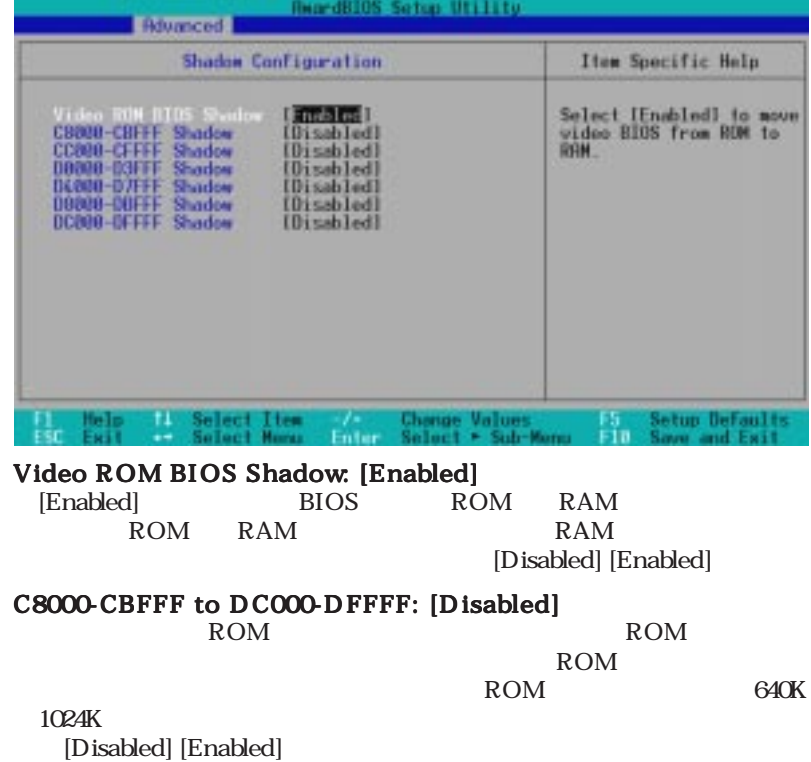

4 .BIOS

Shadow Configuration

# 4.5 Power

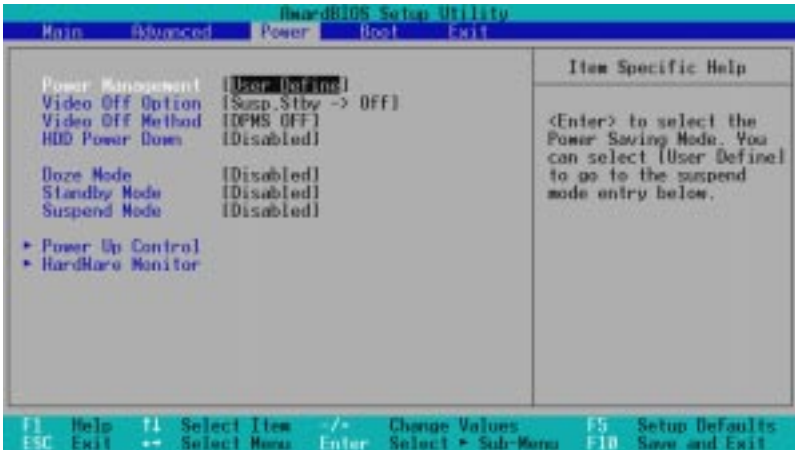

# Power Management: [User Define]

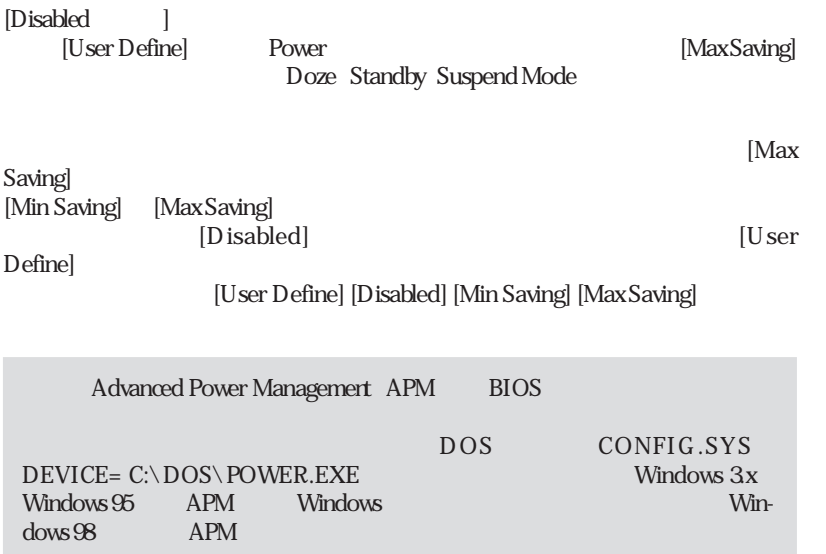

#### Video Off Option [Susp,Stby -> Off ]

[Always On] [Suspend -> Off] [Susp,Stby -> Off] [All Modes

 $\rightarrow$  Offl

# Video Off Method [DPMS OFF]

DPMS Display Power Management System

BIOS BIOS **Example 2018** 

 $S$ creen]  $\blacksquare$ 

 $\sqrt{V/H}$ 

SYNC+Blank] は画面表示を消し、スキャンをOFF にします。設定オプション: [Blank Screen] [V/H SYNC+Blank] [DPMS Standby] [DPMS Suspend] [DPMS OFF] [DPMS Reduce ON]

## HDD Power Down [Disabled]

 $\overline{A}$ 

 $SCSI$ [Disabled] [1 Min] [2 Min] [3 Min]...[15 Min]

# Doze Mode [Disabled]

doze sleep [Disabled] [20 Sec] [1 Min] [5 Min] [10 Min] [15 Min]...[40 Min]

## Standby Mode [Disabled]

standby mode [Disabled] [20 Sec] [1 Min] [5 Min] [10 Min] [15 Min]...[40 Min]

# Suspend Mode [Disabled]

suspend mode [Disabled] [20 Sec] [1 Min] [5 Min] [10 Min] [15 Min]...[40 Min]

# 4.5.1 Power Up Control

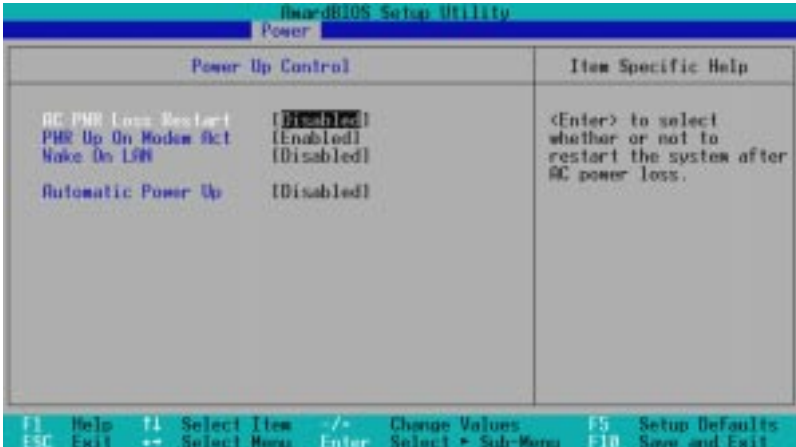

AC PWR Loss Restart: [Disabled]

[Disabled] **Enabled**] **Enabled** [Disabled] [Enabled]

## PWR Up On Modem Act: [Enabled]

[Enabled ] [Disabled ] ATX

[Disabled] [Enabled]

# Wake On LAN: [Enabled]

Wake-On-LAN

[Disabled] [Enabled]

Wake-On-LAN  $+5V$   $720mA$ 

Automatic Power Up: [Disabled]

[Disabled] [Enabled]

# 4.5.2 Hardware Monitor

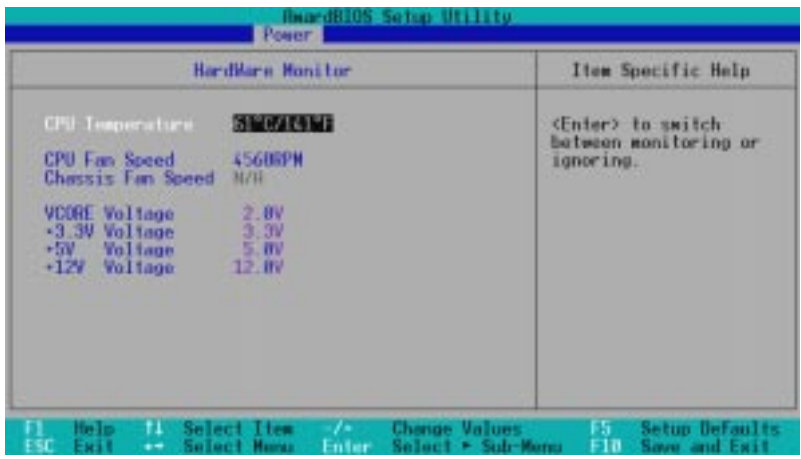

## CPU Temperature [xxxC/xxxF]

 $MB$  CPU  $[Ignore \t]$ 

# CPU Fan, Chassis Fan Speed [xxxxRPM]

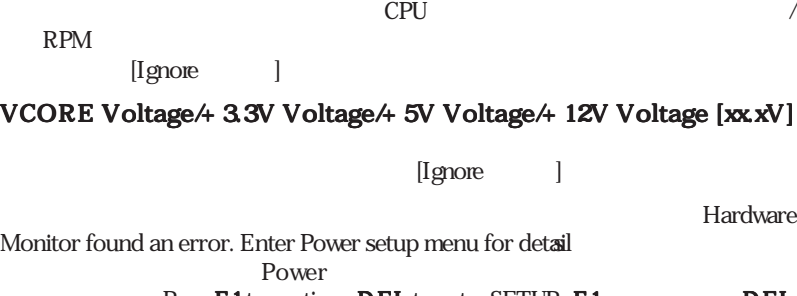

 $Press **F** 1 to continue, **DEL** to enter **SETUP F** 1$   $$ SETUP

# $4.6$  Boot

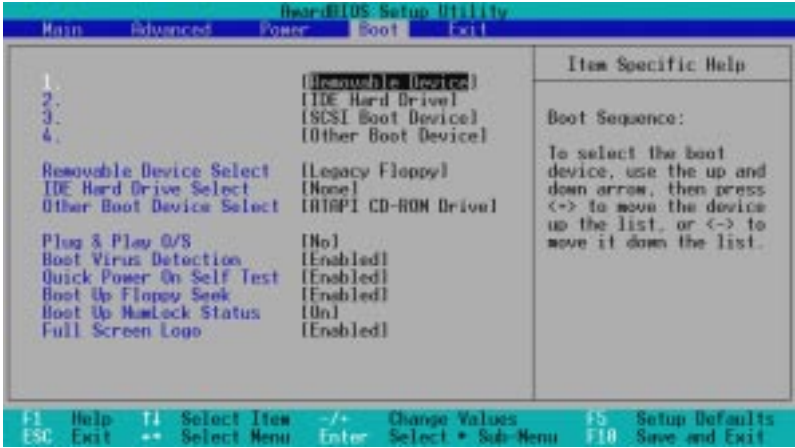

# Boot Sequence

Boot 3  $\langle + \rangle$   $\langle$  Space>  $\langle$  ->

[Removable Devices] [IDE Hard Drive] [SCSI Boot

Device] [Other Boot Device]

#### Removable Device Select [Legacy Floppy]

[Legacy Floppy] [LS120] [ZIP-100] [ATAPI MO]

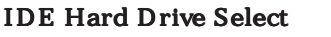

<u>IDE</u> **IDE Enter** IDE ID

Other Boot Device Select [ATAPI CD-ROM Drive]

[ATAPI CD-ROM Drive] [Network]

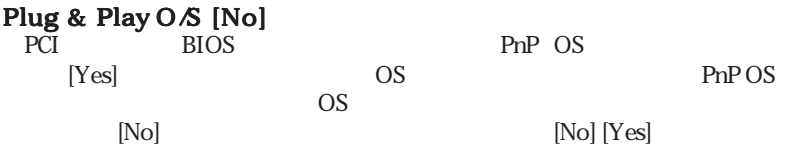

Boot Virus Detection: [Enabled] [Disabled] [Enabled]

Quick Power On Self Test: [Enabled] [Disabled] [Enabled]

Boot Up Floppy Seek: [Enabled] [Disabled] [Enabled]

Boot Up NumLock Status: [On]  $[Off]$   $[On]$ 

Full Screen Logo: [Enabled] [Disabled] [Enabled]

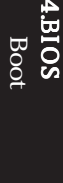

# 4.7 Exit

ということを求める。<br>モメには<br>エコードのメニュー

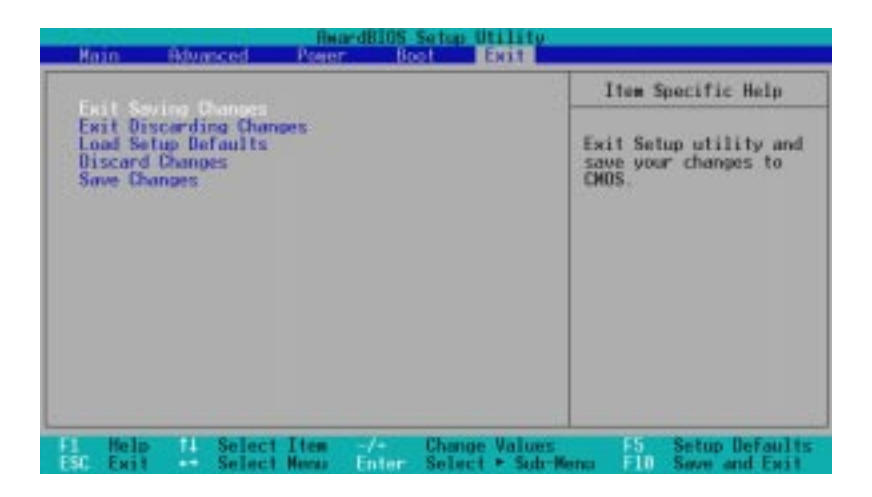

 $\lt$  Esc $>$ 

# Exit Saving Changes

 設定を終了したら、Exitメニューからこのオプションを選択し、設定を CMOS RAMに保存してセットアップを終了します。PCの電源がオフでも、 **CMOS RAM** 

[Yes]

 $\langle$  Enters

# Exit Discarding Changes

8 .<br>Si

Exit

# Load Setup Defaults

 $\langle$  F5 $\rangle$ [Yes] **Exit Saving** 

Changes

Discard Changes

 $[Yes]$ 

 $[Yes]$ 

# Save Changes

RAM

4 .BIOS Ext<br>コメモリ

# $5.$

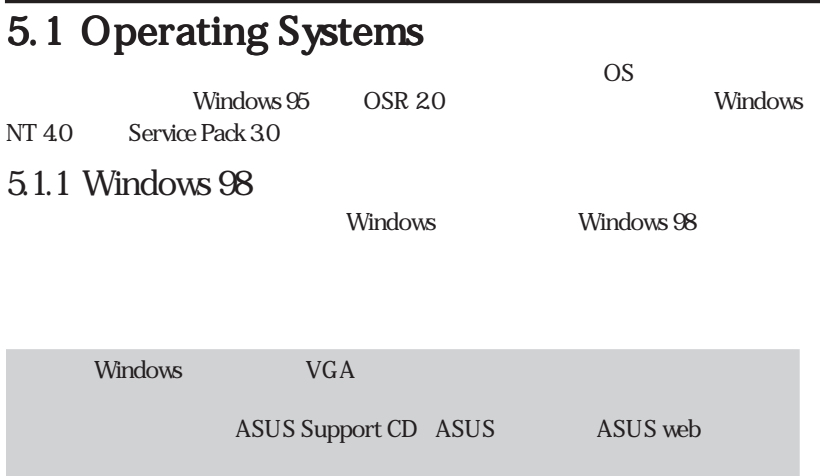

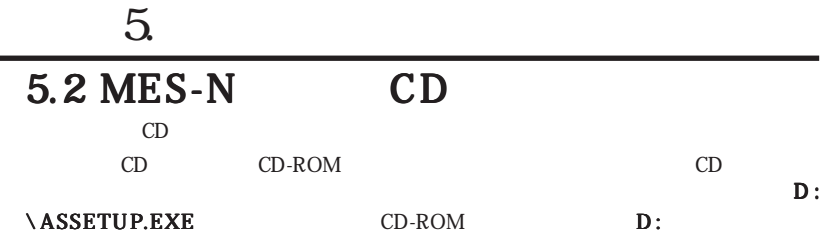

# $521$

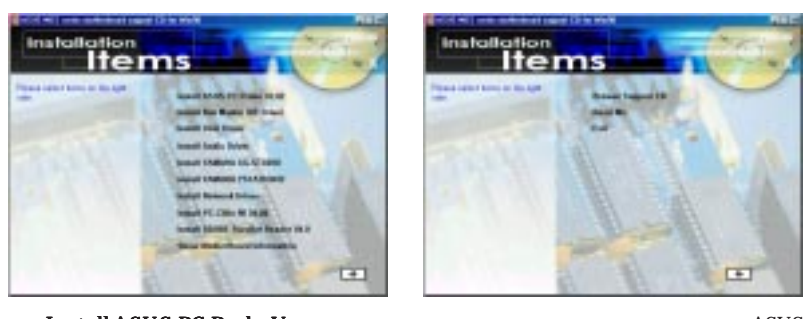

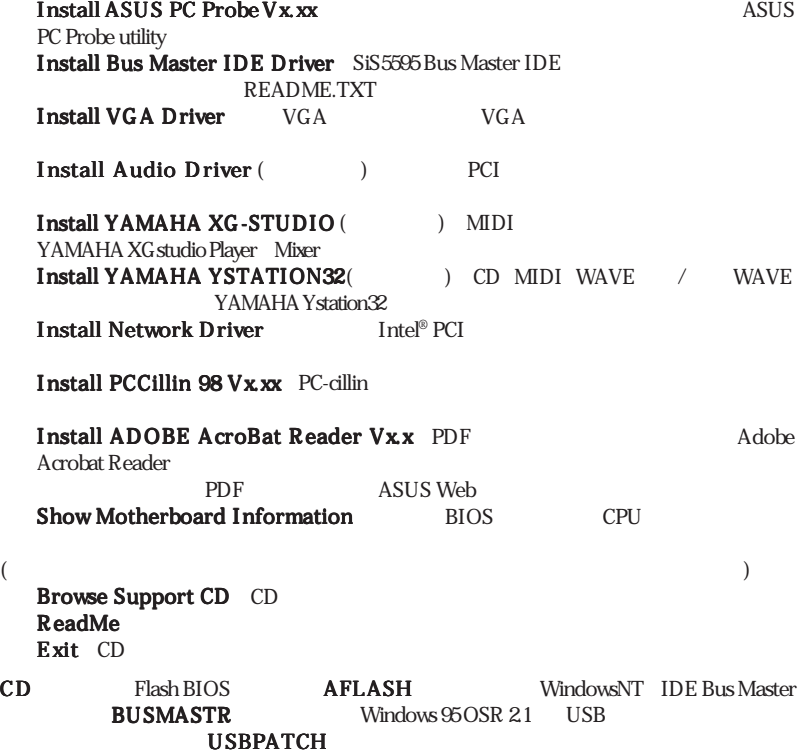

თ<br>≳<br>©

Windows 98
## 5.3 Install ASUS PC Probe Vx.xx Install ASUS PC Probe Vx.xx CD-ROM CD CD

 $5.$ 

ASUS PC Probe  $\overline{5.12}$ 

 $5.12$ 

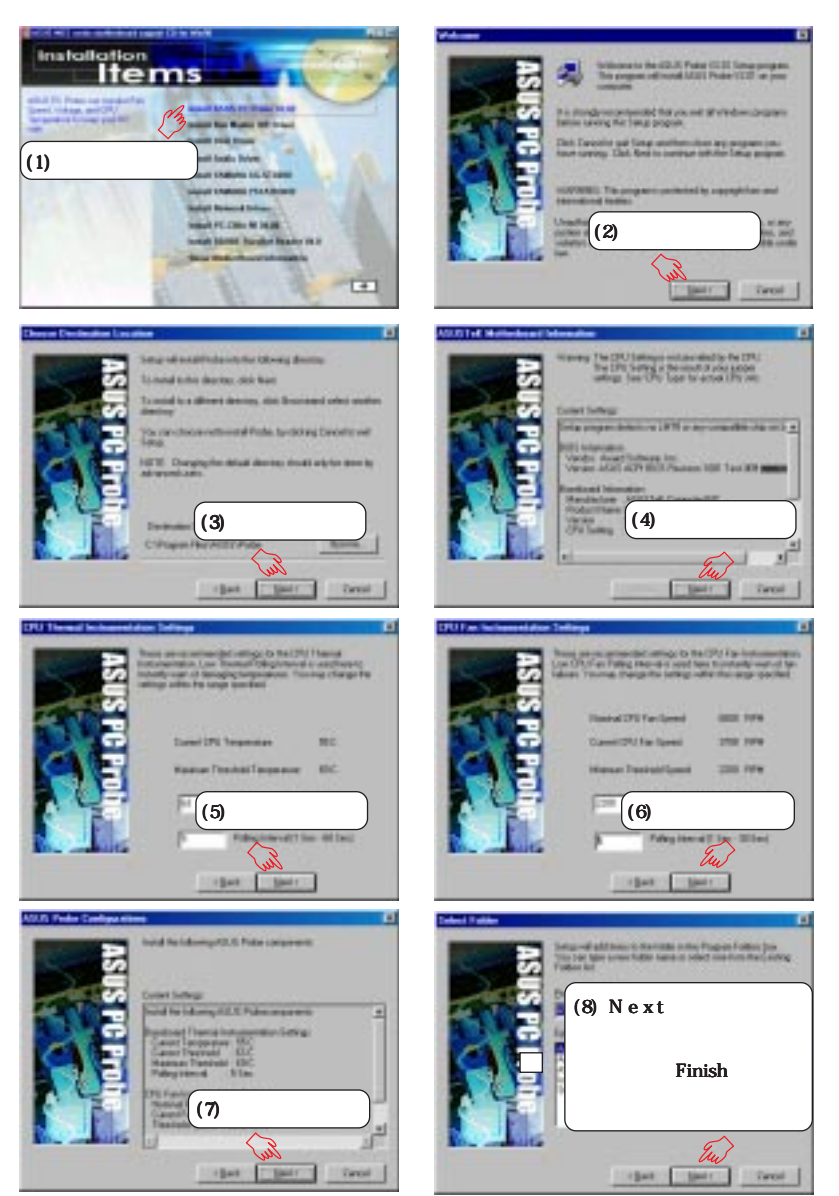

## 5.4 Install Bus Master IDE Driver CD-ROM CD

 $5.$ 

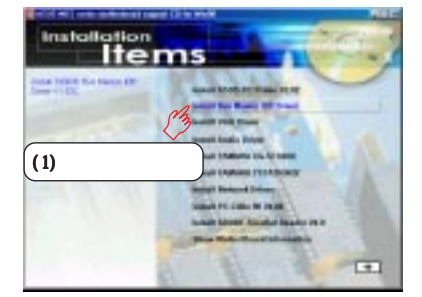

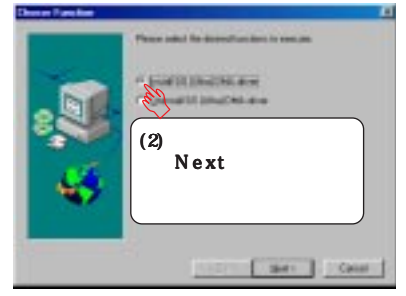

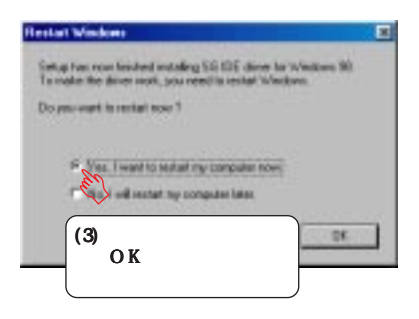

Windows

# 5.5 Install VGA Driver CD-ROM CD CD

 $5.$ 

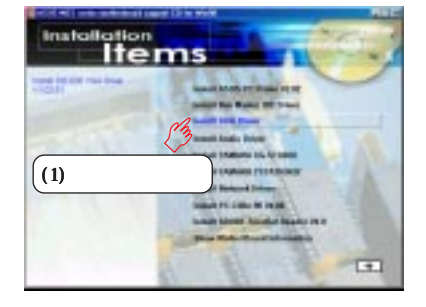

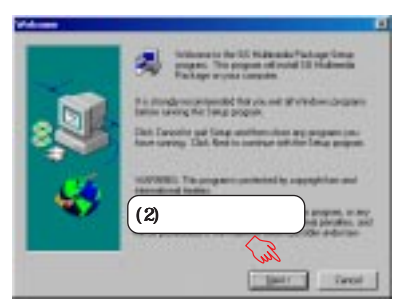

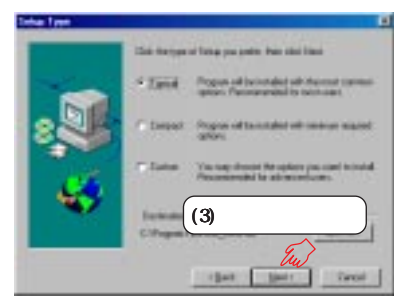

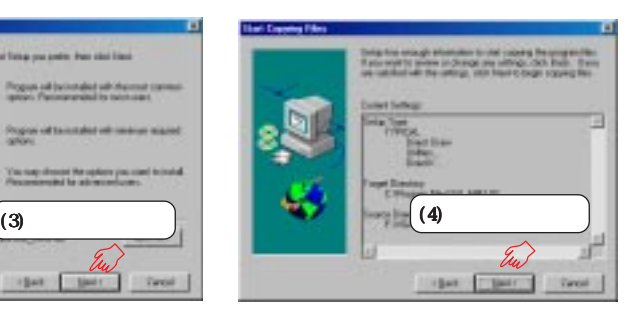

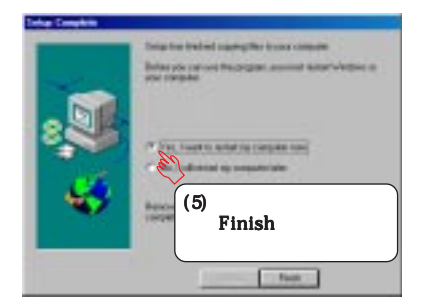

# 5.6 Install Audio Driver (The Third Audio (The Third Audio 1)

 $5.$ 

CD-ROM CD CD

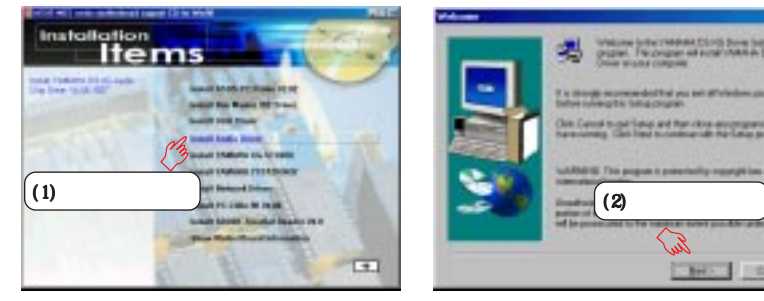

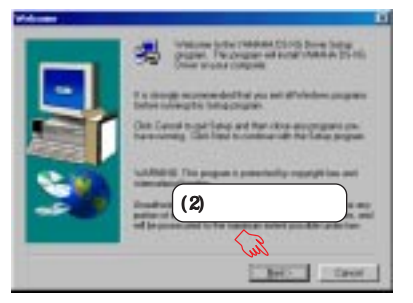

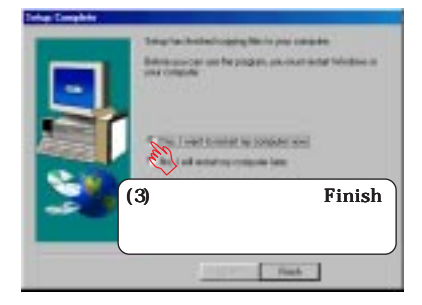

### Windows95

1.  $\blacksquare$ 

თ<br>≳<br>©

Windows 98

ROM

- 2. OK
- 3 Browse
- 4. D:\Audio\Yamaha\Win9X OK (CD-ROM D
- $5$  O K
- 6. Yes

ASUS Support CD CD-

# $5.$ 5.7 Install YAMAHA XG-STUDIO (オンボードオーディオモデルのみ オンボードオーディオモデルのみオンボードオーディオモデルのみ) CD-ROM CD CD

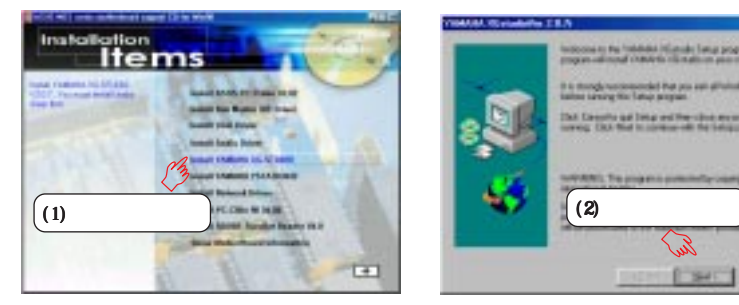

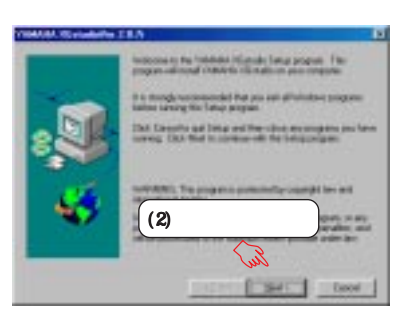

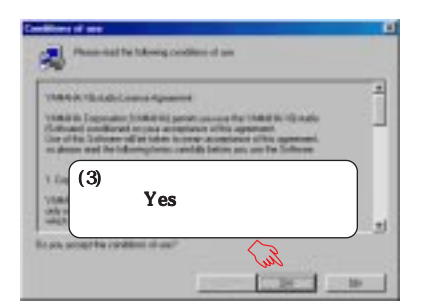

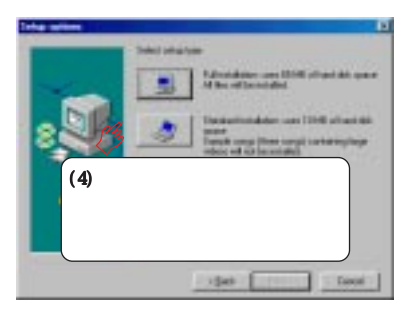

# $5.$

# 5.8 Install YAMAHA YSTATION32

(オンボードオーディオモデルのみ オンボードオーディオモデルのみオンボードオーディオモデルのみ)

CD-ROM CD CD

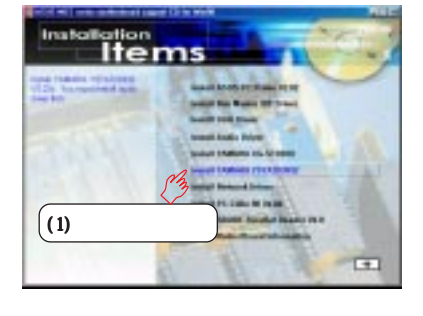

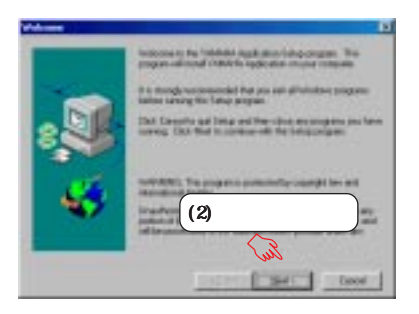

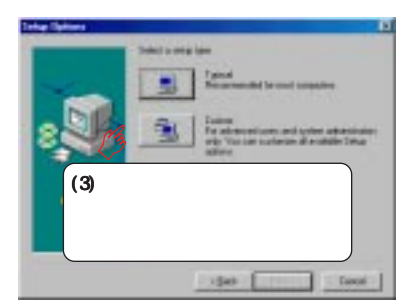

# 5.9 Install Network Driver

CD-ROM CD CD

 $5.$ 

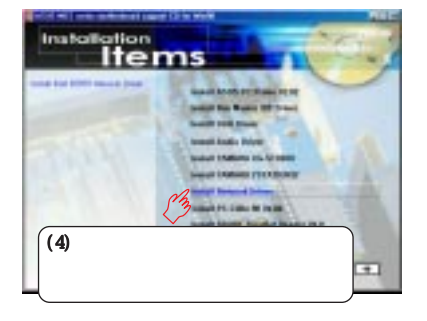

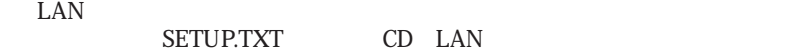

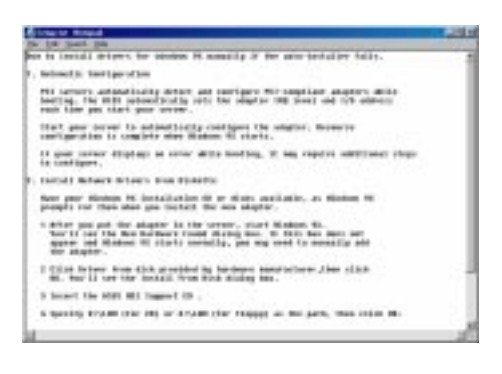

## 5.10 Install PC-Cillin 98 Vx.xx CD-ROM CD CD

 $5.$ 

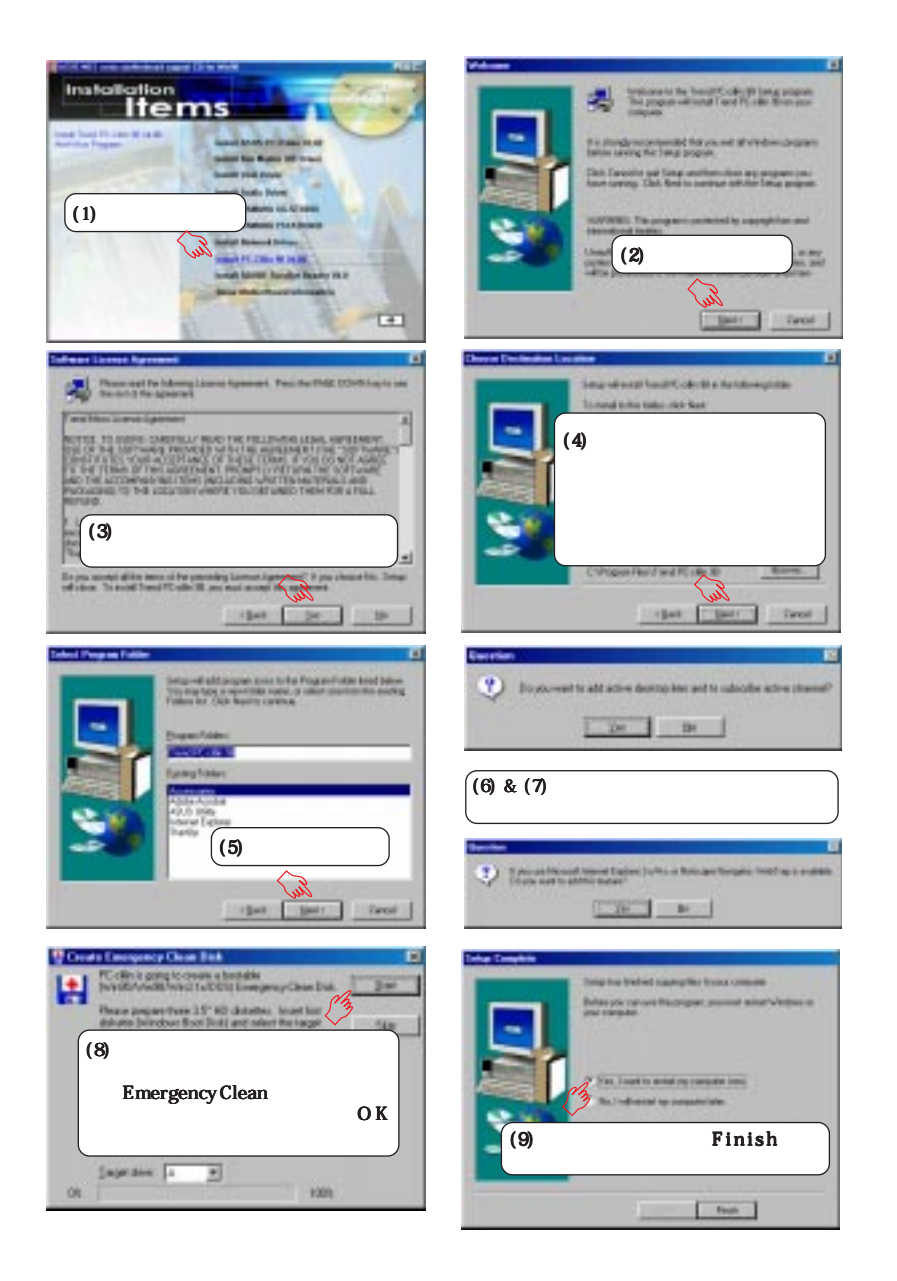

## 5.11 Install ADOBE AcroBat Reader Vx.x CD-ROM CD CD

 $5.$ 

# Installation ltems  $\left( 1\right)$  $\Box$

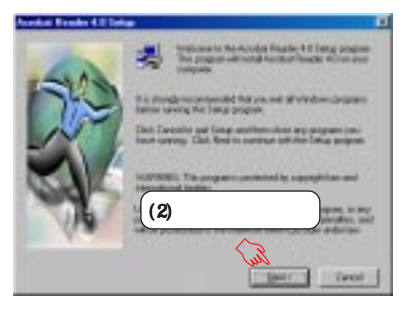

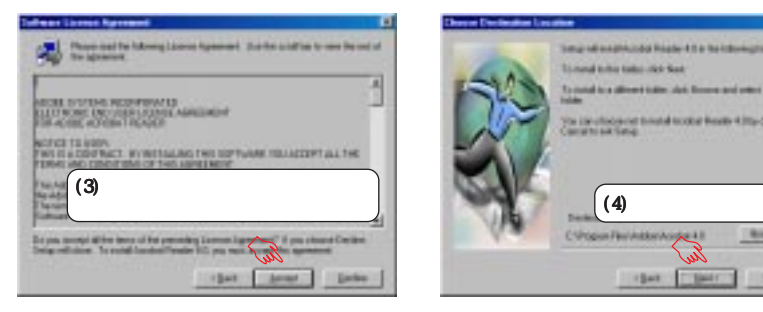

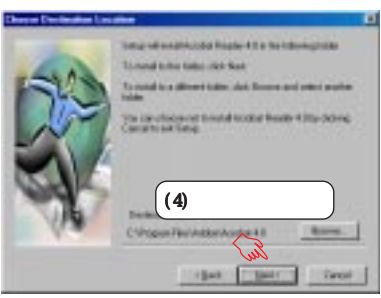

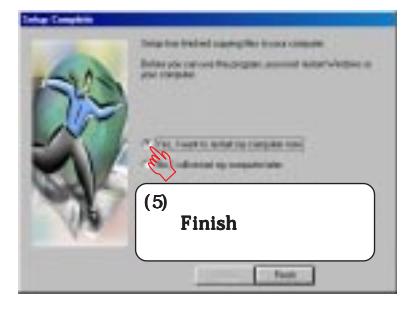

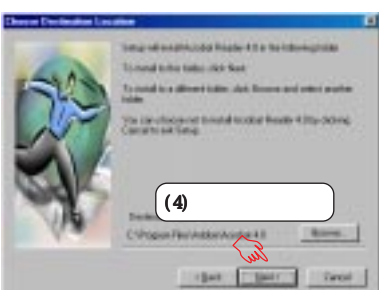

 $5.12$ 

Windows Windows

 $5.$ 

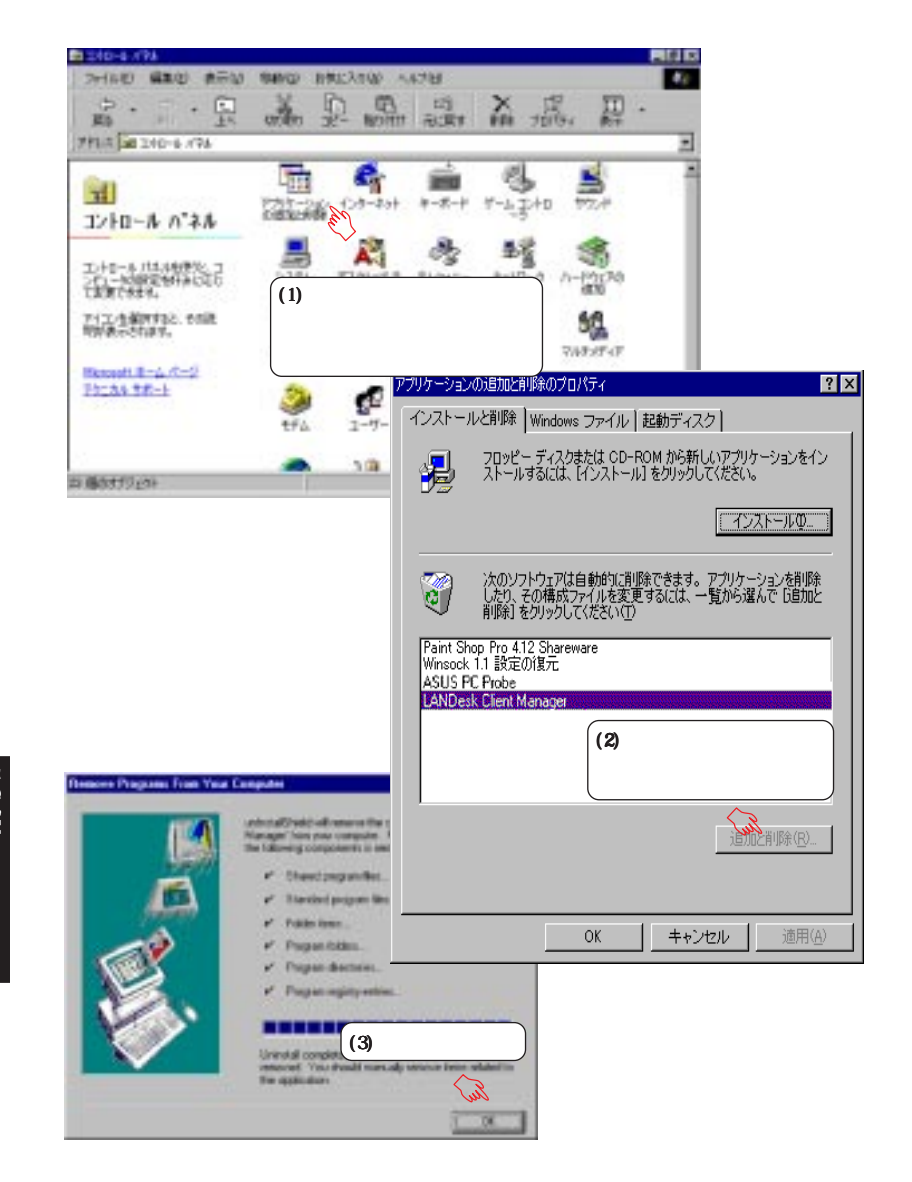

# 6.1 ASUS PC Probe

ASUS PC Probe

 $CPU$  $\sqrt{2\pi}$   $\sqrt{2\pi}$ 

# 6.1.1 ASUS PC Probe

ASUS PC Probe

#### Show up in next execution

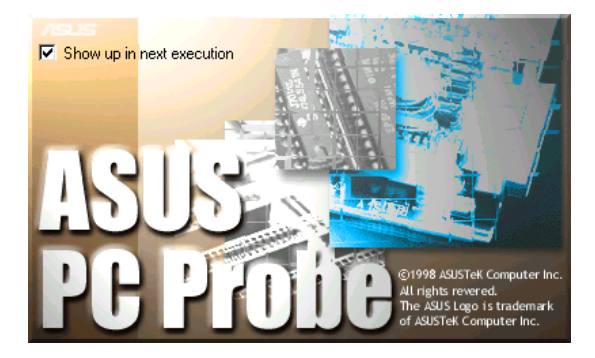

 $6.$ 

ASUS PC Probe Utility Probe Vx.xx

ASUS PC Probe PC Probe

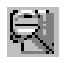

FC FLOW THE RESEARCH SERVICE SERVICE SERVICE SERVICE SERVICE SERVICE SERVICE SERVICE SERVICE SERVICE SERVICE S

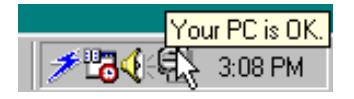

ASUS PC Probe

ASUS PC Probe

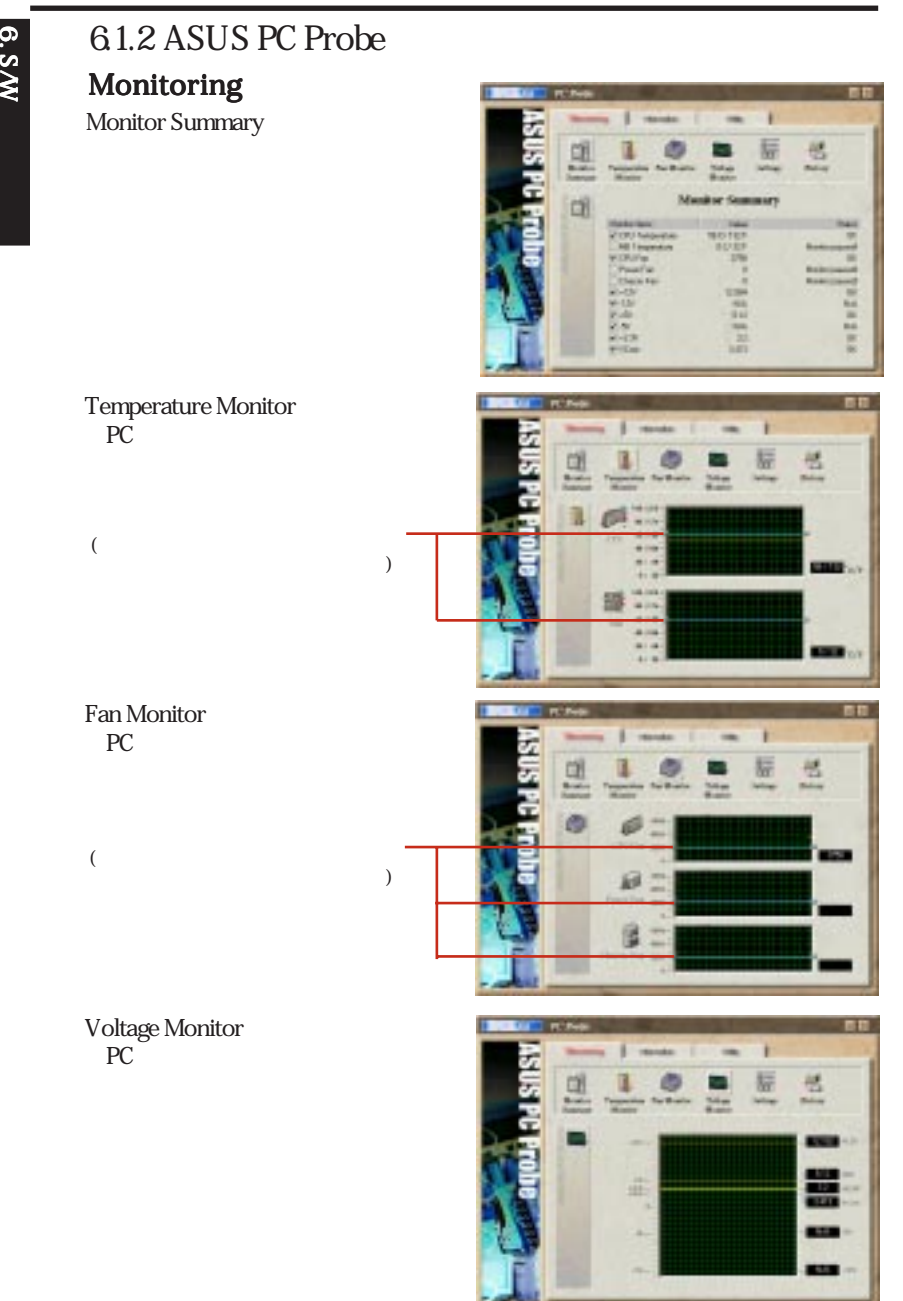

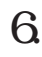

#### **Settings**

PC and the problem of the state  $PC$ 

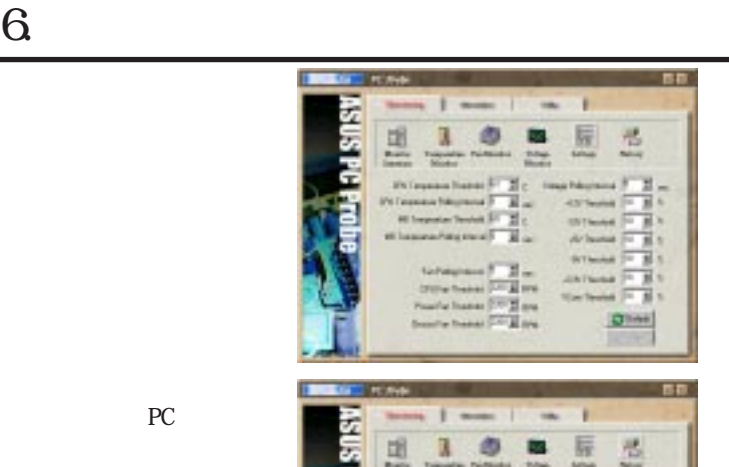

#### History

 $PC$ 

# Information

Hard Drives PC マインドディスクドライブ しょうしょう

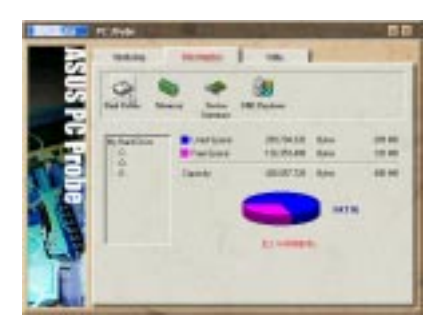

#### Memory PC マークストラックス しゅうしょう

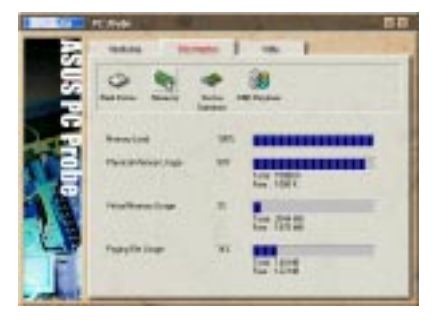

Device Summary PC **PC** 

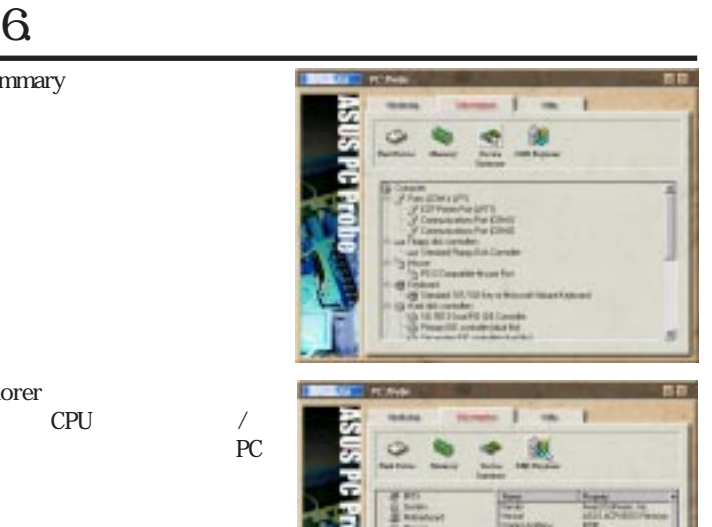

#### DMI Explorer CPU CPU /

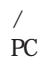

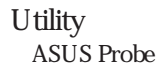

### Execute Program

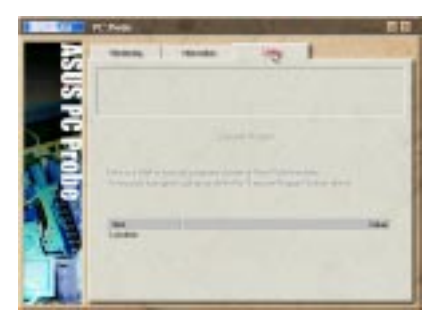

#### $6.$ 6.1.3 ASUS PC Probe  $6.5$   $\frac{\text{S}}{\text{ASUS}}$   $\text{PC}$   $\text{Probe}$ ASUS PC ProbePC Probe **Popup Asus Probe** ASUS PC Probe Pause All Monitoring Resume All Monitoring Exit Asus Probe 10:35 PM

ASUS PC Probe ASUS PC Probe PC.

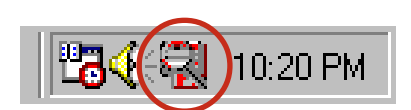

™ठराज्य ।

ASUS PC Probe

 $($ 

# $6.$ 6.2 SiS 620  $Sis 620 AGPset$   $2D/3D AGP VGA$

#### SiS 620 Properties

6.2.1 General Display

Compatibility

#### TIH Author: Milandery | Milano Combe<br>| Alabe | Hobi | February | Californiane Ξ o-Nati **How pering con ar had but** randez statundet sig.<br>18 design siche sight cal the computer lat aly five new pains sellings at moletters Liquida Creel Sur ×

## 6.2.2 Adapter

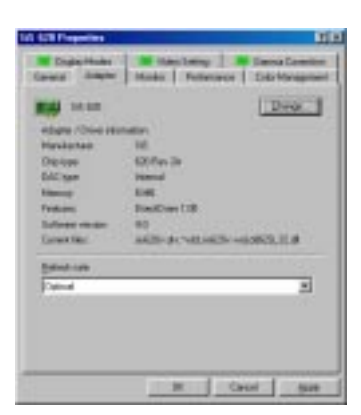

# 6.2.3 Monitor

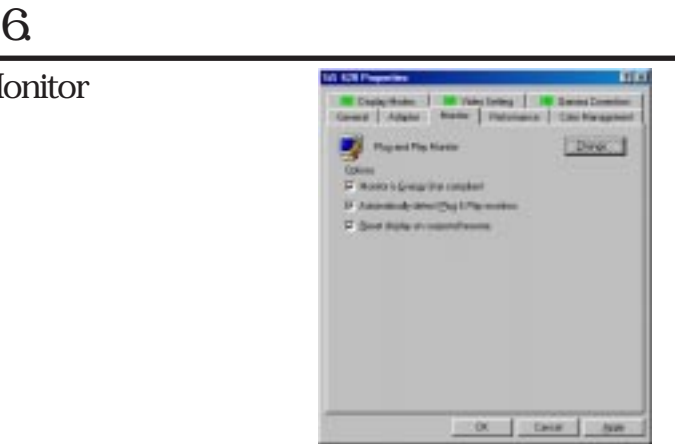

# 6.2.4 Performance

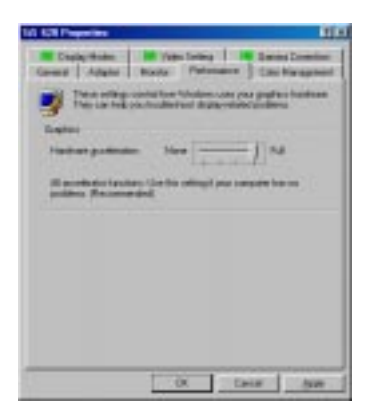

## 6.2.5 Color Management

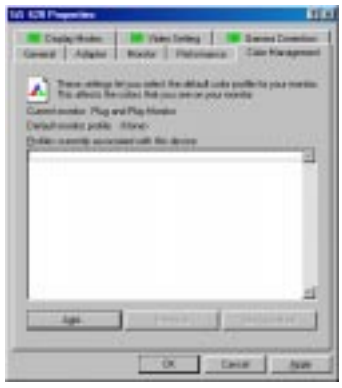

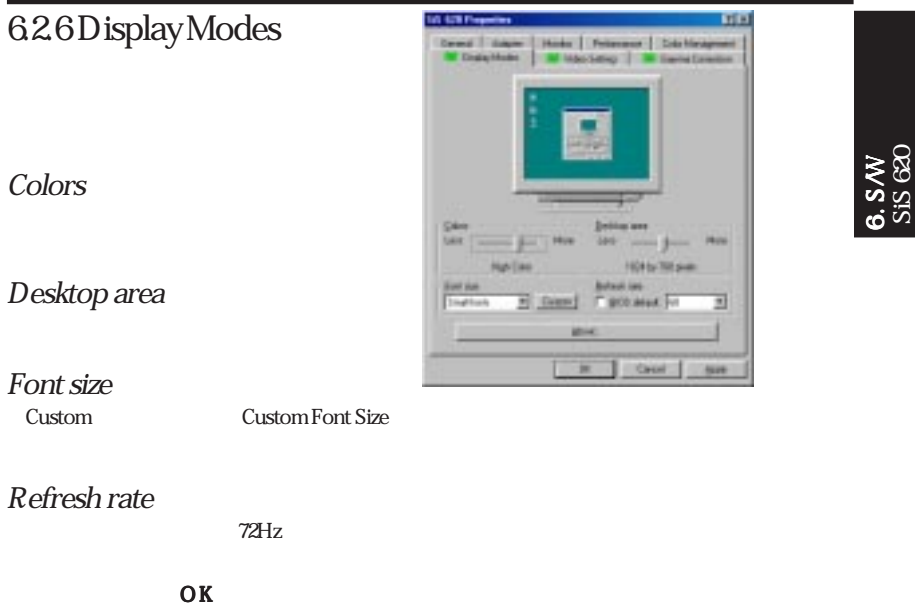

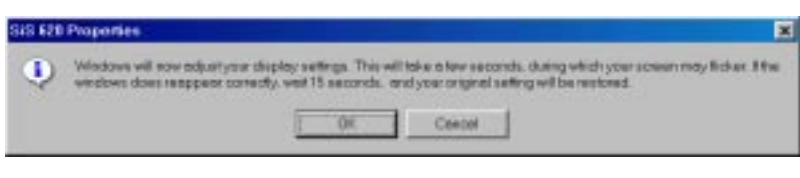

 $12 \, \times \, \text{ESC}$ 

#### 面 6.2.7 Video Setting a usn David Court | Hotel | Primary | Ddr Hadynes W Machine | W Sami Dracks **MEGANINES**  $16$  high color 65K) 32 true color 8 r 167M л Mol. The present made and said Case | × **ALC**

 $S$ i $S$  620  $\,$ 

# $6.$ 6.2.8 Gamma Correction

Gamma correction 16 24 true color  $167M$  $16$  8 standard color  $256$ gamma correction

TINT

10.63 **Gene | Angel | Hotel | Feler**<br>| M. Duby Hotel | M. MacSilling  $-1$ ш 丽 jпш 四

Change Bitmap

Setting Gamma

# $Set$  Play List  $\langle Ctrl \rangle + \langle O \rangle$ in a  $<$  F1 $>$ PlayList MIDO . このボタンをクリックするか をク **Jones**  $-16$  現在再生している曲の、一つ前の曲を **Little Jane**

 $R < \text{Alb} + \text{F4}$ 

The Bound of ASUS way

Set Sound Source

**SET** 

YAMAHA

Set Play List

**POWER** 

**STATISTICS** 

**SONG** 

 $6.$ 6.3 YAMAHA XG studio Player

**YAMAHA XGstudio** 

XG studio XG studio Player

6.3.1 YAMAHA XG studio Player

1040

# $6.$

632

MS-DOS Windows

MS-DOS Windows ・ 正しい手順に従ってインストールしたが?<br>?<br>2 MIDI ? XG studio Player XG studio Mixer 0  $MIDI$ 

633

XG studio

く聞こえるよう設定していますか?

HOST NIDI

YAMAHA CBX Driver

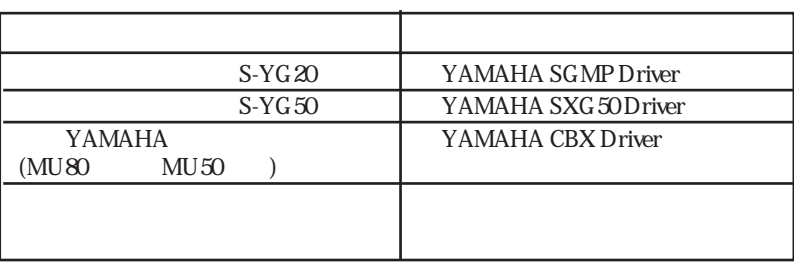

#### $6.$ 6.4 YAMAHA XG studio Mixer YAMAHA XGstudio  $XG$ studio  $XG$ studio Mixer 6.4.1 YAMAHA XG studio Mixer Song Name Display Panel Exit Minimize Tempo Trans-Image Display Display pose Area Panel Display Pahel Image **Switcher** Song **Smart** Stop Arranger Voice Master Slider Select Vol-Function ume Slider Assign Slider Realtime  $Plav$  Pause Chan-Chan-Select nel nel Slider **Select** Solo Mute Previous Next Image Switcher  $RUI$ (AVI file): Video image MIDI AVI default.avi **BHP** (BMP file): Still image MIDI BMP default.bmp LED (LED velocity meter): Animation MIDI (SCOPE velocity meter): Animation **SCOP**  $MDI$ DRUH (drum and percussion): Animation  $10ch$

 $6. S/N \ \hbox{XGstudio Miseri}$ XGstudio Mixer

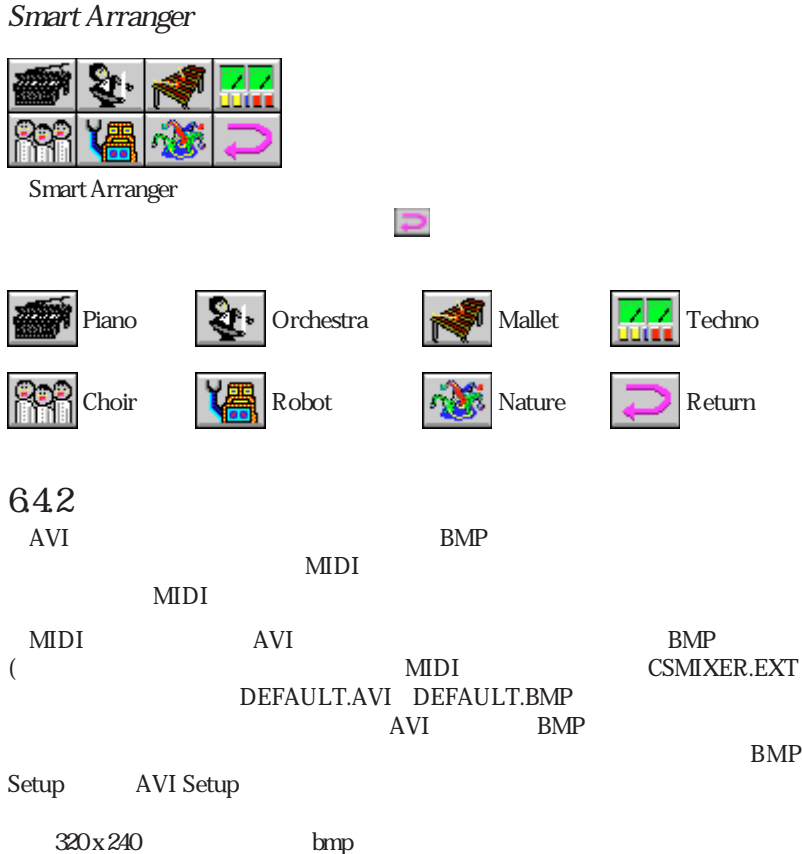

# 6.5 YSTATION32

YSTATION32 CD MIDI WAVE WAVE VAV VIII STRANGERS AND THE VIII STRANGERS AND THE VIII STRANGERS AND THE VIII STRANGERS AND THE VIII STRANGERS Power Control CD MIDI WAVE Multi Mixer

 $6.$ 

WAVE MIDI WAV MID

## 65.1

- $1MB$
- Windows 95、WindowsNT4.0
- オンボードオーディオ(オプション)

### 65.2 YAMAHA Ystation Player

YAMAHA Ystation Player YAMAHA DS-XG YSTATION32

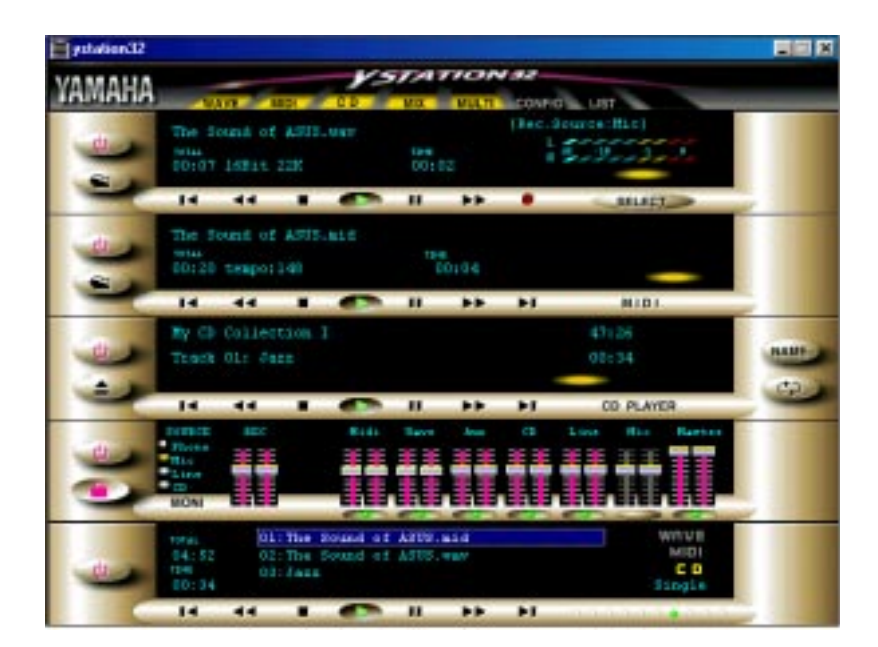

YSTATION32

Power Control Component

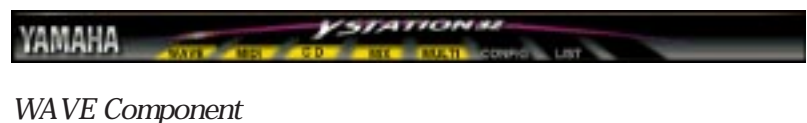

**VIAVE** CD AUX MIC LINE

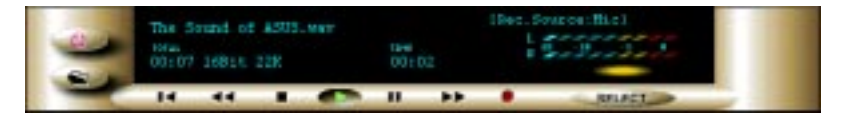

MIDI Component

Standard MIDI Files SMF

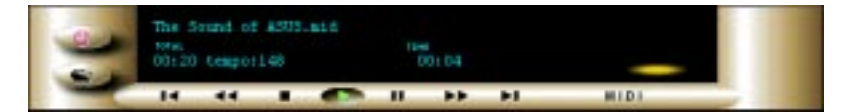

CD Component

このコンポーネントはオーディオCDを再生します。画面には、トラック、タイト

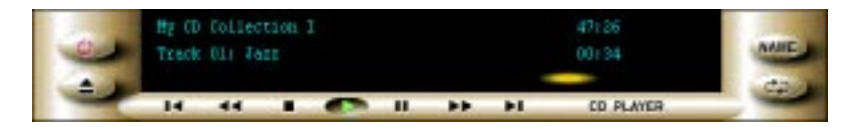

# MIXER Component

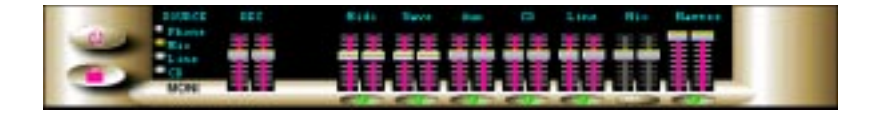

MULTI Component

CD MIDI WAVE

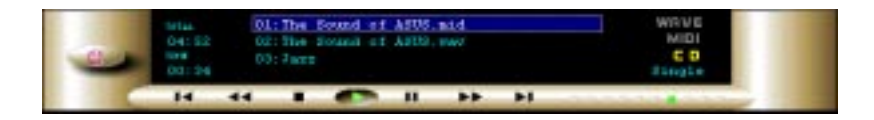

機能を搭載しています。:

#### CD MIDI WAVE MULTI player

Play, Stop, Pause, Fast Forward, Rewind. CD player Next Previous

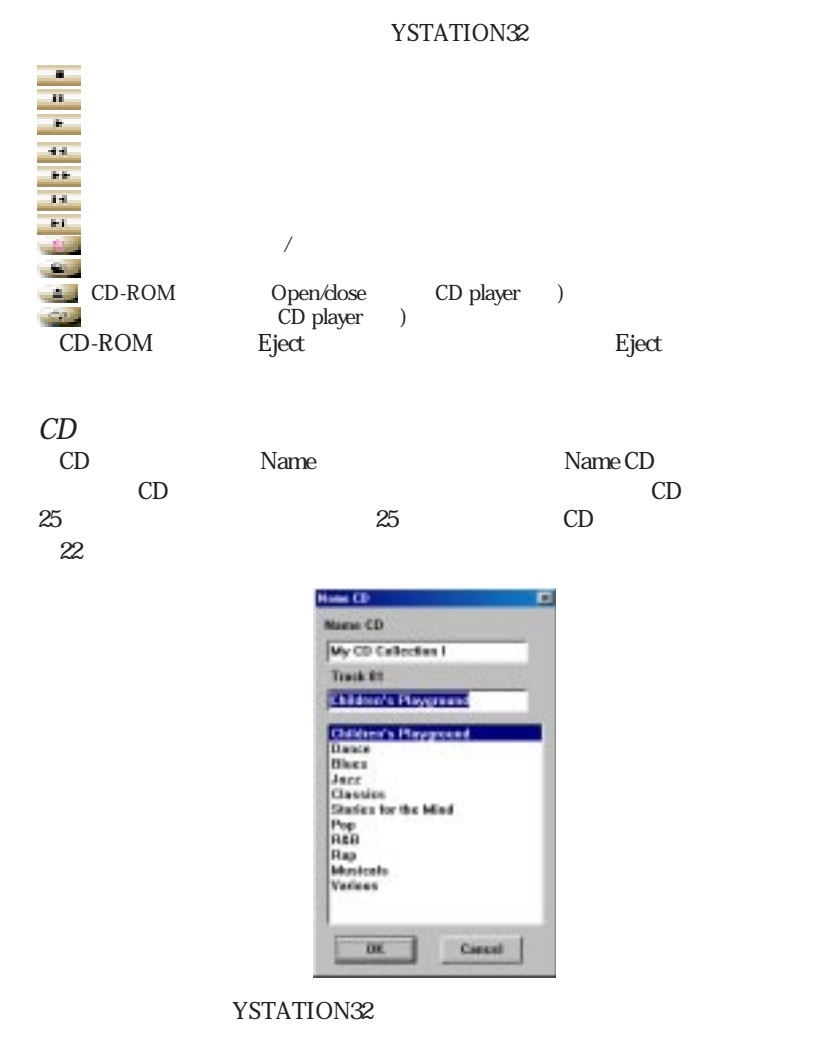

**ASUS MES-N User's Manual 99**

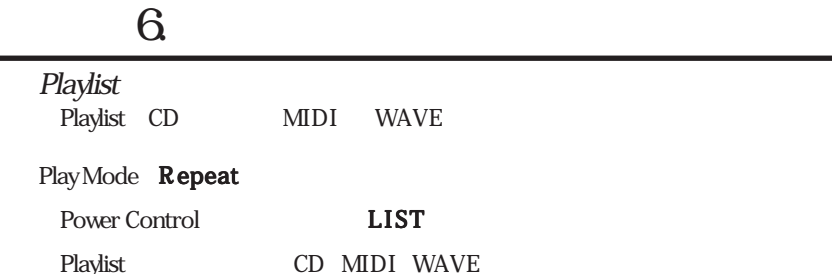

 $CD$ 

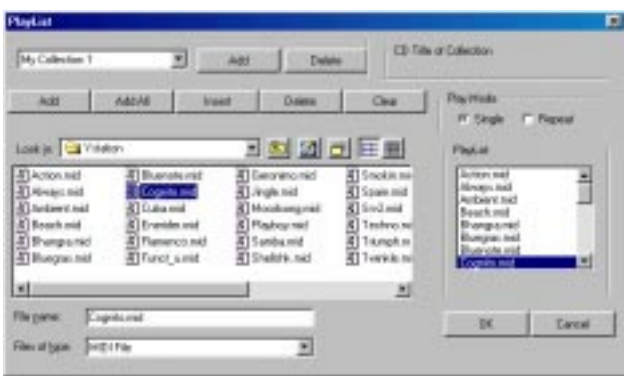

#### Play Mode  $Single \t\t\t Repeat$

 $\label{eq:ex1} \begin{array}{ccc} \textbf{OK} & \textbf{W} \end{array} \begin{array}{c} \textbf{OK} & \textbf{V} \end{array}$ 存されます。読み込まれているCDがリストと異なるときは、エラーメッセージが表

示されます。CDの曲名が再生リストと異なるという意味です。この場合には、再生

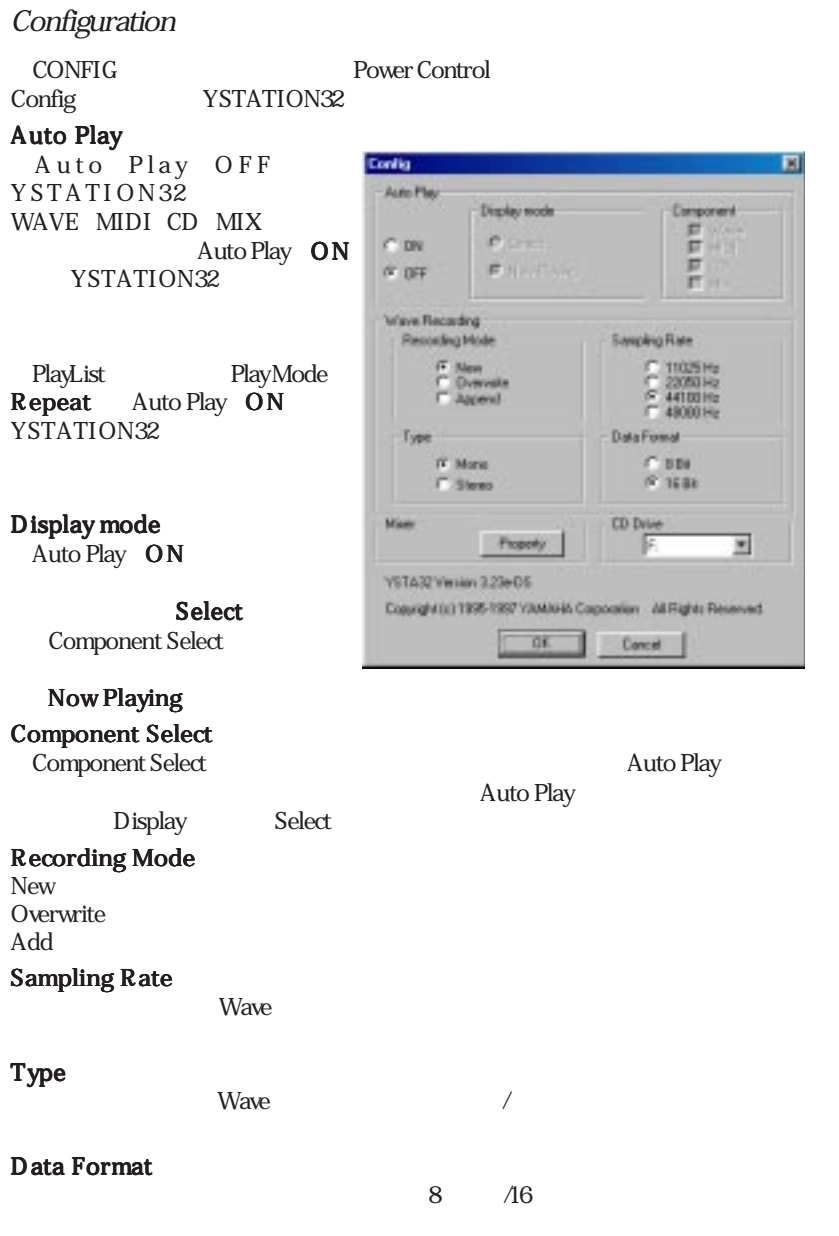

6.S<br>∕W

YSTATION32

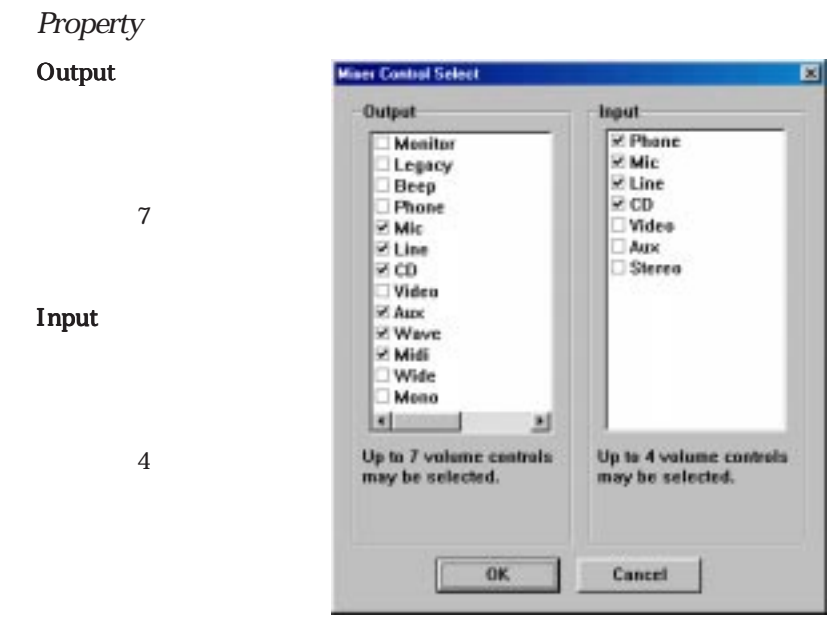

653

YSTATION32

Can**'**t open window YSTATION32

Disc not loaded

CD Component NAME CD

#### The Wave data has changed. Save current changes?

A Wave file with this name already exists. Overwrite? **The Viewe** Viewe 2008 **Nave** 

# Can**'**t get timer

Timer **The Research** 

#### The CD loaded is different to that in the Playlist

Power Component LIST CD

# 7.1 ASUS PCI-L101

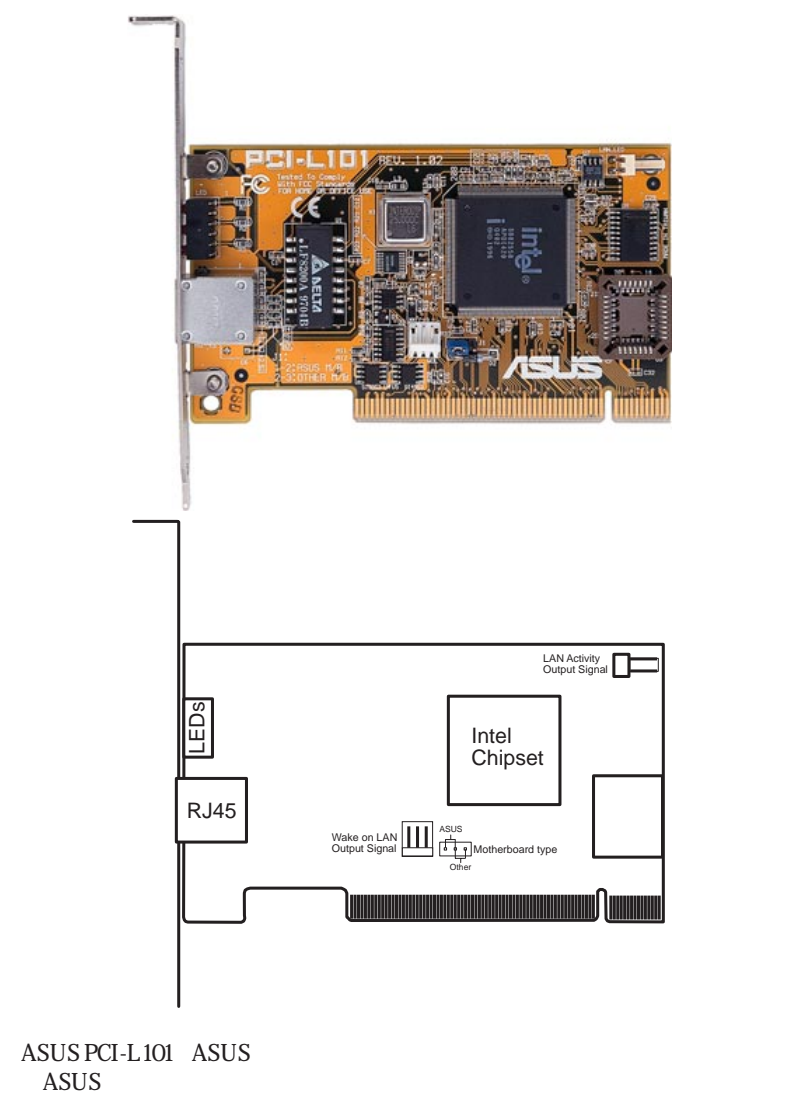

#### $7.1.1$

• Intel 82558 Ethernet LAN コントローラー搭載 (10BASE-T/100BASE-TX完全対

- Wake-On-LAN
	- $PCI$   $R_{PV}$   $21$
- MAC & PHY 10/100Mbps
- **IEEE 802.3 10BASE-T/IEEE 802.3u 100BASE-TX**
- RJ45 10BASE-T/100BASE-TX
- $32 \t / PCI$  Rev.2.1
- $\cdot$  ACPI APM
- PCI Rev.1.0 ACPI Rev.1.0
	- Rev.1.0
- IEEE 802.3u 10Mbps/100Mbps
	- LED
- Plug & Play

## 7.1.2

- NetWare ODI Novell Netware 3x 4x DOS OS/2 Client • NDIS 2.01 - Microsoft LAN Manager Microsoft Windows 3.11
- IBM LAN Server • NDIS 3.0 - Microsoft Windows NT Microsoft Windows 95
- Microsoft Windows 3.11

## 713

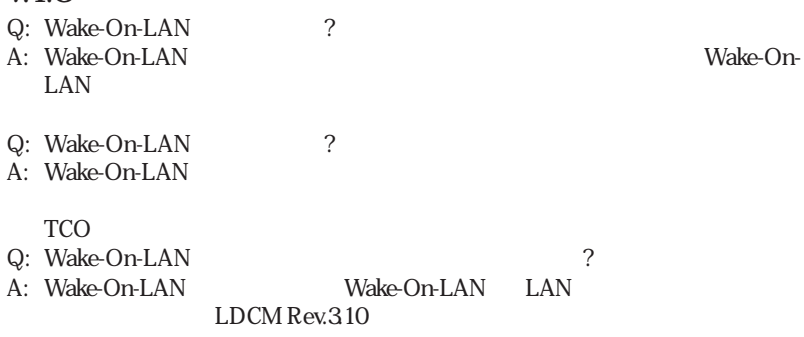